# Novell Kerberos\* KDC

1.5

ADMINISTRATION GUIDE

www.novell.com

April 8, 2008

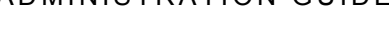

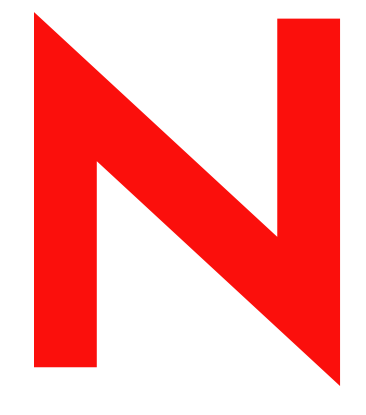

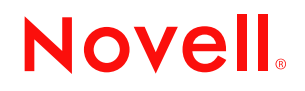

#### **Legal Notices**

Novell, Inc., makes no representations or warranties with respect to the contents or use of this documentation, and specifically disclaims any express or implied warranties of merchantability or fitness for any particular purpose. Further, Novell, Inc., reserves the right to revise this publication and to make changes to its content, at any time, without obligation to notify any person or entity of such revisions or changes.

Further, Novell, Inc., makes no representations or warranties with respect to any software, and specifically disclaims any express or implied warranties of merchantability or fitness for any particular purpose. Further, Novell, Inc., reserves the right to make changes to any and all parts of Novell software, at any time, without any obligation to notify any person or entity of such changes.

Any products or technical information provided under this Agreement may be subject to U.S. export controls and the trade laws of other countries. You agree to comply with all export control regulations and to obtain any required licenses or classification to export, re-export or import deliverables. You agree not to export or re-export to entities on the current U.S. export exclusion lists or to any embargoed or terrorist countries as specified in the U.S. export laws. You agree to not use deliverables for prohibited nuclear, missile, or chemical biological weaponry end uses. See the [Novell International Trade Services Web page](http://www.novell.com/info/exports/) (http://www.novell.com/info/exports/) for more information on exporting Novell software. Novell assumes no responsibility for your failure to obtain any necessary export approvals.

Copyright © 2008 Novell, Inc. All rights reserved. No part of this publication may be reproduced, photocopied, stored on a retrieval system, or transmitted without the express written consent of the publisher.

Novell, Inc., has intellectual property rights relating to technology embodied in the product that is described in this document. In particular, and without limitation, these intellectual property rights may include one or more of the U.S. patents listed on the [Novell Legal Patents Web page](http://www.novell.com/company/legal/patents/) (http://www.novell.com/company/legal/patents/) and one or more additional patents or pending patent applications in the U.S. and in other countries.

For Novell trademarks, see the [Novell Trademark and Service Mark list](http://www.novell.com/company/legal/ trademarks/tmlist.html) (http://www.novell.com/company/legal/ trademarks/tmlist.html)

All third-party trademarks are the property of their respective owners.

Copyright © 1985-2008 by the Massachusetts Institute of Technology. All rights reserved. Export of this software from the United States of America may require a specific license from the United States Government. It is the responsibility of any person or organization contemplating export to obtain such a license before exporting.

WITHIN THAT CONSTRAINT, permission to use, copy, modify, and distribute this software and its documentation for any purpose and without fee is hereby granted, provided that the above copyright notice appear in all copies and that both that copyright notice and this permission notice appear in supporting documentation, and that the name of M.I.T. not be used in advertising or publicity pertaining to distribution of the software without specific, written prior permission. Furthermore if you modify this software you must label your software as modified software and not distribute it in such a fashion that it might be confused with the original MIT software. M.I.T. makes no representations about the suitability of this software for any purpose. It is provided "as is" without express or implied warranty.

THIS SOFTWARE IS PROVIDED "AS IS" AND WITHOUT ANY EXPRESS OR IMPLIED WARRANTIES, INCLUDING, WITHOUT LIMITATION, THE IMPLIED WARRANTIES OF MERCHANTIBILITY AND FITNESS FOR A PARTICULAR PURPOSE.

Individual source code files are copyright MIT, Cygnus Support, Novell, OpenVision Technologies, Oracle, Red Hat, Sun Microsystems, FundsXpress, and others.

Project Athena, Athena, Athena MUSE, Discuss, Hesiod, Kerberos, Moira, and Zephyr are trademarks of the Massachusetts Institute of Technology (MIT). No commercial use of these trademarks may be made without prior written permission of MIT.

"Commercial use" means use of a name in a product or other for-profit manner. It does NOT prevent a commercial firm from referring to the MIT trademarks in order to convey information (although in doing so, recognition of their trademark status should be given).

Portions of src/lib/crypto have the following copyright:

Copyright © 1998 by the FundsXpress, INC. All rights reserved.

Export of this software from the United States of America may require a specific license from the United States Government. It is the responsibility of any person or organization contemplating export to obtain such a license before exporting.

WITHIN THAT CONSTRAINT, permission to use, copy, modify, and distribute this software and its documentation for any purpose and without fee is hereby granted, provided that the above copyright notice appear in all copies and that both that copyright notice and this permission notice appear in supporting documentation, and that the name of FundsXpress. not be used in advertising or publicity pertaining to distribution of the software without specific, written prior permission. FundsXpress makes no representations about the suitability of this software for any purpose. It is provided "as is" without express or implied warranty.

THIS SOFTWARE IS PROVIDED "AS IS" AND WITHOUT ANY EXPRESS OR IMPLIED WARRANTIES, INCLUDING, WITHOUT LIMITATION, THE IMPLIED WARRANTIES OF MERCHANTIBILITY AND FITNESS FOR A PARTICULAR PURPOSE.

The following copyright and permission notice applies to the OpenVision Kerberos Administration system located in kadmin/create, kadmin/dbutil, kadmin/passwd, kadmin/server, lib/kadm5, and portions of lib/rpc:

Copyright, OpenVision Technologies, Inc., 1996, All Rights Reserved.

**Warning:** Retrieving the OpenVision Kerberos Administration system source code, as described below, indicates your acceptance of the following terms. If you do not agree to the following terms, do not retrieve the OpenVision Kerberos administration system.

You may freely use and distribute the Source Code and Object Code compiled from it, with or without modification, but this Source Code is provided to you "AS IS" EXCLUSIVE OF ANY WARRANTY, INCLUDING, WITHOUT LIMITATION, ANY WARRANTIES OF MERCHANTABILITY OR FITNESS FOR A PARTICULAR PURPOSE, OR ANY OTHER WARRANTY, WHETHER EXPRESS OR IMPLIED. IN NO EVENT WILL OPENVISION HAVE ANY LIABILITY FOR ANY LOST PROFITS, LOSS OF DATA OR COSTS OF PROCUREMENT OF SUBSTITUTE GOODS OR SERVICES, OR FOR ANY SPECIAL, INDIRECT, OR CONSEQUENTIAL DAMAGES ARISING OUT OF THIS AGREEMENT, INCLUDING, WITHOUT LIMITATION, THOSE RESULTING FROM THE USE OF THE SOURCE CODE, OR THE FAILURE OF THE SOURCE CODE TO PERFORM, OR FOR ANY OTHER REASON.

OpenVision retains all copyrights in the donated Source Code. OpenVision also retains copyright to derivative works of the Source Code, whether created by OpenVision or by a third party. The OpenVision copyright notice must be preserved if derivative works are made based on the donated Source Code.

OpenVision Technologies, Inc. has donated this Kerberos Administration system to MIT for inclusion in the standard Kerberos 5 distribution. This donation underscores our commitment to continuing Kerberos technology development and our gratitude for the valuable work which has been performed by MIT and the Kerberos community.

Portions contributed by Matt Crawford <crawdad@fnal.gov> were work performed at Fermi National Accelerator Laboratory, which is operated by Universities Research Association, Inc., under contract DE-AC02-76CHO3000 with the U.S. Department of Energy.

The implementation of the Yarrow pseudo-random number generator in src/lib/crypto/yarrow has the following copyright:

Copyright © 2000 by Zero-Knowledge Systems, Inc.

Permission to use, copy, modify, distribute, and sell this software and its documentation for any purpose is hereby granted without fee, provided that the above copyright notice appear in all copies and that both that copyright notice and this permission notice appear in supporting documentation, and that the name of Zero-Knowledge Systems, Inc. not be used in advertising or publicity pertaining to distribution of the software without specific, written prior permission. Zero-Knowledge Systems, Inc. makes no representations about the suitability of this software for any purpose. It is provided "as is" without express or implied warranty.

 ZERO-KNOWLEDGE SYSTEMS, INC. DISCLAIMS ALL WARRANTIES WITH REGARD TO THIS SOFTWARE, INCLUDING ALL IMPLIED WARRANTIES OF MERCHANTABILITY AND FITNESS, IN NO EVENT SHALL ZERO-KNOWLEDGE SYSTEMS, INC. BE LIABLE FOR ANY SPECIAL, INDIRECT OR CONSEQUENTIAL DAMAGES OR ANY DAMAGES WHATSOEVER RESULTING FROM LOSS OF USE, DATA OR PROFITS, WHETHER IN AN ACTION OF CONTRACT, NEGLIGENCE OR OTHER TORTUOUS ACTION, ARISING OUT OF OR IN CONNECTION WITH THE USE OR PERFORMANCE OF THIS SOFTWARE.

The implementation of the AES encryption algorithm in src/lib/crypto/aes has the following copyright:

Copyright © 2001, Dr Brian Gladman <brg@gladman.uk.net>, Worcester, UK. All rights reserved.

License Terms

The free distribution and use of this software in both source and binary form is allowed (with or without changes) provided that:

- Distributions of this source code include the above copyright notice, this list of conditions and the following disclaimer;
- Distributions in binary form include the above copyright notice, this list of conditions and the following disclaimer in the documentation and/or other associated materials;
- The copyright holder's name is not used to endorse products built using this software without specific written permission.

#### Disclaimer

This software is provided 'as is' with no explicit or implied warranties in respect of any properties, including, but not limited to, correctness and fitness for purpose.

Portions contributed by Red Hat, including the pre-authentication plug-ins framework, contain the following copyright:

Copyright © 2006 Red Hat, Inc.

Portions copyright © 2006 Massachusetts Institute of Technology. All Rights Reserved.

Redistribution and use in source and binary forms, with or without modification, are permitted provided that the following conditions are met:

- Redistributions of source code must retain the above copyright notice, this list of conditions and the following disclaimer.
- Redistributions in binary form must reproduce the above copyright notice, this list of conditions and the following disclaimer in the documentation and/or other materials provided with the distribution.
- Neither the name of Red Hat, Inc., nor the names of its contributors may be used to endorse or promote products derived from this software without specific prior written permission.

THIS SOFTWARE IS PROVIDED BY THE COPYRIGHT HOLDERS AND CONTRIBUTORS "AS IS" AND ANY EXPRESS OR IMPLIED WARRANTIES, INCLUDING, BUT NOT LIMITED TO, THE IMPLIED

WARRANTIES OF MERCHANTABILITY AND FITNESS FOR A PARTICULAR PURPOSE ARE DISCLAIMED. IN NO EVENT SHALL THE COPYRIGHT OWNER OR CONTRIBUTORS BE LIABLE FOR ANY DIRECT, INDIRECT, INCIDENTAL, SPECIAL, EXEMPLARY, OR CONSEQUENTIAL DAMAGES (INCLUDING, BUT NOT LIMITED TO, PROCUREMENT OF SUBSTITUTE GOODS OR SERVICES; LOSS OF USE, DATA, OR PROFITS; OR BUSINESS INTERRUPTION) HOWEVER CAUSED AND ON ANY THEORY OF LIABILITY, WHETHER IN CONTRACT, STRICT LIABILITY, OR TORT (INCLUDING NEGLIGENCE OR OTHERWISE) ARISING IN ANY WAY OUT OF THE USE OF THIS SOFTWARE, EVEN IF ADVISED OF THE POSSIBILITY OF SUCH DAMAGE.

The implementations of GSSAPI mechglue in GSSAPI-SPNEGO in src/lib/gssapi, including the following files:

lib/gssapi/generic/gssapi\_err\_generic.et lib/gssapi/mechglue/g\_accept\_sec\_context.c lib/gssapi/mechglue/g\_acquire\_cred.c lib/gssapi/mechglue/g\_canon\_name.c lib/gssapi/mechglue/g\_compare\_name.c lib/gssapi/mechglue/g\_context\_time.c lib/gssapi/mechglue/g\_delete\_sec\_context.c lib/gssapi/mechglue/g\_dsp\_name.c lib/gssapi/mechglue/g\_dsp\_status.c lib/gssapi/mechglue/g\_dup\_name.c lib/gssapi/mechglue/g\_exp\_sec\_context.c lib/gssapi/mechglue/g\_export\_name.c lib/gssapi/mechglue/g\_glue.c lib/gssapi/mechglue/g\_imp\_name.c lib/gssapi/mechglue/g\_imp\_sec\_context.c lib/gssapi/mechglue/g\_init\_sec\_context.c lib/gssapi/mechglue/g\_initialize.c lib/gssapi/mechglue/g\_inquire\_context.c lib/gssapi/mechglue/g\_inquire\_cred.c lib/gssapi/mechglue/g\_inquire\_names.c lib/gssapi/mechglue/g\_process\_context.c lib/gssapi/mechglue/g\_rel\_buffer.c lib/gssapi/mechglue/g\_rel\_cred.c lib/gssapi/mechglue/g\_rel\_name.c lib/gssapi/mechglue/g\_rel\_oid\_set.c lib/gssapi/mechglue/g\_seal.c lib/gssapi/mechglue/g\_sign.c lib/gssapi/mechglue/g\_store\_cred.c lib/gssapi/mechglue/g\_unseal.c lib/gssapi/mechglue/g\_userok.c lib/gssapi/mechglue/g\_utils.c lib/gssapi/mechglue/g\_verify.c lib/gssapi/mechglue/gssd\_pname\_to\_uid.c lib/gssapi/mechglue/mglueP.h lib/gssapi/mechglue/oid\_ops.c lib/gssapi/spnego/gssapiP\_spnego.h lib/gssapi/spnego/spnego\_mech.c

are subject to the following license:

Copyright © 2004 Sun Microsystems, Inc.

Permission is hereby granted, free of charge, to any person obtaining a copy of this software and associated documentation files (the "Software"), to deal in the Software without restriction, including without limitation the rights to use, copy, modify, merge, publish, distribute, sublicense, and/or sell copies of the Software, and to permit persons to whom the Software is furnished to do so, subject to the following conditions:

The above copyright notice and this permission notice shall be included in all copies or substantial portions of the Software.

THE SOFTWARE IS PROVIDED "AS IS", WITHOUT WARRANTY OF ANY KIND, EXPRESS OR IMPLIED, INCLUDING BUT NOT LIMITED TO THE WARRANTIES OF MERCHANTABILITY, FITNESS FOR A PARTICULAR PURPOSE AND NONINFRINGEMENT. IN NO EVENT SHALL THE AUTHORS OR COPYRIGHT HOLDERS BE LIABLE FOR ANY CLAIM, DAMAGES OR OTHER LIABILITY, WHETHER IN AN ACTION OF CONTRACT, TORT OR OTHERWISE, ARISING FROM, OUT OF OR IN CONNECTION WITH THE SOFTWARE OR THE USE OR OTHER DEALINGS IN THE SOFTWARE.

MIT Kerberos includes documentation and software developed at the University of California at Berkeley, which includes this copyright notice:

Copyright © 1983 Regents of the University of California. All rights reserved.

Redistribution and use in source and binary forms, with or without modification, are permitted provided that the following conditions are met:

- Redistributions of source code must retain the above copyright notice, this list of conditions and the following disclaimer.
- Redistributions in binary form must reproduce the above copyright notice, this list of conditions and the following disclaimer in the documentation and/or other materials provided with the distribution.
- Neither the name of the University nor the names of its contributors may be used to endorse or promote products derived from this software without specific prior written permission.

THIS SOFTWARE IS PROVIDED BY THE REGENTS AND CONTRIBUTORS "AS IS" AND ANY EXPRESS OR IMPLIED WARRANTIES, INCLUDING, BUT NOT LIMITED TO, THE IMPLIED WARRANTIES OF MERCHANTABILITY AND FITNESS FOR A PARTICULAR PURPOSE ARE DISCLAIMED. IN NO EVENT SHALL THE REGENTS OR CONTRIBUTORS BE LIABLE FOR ANY DIRECT, INDIRECT, INCIDENTAL, SPECIAL, EXEMPLARY, OR CONSEQUENTIAL DAMAGES (INCLUDING, BUT NOT LIMITED TO, PROCUREMENT OF SUBSTITUTE GOODS OR SERVICES; LOSS OF USE, DATA, OR PROFITS; OR BUSINESS INTERRUPTION) HOWEVER CAUSED AND ON ANY THEORY OF LIABILITY, WHETHER IN CONTRACT, STRICT LIABILITY, OR TORT (INCLUDING NEGLIGENCE OR OTHERWISE) ARISING IN ANY WAY OUT OF THE USE OF THIS SOFTWARE, EVEN IF ADVISED OF THE POSSIBILITY OF SUCH DAMAGE.

# **Contents**

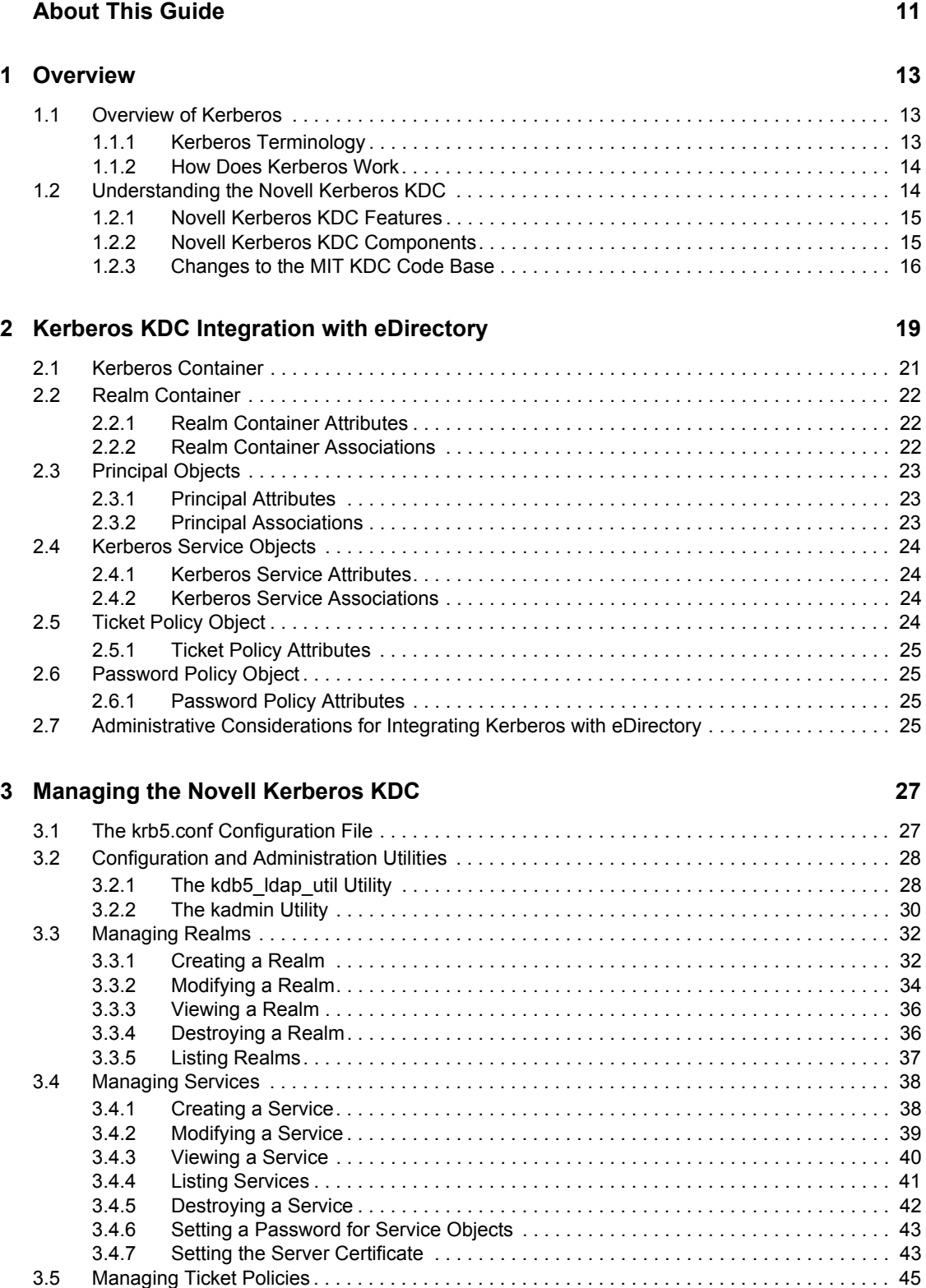

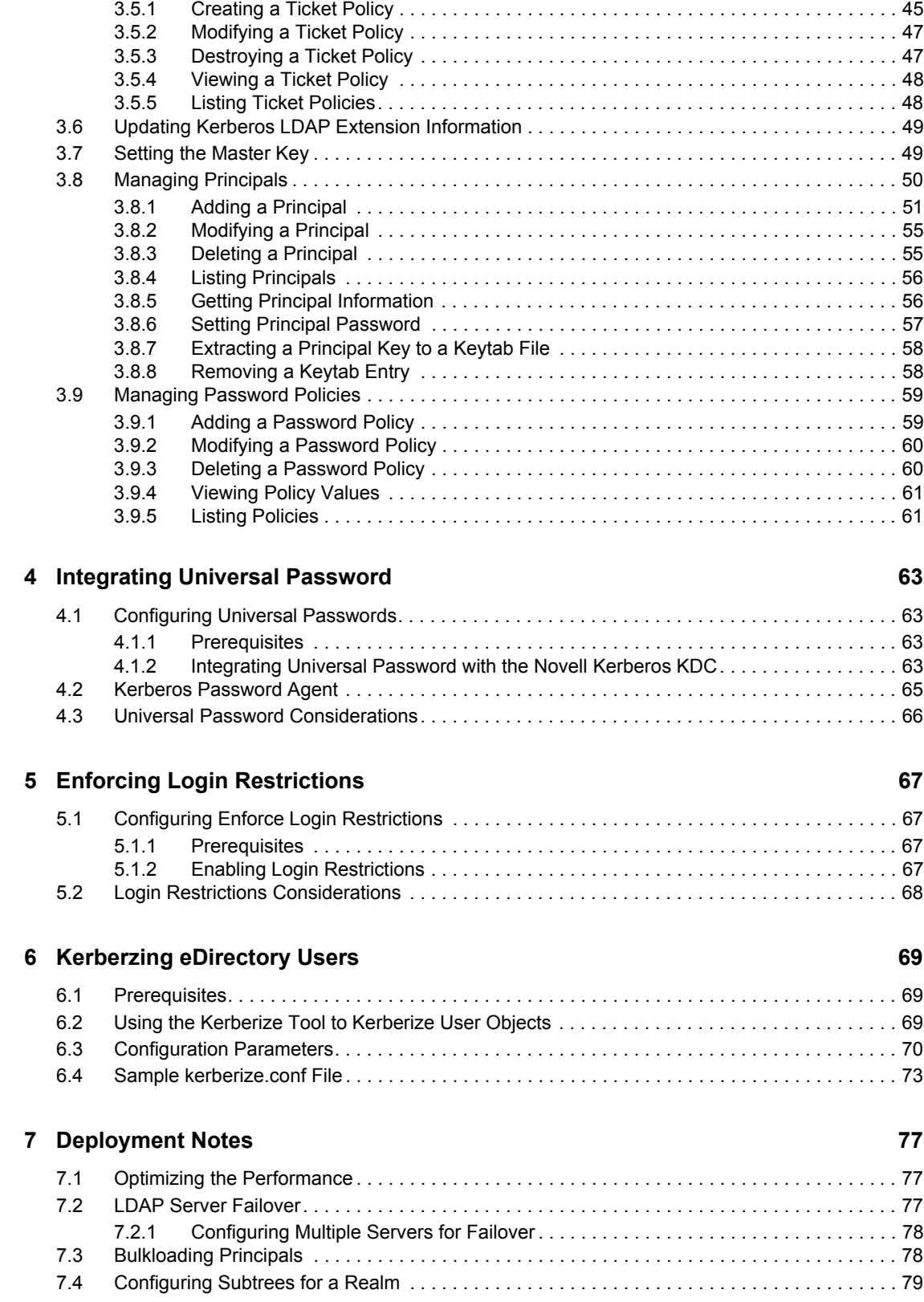

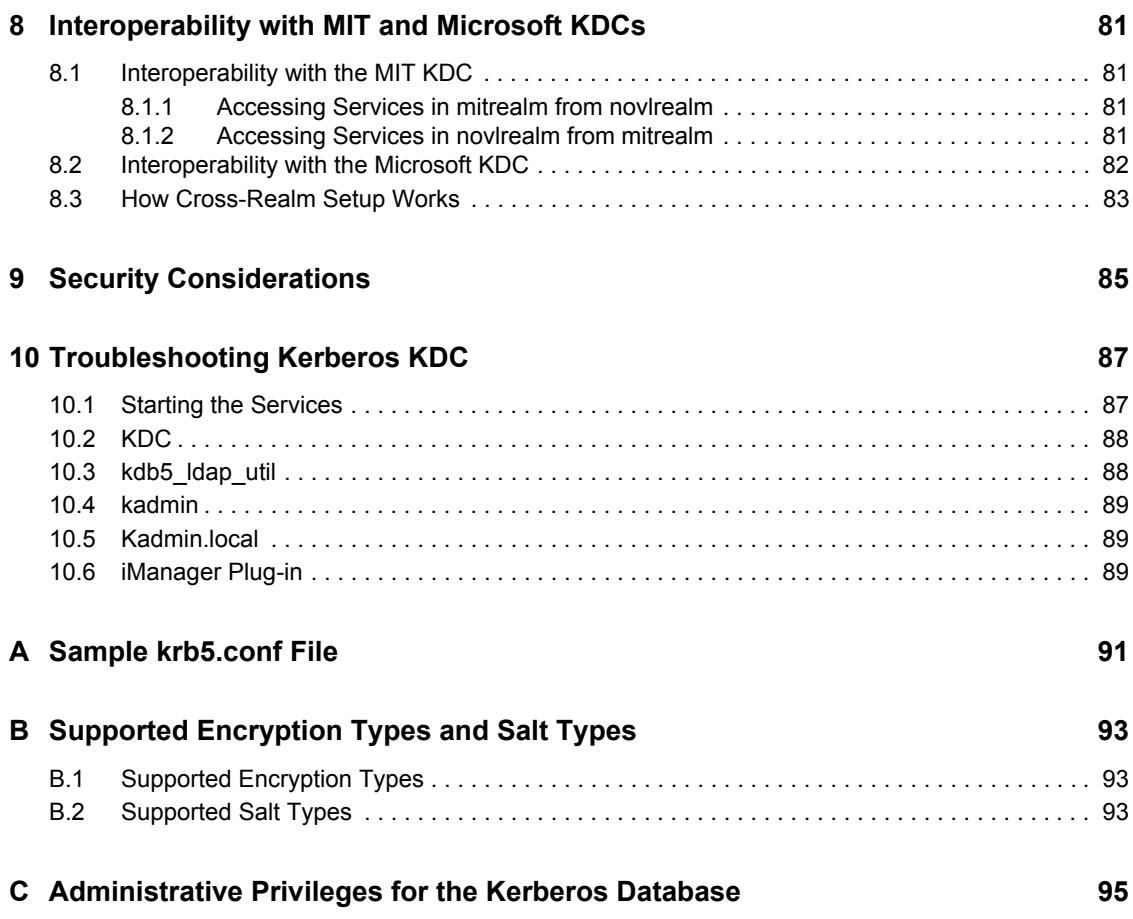

# <span id="page-10-0"></span>**About This Guide**

This guide describes Novell<sup>®</sup> Kerberos KDC and provides information on how to administer it. It is divided into the following sections:

- [Chapter 1, "Overview," on page 13](#page-12-0)
- [Chapter 2, "Kerberos KDC Integration with eDirectory," on page 19](#page-18-0)
- [Chapter 3, "Managing the Novell Kerberos KDC," on page 27](#page-26-0)
- [Chapter 4, "Integrating Universal Password," on page 63](#page-62-0)
- [Chapter 5, "Enforcing Login Restrictions," on page 67](#page-66-0)
- [Chapter 6, "Kerberzing eDirectory Users," on page 69](#page-68-0)
- [Chapter 7, "Deployment Notes," on page 77](#page-76-0)
- [Chapter 8, "Interoperability with MIT and Microsoft KDCs," on page 81](#page-80-0)
- [Chapter 9, "Security Considerations," on page 85](#page-84-0)
- [Chapter 10, "Troubleshooting Kerberos KDC," on page 87](#page-86-0)
- [Appendix A, "Sample krb5.conf File," on page 91](#page-90-0)
- [Appendix B, "Supported Encryption Types and Salt Types," on page 93](#page-92-0)
- [Appendix C, "Administrative Privileges for the Kerberos Database," on page 95](#page-94-0)

### **Audience**

The guide is intended for Novell eDirectory™ or Kerberos administrators.

### **Feedback**

We want to hear your comments and suggestions about this manual and the other documentation included with this product. Please use the User Comment feature at the bottom of each page of the online documentation, or go to www.novell.com/documentation/feedback.html and enter your comments there.

### **Additional Documentation**

- [Novell eDirectory 8.8 documentation](http://www.novell.com/documentation/edir88/index.html) (http://www.novell.com/documentation/edir88/ index.html)
- [Kerberos documentation](http://web.mit.edu/kerberos/www/) (http://web.mit.edu/kerberos/www/)

### **Documentation Conventions**

In Novell documentation, a greater-than symbol  $(>)$  is used to separate actions within a step and items in a cross-reference path.

A trademark symbol  $(\mathbb{R}, \mathbb{M}, \text{etc.})$  denotes a Novell trademark. An asterisk  $(*)$  denotes a third-party trademark.

When a single pathname can be written with a backslash for some platforms or a forward slash for other platforms, the pathname is presented with a backslash. Users of platforms that require a forward slash, such as Linux\* or UNIX\*, should use forward slashes as required by your software.

# <span id="page-12-0"></span><sup>1</sup>**Overview**

This section introduces Kerberos and Novell® Kerberos KDC.

- [Section 1.1, "Overview of Kerberos," on page 13](#page-12-1)
- [Section 1.2, "Understanding the Novell Kerberos KDC," on page 14](#page-13-1)

# <span id="page-12-1"></span>**1.1 Overview of Kerberos**

Kerberos is a standard protocol that provides a means of authenticating entities on a network and is based on a trusted third-party model. It involves shared secrets and uses symmetric key cryptography. Kerberos was developed at the Massachusetts Institute of Technology (MIT).

MIT created Kerberos as a solution to network security problems. The Kerberos protocol uses strong cryptography so that a client can prove its identity to a server (and vice versa) across an insecure network connection. After a client and server have used Kerberos to prove their identity, they can also encrypt all of their communication to assure privacy and data integrity.

Kerberos is a solution to your network security problems. Kerberos provides authentication over the network by using cryptography, and secures information systems across the entire enterprise.

This section introduces you to Kerberos and its concepts:

- [Section 1.1.1, "Kerberos Terminology," on page 13](#page-12-2)
- [Section 1.1.2, "How Does Kerberos Work," on page 14](#page-13-0)

## <span id="page-12-2"></span>**1.1.1 Kerberos Terminology**

The following table lists the definitions of some commonly used Kerberos terminologies.

| Terminology                             | <b>Definition</b>                                                                                                    |
|-----------------------------------------|----------------------------------------------------------------------------------------------------|
| Key (also referred to as<br>Secret Key) | Encryption key shared by a principal and the KDC, distributed outside<br>the system, with a long lifetime. In the case of a user's principal, the<br>key is derived from a password.                              |
| Principal                               | Entity in the network. Each entity corresponds to a principal.                                                                                                    |
| Realm                                   | Logical grouping of principals.                                                                                                    |
| Service                                 | Resource provided to network clients, such as mail server.                                                                                                    |
| Session key                             | Temporary encryption key used between two principals, with a lifetime<br>limited to the duration of a single login "session".                                                                                     |
| Service ticket                          | Required to access services in the network.                                                                                                    |
| Ticket                                  | Record that helps a client authenticate itself to a server. It contains<br>information such as client's identity, a session key, a time stamp, and<br>other information-all sealed using the server's secret key. |

*Table 1-1 Kerberos Terminologies*

**Terminology** Definition

Ticket Granting Ticket (TGT) Initial ticket obtained after a successful login. This ticket is used to get the service ticket to access a service.

## <span id="page-13-0"></span>**1.1.2 How Does Kerberos Work**

Kerberos uses the concept of a central server called the Key Distribution Center (KDC). The KDC contains the identities and keys of every principal in the network that must service within its realm. This principal information is stored in a local database within the KDC. In Novell Kerberos KDC, the principal and realm information is stored in Novell eDirectory™

A typical KDC provides the following basic services:

- **Authentication Server (AS):** Issues authentication credentials known as Ticket Granting Tickets (TGT) to users while logging in.
- **Ticket Granting Server (TGS):** Issues service tickets to the users in response to their requests accompanied by TGT so that they can access various services in the realm.

Kerberos provides the following additional services and utilities to manage KDC and Kerberos principals:

- **Kerberos Administration Server:** Server component for maintaining Kerberos principals, policies, and service key tables (keytabs). This server responds to the requests from the kadmin utility.
- **Kerberos Administration Utilities:** Client component (such as, kadmin, kadmin.local, and kdb5 ldap util) for maintaining Kerberos realms, principals, policies, and service key tables.
- **Kerberos Password Server:** Server component of the Kerberos Password utility for changing passwords of Kerberos principals.
- **Kerberos Client Utilities:** Utilities such as kinit and kpasswd, which are used for various operations like login and changing passwords.

For more information on the Kerberos solution developed by the MIT, refer to the *[Kerberos System](http://web.mit.edu/kerberos/www/)  [Administrator's Guide](http://web.mit.edu/kerberos/www/)* (http://web.mit.edu/kerberos/www/).

# <span id="page-13-1"></span>**1.2 Understanding the Novell Kerberos KDC**

Traditional Kerberos implementations store relevant Kerberos information pertaining to a realm in a database. Database propagation between KDCs are handled by vendor-specific protocols. The Kerberos database is managed using vendor-specific administration utilities.

Novell<sup>®</sup> Kerberos KDC provides the ease of single point of management for deployments with both Kerberos and Novell eDirectory<sup>™</sup>, and gives the advantage of eDirectory replication and security capabilities. It moves Kerberos-specific data to eDirectory and provides Kerberos services using a KDC that accesses data stored in eDirectory. Additionally, because authentication requests lead to database operations that are mostly read-only in nature, eDirectory is well suited to replace the traditional database component.

Novell Kerberos KDC integrates Kerberos Authentication, Administration, and Password Servers with eDirectory as data store. Administration is possible both using the traditional command line tools and Novell's Web-based framework, iManager.

The Novell Kerberos KDC is derived from the [MIT implementation of Kerberos](http://web.mit.edu/kerberos) (http:// web.mit.edu/kerberos). It is interoperable with the Kerberos implementations from other vendors like Microsoft\* Active Directory\*.

*Figure 1-1 Kerberos Authentication Using Novell Kerberos KDC*

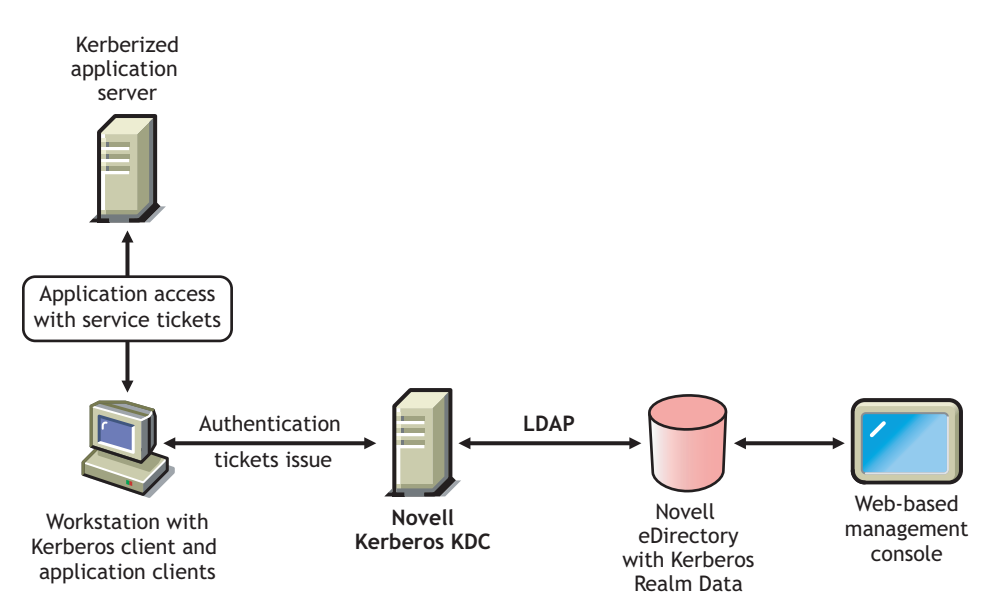

This section provides information about the following:

- [Section 1.2.1, "Novell Kerberos KDC Features," on page 15](#page-14-0)
- [Section 1.2.2, "Novell Kerberos KDC Components," on page 15](#page-14-1)
- [Section 1.2.3, "Changes to the MIT KDC Code Base," on page 16](#page-15-0)

## <span id="page-14-0"></span>**1.2.1 Novell Kerberos KDC Features**

Novell Kerberos KDC provides the following features:

- A standard authentication method to leverage your existing eDirectory deployment.
- An iManager interface to manage multiple Kerberos realms.
- Universal Password integration that enables you to use the same password to log in to both eDirectory and KDC.
- The login restrictions of the users can be enforced for Kerberos authentications.

**NOTE:** Kerberos 4 is not supported.

## <span id="page-14-1"></span>**1.2.2 Novell Kerberos KDC Components**

This section introduces you to the components of Novell Kerberos KDC.

- ["Key Distribution Center \(KDC\)" on page 16](#page-15-1)
- ["Kerberos Administration Server" on page 16](#page-15-2)
- ["Kerberos Password Server" on page 16](#page-15-3)
- "kdb5 ldap util and kadmin" on page 16
- ["Kerberos LDAP Extensions" on page 16](#page-15-5)
- ["Kerberos Password Agent" on page 16](#page-15-6)

## <span id="page-15-1"></span>**Key Distribution Center (KDC)**

KDC provides authentication and ticket granting services to Kerberos clients. The principal and realm information is stored in eDirectory. Novell Kerberos KDC accesses this information by using secure LDAP connections.

### <span id="page-15-2"></span>**Kerberos Administration Server**

The Administration server services administrative requests such as principal management and key tab operations. This server acts like any another kerberized service on the network and requires the corresponding service ticket to perform any operation.

#### <span id="page-15-3"></span>**Kerberos Password Server**

The Password server provides the necessary functionality to change principals' passwords from standard Kerberos Change Password clients. Users who want to use this service to change their passwords need to authenticate to KDC first and get the service ticket for this Password server. Although the wire-level protocol for this change password is still not a standard, this server complies with the Internet Draft on the Kerberos Change Password Protocol.

### <span id="page-15-4"></span>**kdb5\_ldap\_util and kadmin**

kdb5\_ldap\_util and kadmin are tools for managing the Kerberos realm and principals in eDirectory. For more information on these utilities refer to [Chapter 3, "Managing the Novell Kerberos KDC,"](#page-26-0)  [on page 27](#page-26-0).

### <span id="page-15-5"></span>**Kerberos LDAP Extensions**

Kerberos LDAP extensions service the requests for storing and retrieving various Kerberos-specific keys from eDirectory, for example, the master key of a Realm. The keys are stored in eDirectory in a secure form.

### <span id="page-15-6"></span>**Kerberos Password Agent**

Kerberos Password Agent keeps the Kerberos password in sync with the Universal Password. Therefore, it needs to be deployed when Universal Password integration is required. It synchronizes the Kerberos password with Universal Password whenever the Universal Password is set in eDirectory.

## <span id="page-15-0"></span>**1.2.3 Changes to the MIT KDC Code Base**

- Tight integration of Kerberos and eDirectory identities, including a single password by means of Universal Password.
- Separate Password server instead of the Administration server playing that role.
- New kdb5 ldap util utility to configure the Novell KDC.
- Modifications to kdb5 ldap util to work with eDirectory.
- Additions to the krb5.conf configuration file to include eDirectory configuration.
- Kerberos 4 is not supported.

# <span id="page-18-0"></span><sup>2</sup>**Kerberos KDC Integration with eDirectory**

Novell<sup>®</sup> Kerberos KDC, provides the ease of single point of management for deployments with both Kerberos and Novell eDirectory<sup>™</sup>, and gives the advantage of eDirectory replication and security capabilities. It moves Kerberos-specific data to eDirectory and provides Kerberos services by using a KDC that accesses data stored in eDirectory.

In a Kerberos system, the entities in a network are called principals and a logical grouping of principals is called a realm.

In Novell Kerberos KDC, the realms and principals of Kerberos are mapped to eDirectory as shown in the following table:

| <b>Kerberos Term</b> | <b>Mapping to eDirectory</b>                                                                                                    |
|----------------------|----------------------------------------------------------------------------------------------------|
| Realm                | Can be mapped to one or more subtrees or containers                                                                                                    |
|                      | For example, if eDirectory has an HR container, you can create an HRREALM<br>realm that references to the HR container. The principals of HRREALM can be<br>located under this container. |
| Principal            | Can be mapped to an existing directory object or created as separate object.                                                                                                    |
|                      | For example, if an eDirectory tree has FTP as a service object and John as an<br>user object, you can add the following principals:                                                       |
|                      | $\bullet$ A user principal, John.                                                                                                    |
|                      | ◆ A service principal, FTP.                                                                                                    |
|                      | A Kerberos- specific object class, krbPrincipalAux, is added to the objects.                                                                                                    |

*Table 2-1 Kerberos Mapping With eDirectory*

You can create realms in eDirectory and add principals to these realms. You can associate these realms and principals to eDirectory containers and users or service objects. For information on creating realms, adding principals, and managing them, refer to [Chapter 3, "Managing the Novell](#page-26-0)  [Kerberos KDC," on page 27](#page-26-0).

You need to create the realms under the Kerberos container, which can be located anywhere in the eDirectory tree. This helps you easily administer the Kerberos objects.

*Figure 2-1 Kerberos Integration with eDirectory*

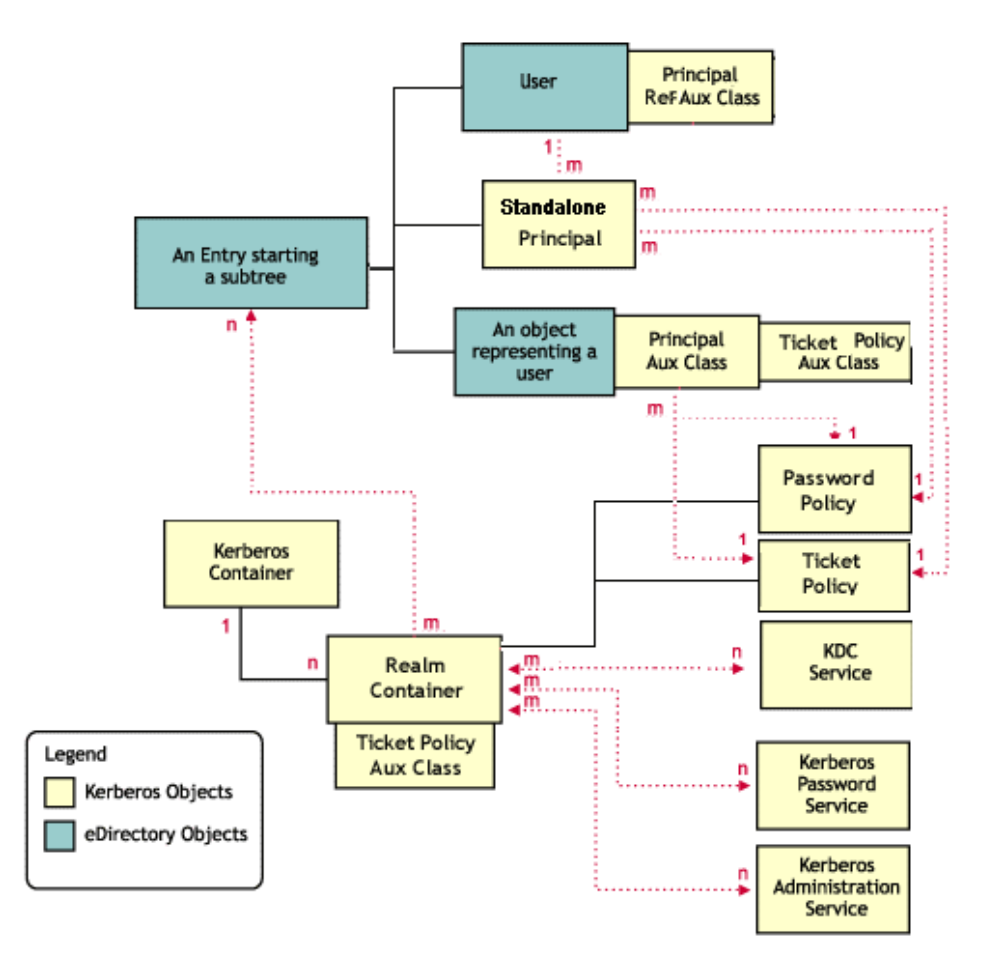

The following diagram illustrates how the Kerberos data is mapped in eDirectory:

#### *Figure 2-2 eDirectory and Kerberos Mapping*

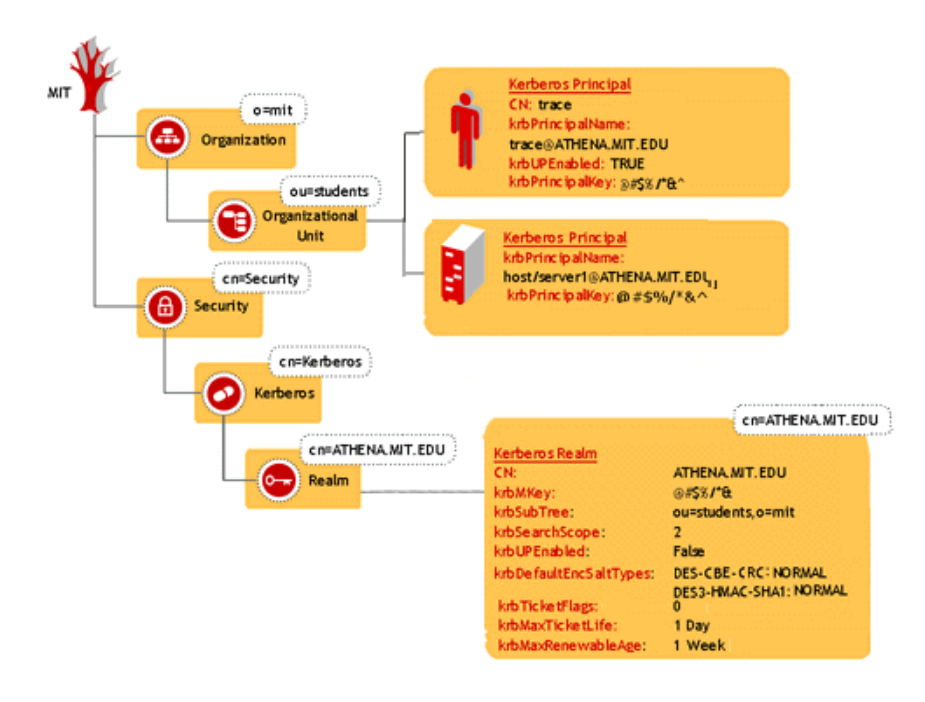

This section provides information on:

- [Section 2.1, "Kerberos Container," on page 21](#page-20-0)
- [Section 2.2, "Realm Container," on page 22](#page-21-0)
- [Section 2.3, "Principal Objects," on page 23](#page-22-0)
- [Section 2.4, "Kerberos Service Objects," on page 24](#page-23-0)
- [Section 2.5, "Ticket Policy Object," on page 24](#page-23-3)
- [Section 2.6, "Password Policy Object," on page 25](#page-24-1)
- [Section 2.7, "Administrative Considerations for Integrating Kerberos with eDirectory," on](#page-24-3)  [page 25](#page-24-3)

## <span id="page-20-0"></span>**2.1 Kerberos Container**

The Kerberos container contains only the realm objects. All the realm objects in the tree are placed in this container. This makes Kerberos administration easier. The Kerberos container can be located anywhere in the tree, but the location of the container is stored in the security container.

The Kerberos container can be

- In the security container under the root (default);
- Under any sub-tree or container

**IMPORTANT:** Make sure that the Kerberos container is replicated on all eDirectory servers that Kerberos services (KDC, Administration, and Password services) are configured with.

The following table describes the Kerberos container attribute:

*Table 2-2 Kerberos Container Attribute*

| <b>Attribute</b> | <b>Description</b>            |
|------------------|-------------------------------|
| Container name   | Name of the container object. |

The security container contains an attribute that gives the location of the Kerberos container.

*Table 2-3 Security Container Attribute*

| <b>Attribute</b>    | <b>Description</b>            |
|---------------------|-------------------------------|
| Container reference | DN of the Kerberos container. |

## <span id="page-21-0"></span>**2.2 Realm Container**

The realm container stores the realm name and related realm information for Kerberos authentication, administration, and password management servers to process requests. This object contains the ticket policy, password policy, and principal objects, and internal principals such as krbtgt, kadmin/admin, kadmin/changepw, and kadmin/history.

## <span id="page-21-1"></span>**2.2.1 Realm Container Attributes**

The following table describes the realm container attributes:

| <b>Attribute</b>              | <b>Description</b>                                                                       |
|-------------------------------|------------------------------------------------------------------------------------------|
| Realm name                    | Name of the realm. This is unique within an eDirectory tree.                             |
| Default encryption salt types | The default encryption salt types supported by the realm.                                |
| Master key                    | Realm-specific master key.                                                               |
| Search scope                  | Scope for searching the principals under the specified subtree.                          |
| Universal Password enabled    | Specifies whether to use the Universal Password of the user as the<br>Kerberos password. |
| Login policy enabled          | Specifies whether the login restrictions of the user must be enforced.                   |

*Table 2-4 Realm Container Attributes*

## <span id="page-21-2"></span>**2.2.2 Realm Container Associations**

The following table describes the objects that you can associate the realm container to:

## *Table 2-5 Realm Container Associations*

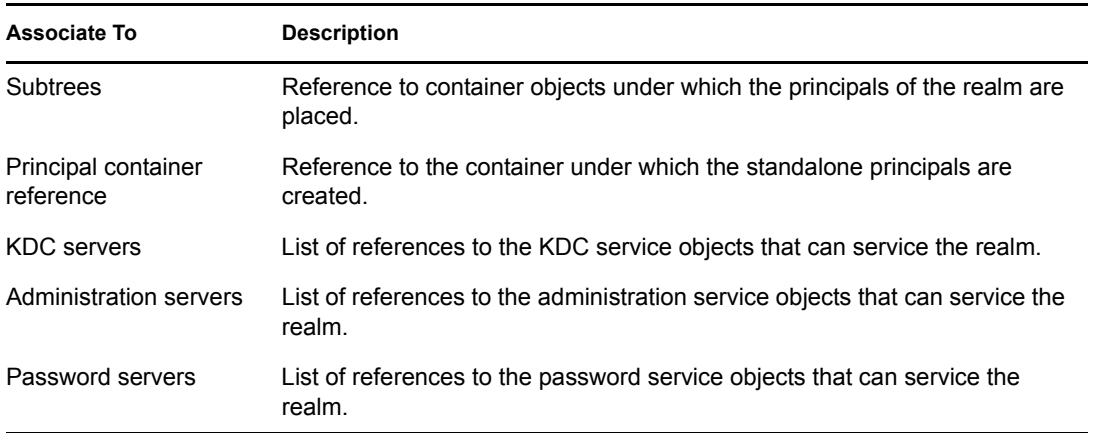

# <span id="page-22-0"></span>**2.3 Principal Objects**

A principal is a fundamental entity in Kerberos. All the services, clients, and users are represented as principals in Kerberos. Principals are associated with keys.

## <span id="page-22-1"></span>**2.3.1 Principal Attributes**

The following table describes the principal attributes:

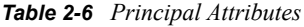

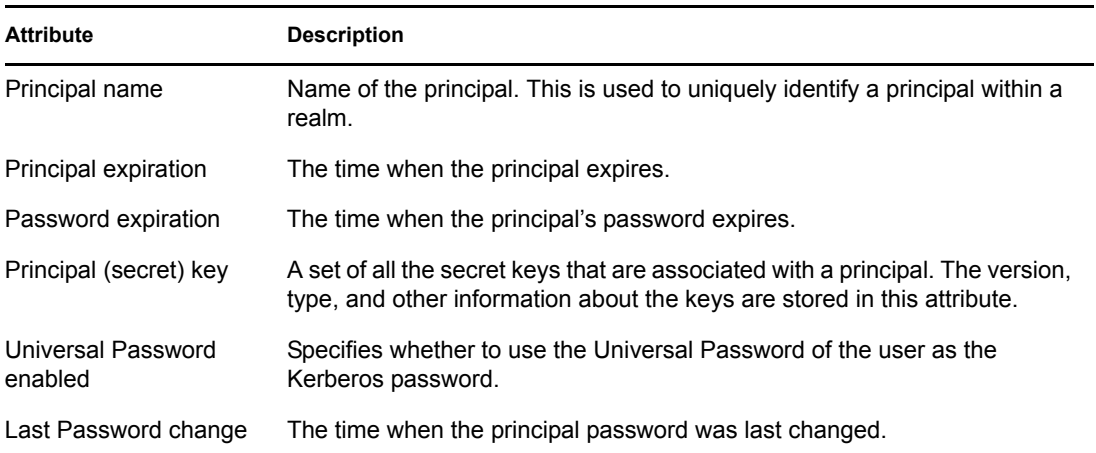

## <span id="page-22-2"></span>**2.3.2 Principal Associations**

The following table describes the object you can associate a principal to:

*Table 2-7 Principal Associations*

| Associate to    | <b>Description</b>                                                                              |
|-----------------|-------------------------------------------------------------------------------------------------|
| Ticket policy   | Reference to a ticket policy object that is applicable to a particular principal.               |
| Password policy | Reference to a Kerberos password policy object that is applicable to a particular<br>principal. |

## <span id="page-23-0"></span>**2.4 Kerberos Service Objects**

Each service of Novell Kerberos KDC (KDC server, Administration server, and Password server) uses a representative object in eDirectory. This has two purposes:

- To treat the service as a client of eDirectory and provide necessary authorization
- To store any configuration related to the service

When each service comes up, it makes an LDAP bind to eDirectory as the corresponding service object, using the stashed password or stored certificate on the local system. All subsequent operations happen based on the rights provided to that object.

## <span id="page-23-1"></span>**2.4.1 Kerberos Service Attributes**

The following table describes the Kerberos service attributes:

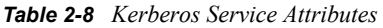

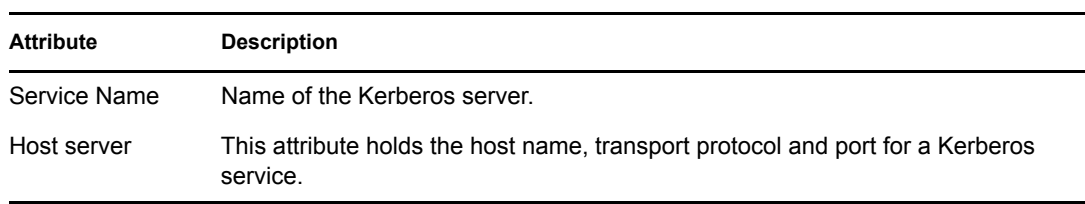

## <span id="page-23-2"></span>**2.4.2 Kerberos Service Associations**

The following table describes the object you can associate a Kerberos service to:

*Table 2-9 Kerberos Service Associations*

| <b>Associate To</b> | <b>Description</b>                       |
|---------------------|------------------------------------------|
| Realm references    | List of references to the realm objects. |

# <span id="page-23-3"></span>**2.5 Ticket Policy Object**

This is a Kerberos ticket policy object. This object is located under the realm container.

## <span id="page-24-0"></span>**2.5.1 Ticket Policy Attributes**

The following table describes the policy attributes:

*Table 2-10 Policy Attributes*

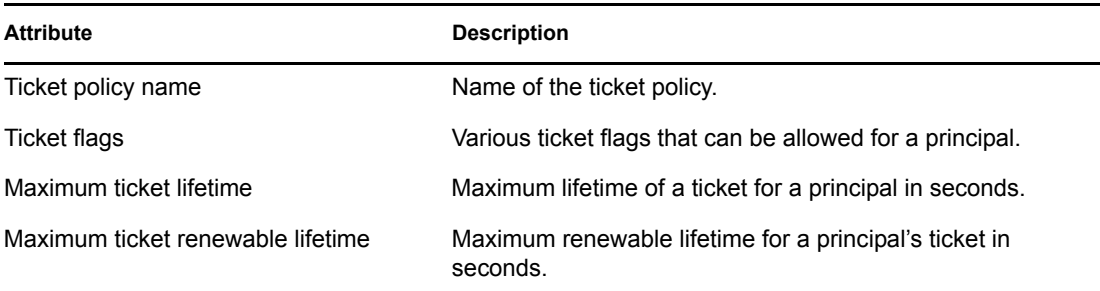

## <span id="page-24-1"></span>**2.6 Password Policy Object**

This is a Kerberos password policy object. This object is located under the realm container.

## <span id="page-24-2"></span>**2.6.1 Password Policy Attributes**

The following table describes the password policy attributes:

*Table 2-11 Password Policy Attributes*

| <b>Attribute</b>               | <b>Description</b>                                         |
|--------------------------------|------------------------------------------------------------|
| Password Policy Name           | Name of the Password Policy.                               |
| Maximum password life          | Maximum lifetime of a principal's password.                |
| Minimum password life          | Minimum lifetime of a principal's password.                |
| Password minimum<br>characters | Minimum number of character classes allowed in a password. |
| Password minimum<br>length     | Minimum length of the password.                            |
| Password history length        | Number of previous versions of passwords that are stored.  |

## <span id="page-24-3"></span>**2.7 Administrative Considerations for Integrating Kerberos with eDirectory**

Administrators are advised to consider the following points while deploying Novell Kerberos KDC, because it involves an integration between Kerberos and eDirectory paradigms:

- Multiple realms can be configured in a single tree.
- Only one Kerberos identity can be stored on the user object. To associate multiple Kerberos identities, a Kerberos principal can be created separately and linked to the user object.
- Overall, the need for more than one administrator is avoided. The benefits of having such a single point of management are ease of administration and reduced administrative costs.
- If separate eDirectory container administrators are present, each has an additional responsibility of administrating the Kerberos data.

# <span id="page-26-0"></span>**Managing the Novell Kerberos KDC**

This section provides the following information on managing the Novell® Kerberos KDC:

- [Section 3.1, "The krb5.conf Configuration File," on page 27](#page-26-1)
- [Section 3.2, "Configuration and Administration Utilities," on page 28](#page-27-0)
- [Section 3.3, "Managing Realms," on page 32](#page-31-0)
- [Section 3.4, "Managing Services," on page 38](#page-37-0)
- [Section 3.5, "Managing Ticket Policies," on page 45](#page-44-0)
- [Section 3.6, "Updating Kerberos LDAP Extension Information," on page 49](#page-48-0)
- [Section 3.7, "Setting the Master Key," on page 49](#page-48-1)
- [Section 3.8, "Managing Principals," on page 50](#page-49-0)
- [Section 3.9, "Managing Password Policies," on page 59](#page-58-0)

# <span id="page-26-1"></span>**3.1 The krb5.conf Configuration File**

The krb5.conf file contains Kerberos configuration information, including the locations of KDCs and admin servers for the Kerberos realms of interest, defaults for the current realm and for Kerberos applications, and mappings of hostnames onto Kerberos realms. You should install your krb5.conf file in the /etc directory. You can override the default location by setting the environment variable KRB5\_CONFIG. While managing Novell Kerberos KDC, when you do not specify any of the mandatory parameters, the values are taken from the  $/etc/krb5$ .conf file.

For a sample configuration file, refer to [Appendix A, "Sample krb5.conf File," on page 91.](#page-90-0)

| <b>Parameter</b>   | <b>Description</b>                                                               |
|--------------------|----------------------------------------------------------------------------------|
| libdefaults        |                                                                                  |
| default realm      | Identifies the default Kerberos realm.                                           |
| realms             |                                                                                  |
| max life           | Specifies the maximum lifetime of the ticket issued.                             |
| max renewable life | Specifies the maximum time period during which a valid ticket can be<br>renewed. |
| acl file           | Filename and path of the ACL file.                                               |
| dict file          | Filename and path of the DICT file.                                              |
| kdc                | KDC server name for the realm.                                                   |
| admin server       | Administration server name for the realm.                                        |

*Table 3-1 krb5.conf Configuration File Details*

<span id="page-27-2"></span>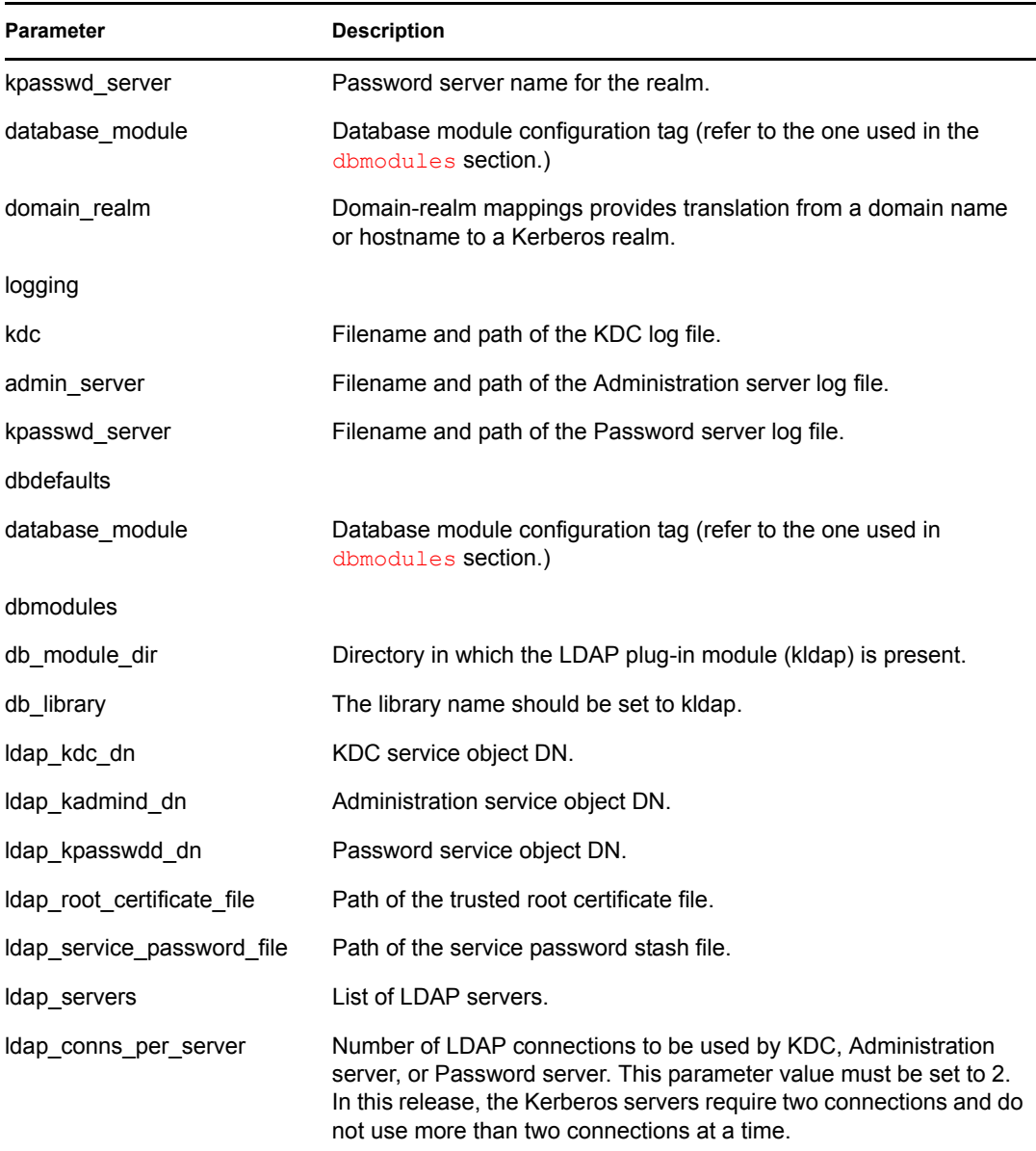

# <span id="page-27-0"></span>**3.2 Configuration and Administration Utilities**

Use the [kdb5\\_ldap\\_util](#page-27-1) utility to manage realms, Kerberos services, and ticket policies.

Use the [kadmin](#page-29-0) utility to manage principals, password policies, and keytab entries.

You can also use iManager to configure and administer the Novell Kerberos KDC.

## <span id="page-27-1"></span>**3.2.1 The kdb5\_ldap\_util Utility**

This utility has the following syntax:

```
kdb5 ldap util [-D user dn [-w passwd]] [-H ldap uri][-t trusted cert]
cmd [cmd_options]
```
The kdb5\_ldap\_util parameters are described below:

## *Table 3-2 kdb5\_ldap\_util Parameters*

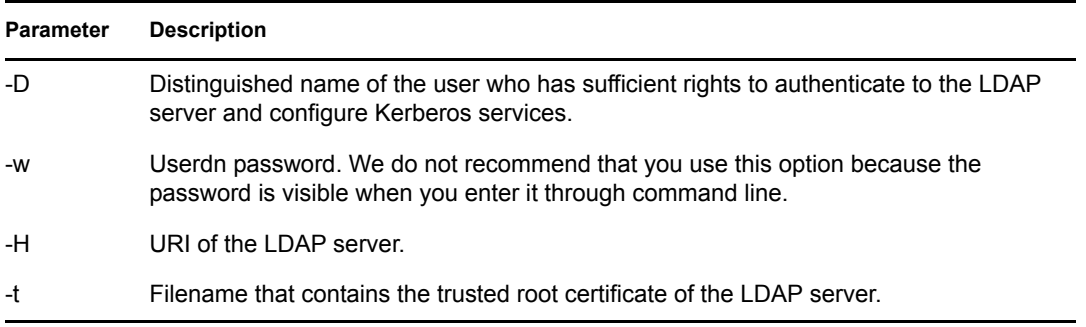

The command options include the following:

<span id="page-28-0"></span>*Table 3-3 kdb5\_ldap\_util Command Options*

| Command         | <b>Description</b>                                                                                                    |
|-----------------|----------------------------------------------------------------------------------------------------|
| create          | Creates a realm.                                                                                                    |
| modify          | Modifies a realm.                                                                                                    |
| view            | Displays the attributes of a realm.                                                                                            |
| destroy         | Destroys a realm.                                                                                                    |
| list            | Lists all the realms.                                                                                                    |
| create service  | Creates a KDC, Administration, or Password service.                                                                            |
| modify_service  | Modifies a KDC, Administration, or Password service.                                                                           |
| view service    | Displays the service details.                                                                                                  |
| destroy_service | Deletes the service.                                                                                                    |
| list service    | Lists all the services.                                                                                                    |
| create_policy   | Creates a ticket policy.                                                                                                    |
| modify policy   | Modifies a ticket policy.                                                                                                    |
| view policy     | Displays the ticket policy details.                                                                                            |
| destroy_policy  | Deletes a ticket policy.                                                                                                    |
| list policy     | Lists all the ticket policies.                                                                                                 |
| setsrypw        | Sets a password for the service objects such as KDC, Administration, and<br>Password server in the stash file and eDirectory™. |
| setsrycert      | Configures the service to use the issued certificate instead of the<br>password for authentication to the LDAP server.         |
| Idapxtn info    | Updates the IdapExtensionInfo attribute on the LDAP server object.                                                             |
| setmasterkey    | Sets the master key password.                                                                                                  |

## <span id="page-29-0"></span>**3.2.2 The kadmin Utility**

You can use the kadmin or kadmin.local utilities to manage principals, keys, and password policies. In the Novell Kerberos KDC, kadmin.local is used to access the database (eDirectory) remotely, unlike MIT Kerberos.

kadmin is a client utility and contacts the Administration server, which in turn contacts eDirectory for any administration request.

kadmin.local directly contacts eDirectory for completing the administration request.

The syntax for using this utility is as follows:

```
kadmin [-r realm] [-p principal] [-q query] [-s admin_server[:port]] 
[-w password] [[-c ccache]|[-k [-t keytab]]]
kadmin.local [-r realm] [-p principal] [-q query] [-x db_args] [-e 
"enc:salt ..."] [-m]
cmd [cmd_options]
```
The kadmin and kadmin.local parameters are described below:

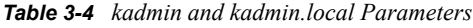

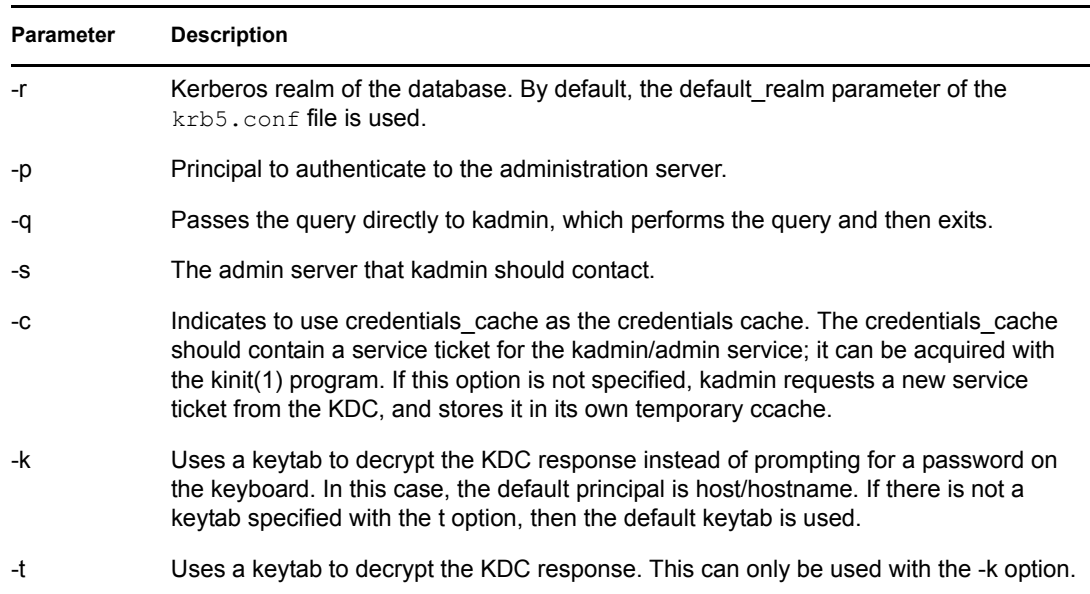

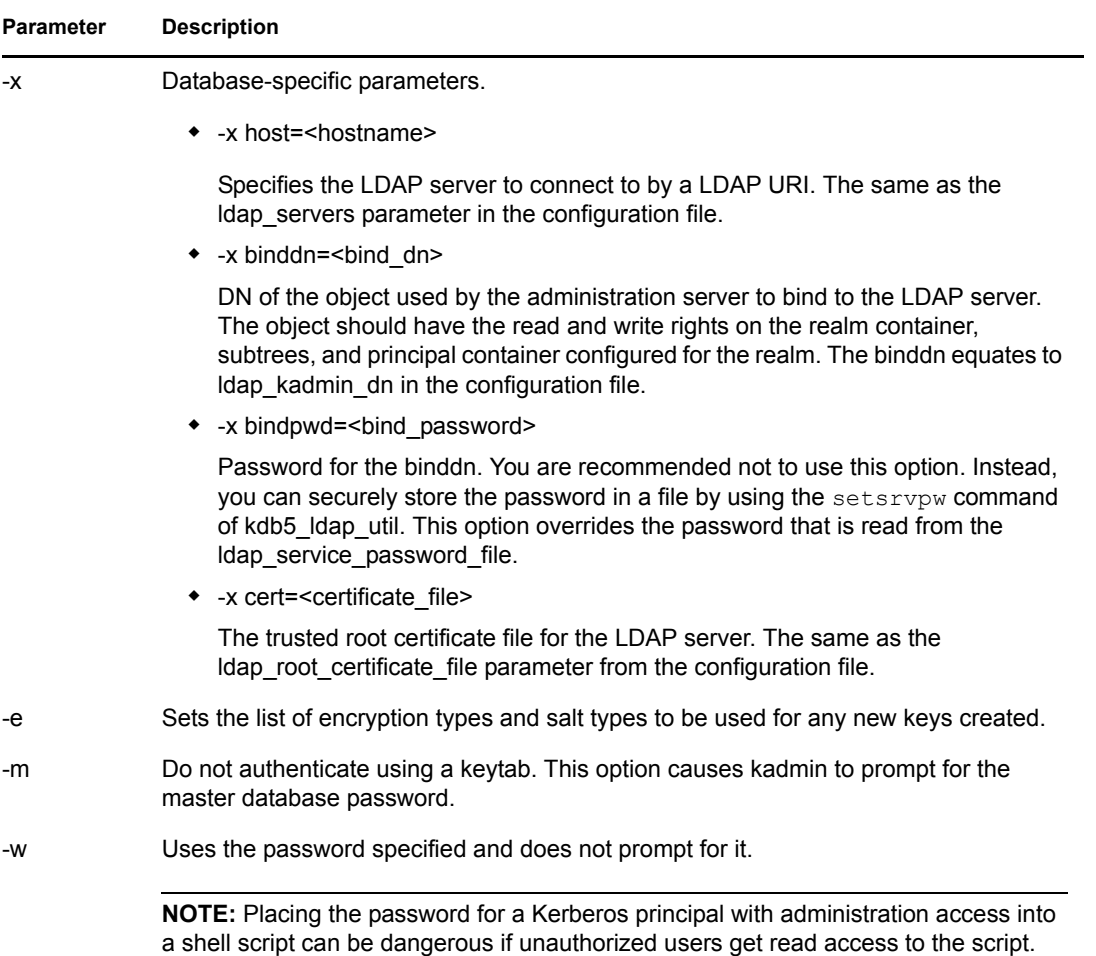

The command options include the following:

<span id="page-30-0"></span>*Table 3-5 kadmin and kadmin.local Command Options*

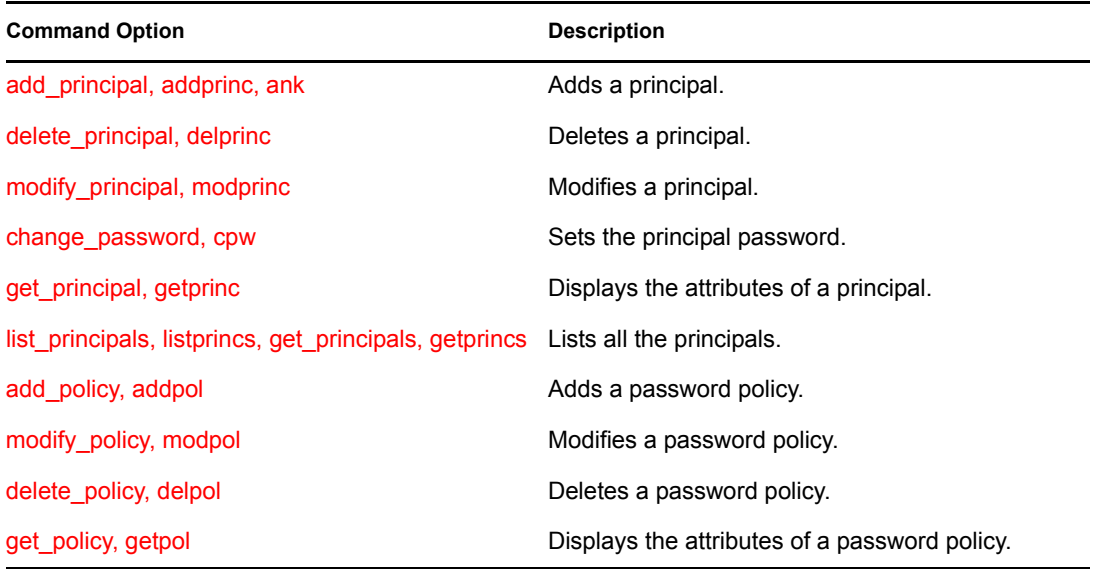

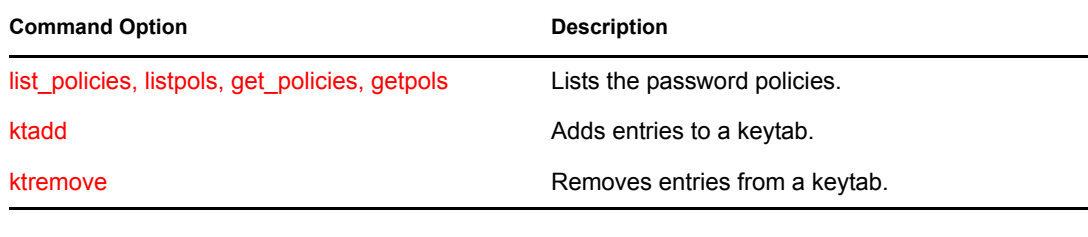

# <span id="page-31-0"></span>**3.3 Managing Realms**

You can manage realms by using the kdb5 ldap util utility.

This section provides information about the following:

- [Section 3.3.1, "Creating a Realm," on page 32](#page-31-1)
- [Section 3.3.2, "Modifying a Realm," on page 34](#page-33-0)
- [Section 3.3.3, "Viewing a Realm," on page 36](#page-35-0)
- [Section 3.3.4, "Destroying a Realm," on page 36](#page-35-1)
- [Section 3.3.5, "Listing Realms," on page 37](#page-36-0)

## <span id="page-31-1"></span>**3.3.1 Creating a Realm**

You can use one of the following methods to create a realm:

- ["Command Line" on page 32](#page-31-2)
- ["iManager" on page 33](#page-32-0)

### <span id="page-31-2"></span>**Command Line**

Use the following syntax to create a realm:

```
kdb5 ldap util [-D user dn [-w passwd]] [-H ldap uri] [-t
trusted_cert]
```

```
create [-subtrees subtree dn list] [-sscope search scope]
         [-containerref container_reference_dn]
        [-kdcdn kdc_service_list][-admindn admin service list]
         [-pwddn passwd_service_list][-defencsalttypes enc_salt_types]
         [-maxtktlife max_ticket_life]
         [-maxrenewlife max_renewable_ticket_life] 
         [-ticket_flags] [-up] [-lp] [-k mkeytype] 
         [-m|-P password][-sf stashfilename][-r realm]
```
### For example:

```
kdb5 ldap util -r ATHENA.MIT.EDU -D cn=admin, o=org -H ldaps://ldap-
server1.mit.edu create 
-sscope 2 -kdcdn cn=service-kdc,o=org:cn=service-kdc2,o=org 
-defencsalttypes des3-cbc-shal:normal -subtrees o=org
```
### Output of the above command:

```
Password for "cn=admin, o=org":
Initializing database for realm 'ATHENA.MIT.EDU'
```
Enter KDC database master key: Re-enter KDC database master key to verify:

*Table 3-6 Parameters for Creating a Realm*

| <b>Parameter</b> | <b>Description</b>                                                                                                    |
|------------------|----------------------------------------------------------------------------------------------------|
| -subtrees        | Subtrees list where principals of the realm are placed.                                                                                                    |
| -sscope          | Scope for searching the principals under the specified subtree. The parameter<br>sscope specifies the search scope for searching the principals under the subtree<br>specified. The possible values are 1 or one (one level), 2 or sub (subtree). |
| -containerref    | DN of the container object in which the principals of a realm will be created.                                                                                                    |
| -kdcdn           | List of KDC Service objects serving the realm. The list contains the DNs of the<br>KDC Service objects separated by a colon (:).                                                                                                    |
| -admindn         | List of Administration Service objects serving the realm. The list contains the DNs<br>of the Administration Service objects separated by a colon (:).                                                                                            |
| -pwddn           | List of Password service objects serving the realm. The list contains the DNs of the<br>Password service objects separated by a colon (:).                                                                                                    |
| -maxtktlife      | Maximum ticket life for principals in this realm.                                                                                                    |
| -maxrenewlife    | Maximum renewable life of tickets for principals in this realm.                                                                                                    |
| -ticket_flags    | Indicates the ticket flags. If this option is not set, there are no restrictions set and<br>all ticket options are allowed.                                                                                                    |
| -defencsalttypes | List of key: salt strings that specifies the default key/salt combinations for the<br>realm. This value takes precedence over the value specified in the configuration<br>file.                                                                   |
| -up              | Use the Universal Password of the user as the Kerberos password for the<br>principals in the realm.                                                                                                    |
| -lp              | Enforce the login restrictions of the user to which the principals are attached or<br>linked.                                                                                                    |
| -k               | Encryption type of the master key in the database. The default is the type given in<br>the krb5.conf file.                                                                                                    |
| -m               | The Master password should be read from the keyboard rather than from a file or<br>disk.                                                                                                    |
| -P               | Master database password.                                                                                                    |
| -sf              | Stash file of the master database password.                                                                                                    |
| -r               | Kerberos realm of the database. By default, the default_realm parameter of the<br>krb5.conf file is used.                                                                                                    |

## <span id="page-32-0"></span>**iManager**

**1** In Novell iManager, click the *Roles and Tasks* button  $\boxed{\text{ } \text{ } \text{ } \text{ } \text{ } \text{ } \text{ } \text{ } }$ 

**2** Click *Kerberos Management* > *New Realm*.

Refer to the iManager online help for more information.

## <span id="page-33-0"></span>**3.3.2 Modifying a Realm**

You can modify the realm by using one of the following methods:

- ["Command Line" on page 34](#page-33-1)
- ["iManager" on page 35](#page-34-0)

#### <span id="page-33-1"></span>**Command Line**

Use the following syntax to modify a realm:

```
kdb5 ldap util [-D user dn [-w passwd]] [-H ldap uri]
                [-t trusted_cert]
modify [-subtrees subtree dn list] [-sscope search scope]
      [-containerref container reference dn]
      [-kdcdn kdc_service_list] [-clearkdcdn kdc_service_list] 
      [-addkdcdn kdc_service_list] [-admindn admin_service_list]
      [-clearadmindn admin_service_list]
      [-addadmindn admin_service_list][-pwddn passwd_service_list]
      [-clearpwddn passwd_service_list] 
      [-addpwddn passwd_service_list][-defencsalttype enc_salt_type] 
      [-maxtktlife max_ticket_life|-clearmaxtklife] 
      [-maxrenewlife max_renewable_ticket_life|-clearmaxrenewlife]
      [-ticket flags] [-up|-clearup] [-lp|clearlp] [-r realm]
```
#### For example:

```
kdb5_ldap_util -r ATHENA.MIT.EDU -D cn=admin,o=org modify -clearkdcdn
cn=service-kdc1,o=org:cn=service-kdc2,o=org -addkdcdn cn=service-
kdc3,o=org:cn=service-kdc4,o=org -subtrees 
ou=users,o=org:ou=services,o=org
```
#### Output of the above command:

Password for "cn=admin, o=org":

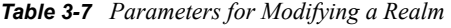

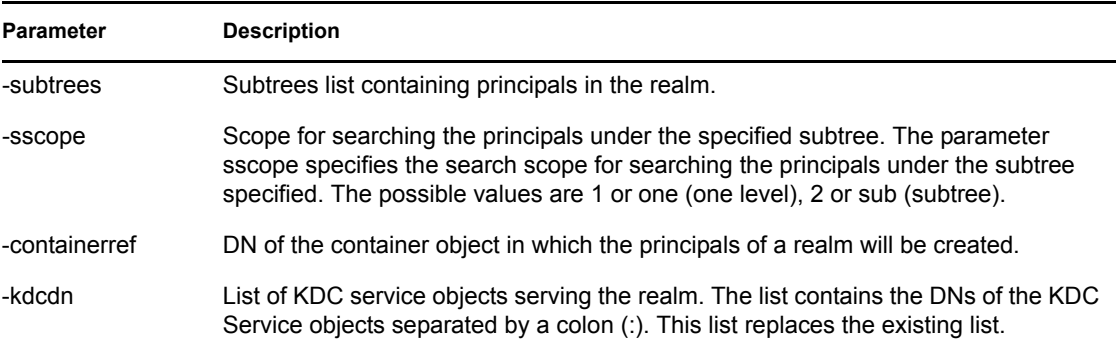

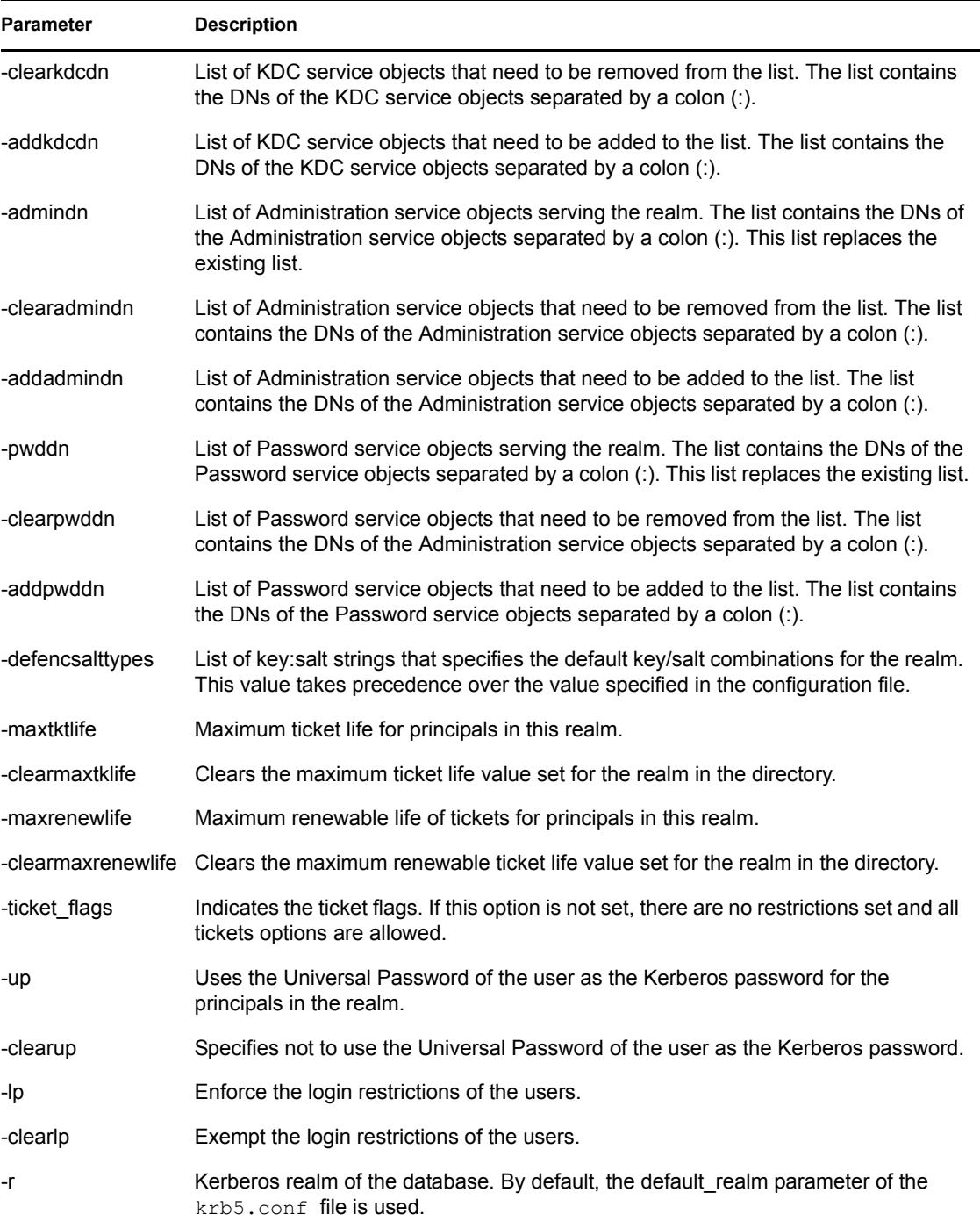

## <span id="page-34-0"></span>**iManager**

- **1** In Novell iManager, click the *Roles and Tasks* button  $\boxed{\text{ } \text{ } \text{ } \text{ } \text{ } \text{ } \text{ } \text{ } }$
- **2** Click *Kerberos Management* > *Edit Realm*.

Refer to the iManager online help for more information.

### **Modifying the Subtree for a Realm**

If you modify the subtree list for a realm and the existing subtree is left out, then all the principals in that subtree are excluded from realm.

### **Modifying the Search Scope for a Realm**

If you modify the scope for a realm, then the principals created previously under the old scope still exist, but might be excluded from the realm.

For example, if your subtree is "o=mit" that has a container "ou=students,o=mit" and you change the search scope from "sub" to "one", the Kerberos principal objects that were created under "ou=students,o=mit" still exist and are excluded from the realm.

## <span id="page-35-0"></span>**3.3.3 Viewing a Realm**

Use the following syntax to view realms:

```
kdb5 ldap util [-D user dn [-w passwd]] [-H ldap uri]
                [-t trusted_cert]
```

```
view [-r realm]
```
For example:

```
kdb5 ldap util -D cn=admin,o=org -H ldaps://ldap-server1.mit.edu view
-r ATHENA.MIT.EDU
```
#### Output of the above command:

```
Password for "cn=admin, o=org":
Realm Name: ATHENA.MIT.EDU
Subtree: ou=users,o=org
Subtree: ou=servers,o=org
SearchScope: ONE
Maximum ticket life: 0 days 01:00:00
Maximum renewable life: 0 days 10:00:00
Ticket flags: DISALLOW_FORWARDABLE
```
*Table 3-8 Parameters for Viewing a Realm* 

| Parameter | <b>Description</b>                                                                                        |
|-----------|----------------------------------------------------------------------------------------------------|
| -r        | Kerberos realm of the database. By default, the default realm parameter of the<br>krb5.conf file is used. |

## <span id="page-35-1"></span>**3.3.4 Destroying a Realm**

You can use one of the following methods to destroy a realm :

- ["Command Line" on page 37](#page-36-1)
- ["iManager" on page 37](#page-36-2)
#### **Command Line**

Use the following syntax to destroy a realm:

```
kdb5 ldap util [-D user dn [-w passwd]] [-H ldap uri]
                [-t trusted_cert]
```
destroy [-f] [-r realm]

#### For example:

```
kdb5_ldap_util -D cn=admin,o=org -H ldaps://ldap-server1.mit.edu
destroy -r ATHENA.MIT.EDU
```
#### Output of the above command:

```
Password for "cn=admin, o=org":
Deleting KDC database of 'ATHENA.MIT.EDU', are you sure?
(type 'yes' to confirm)? yes
OK, deleting database of 'ATHENA.MIT.EDU'...
** Database of 'ATHENA.MIT.EDU' destroyed.
```
The principals associated with this realm are also deleted.

*Table 3-9 Parameters for Destroying a Realm* 

| <b>Parameter</b> | <b>Description</b>                                                                                        |
|------------------|----------------------------------------------------------------------------------------------------|
| -f               | If specified, does not prompt the user for confirmation.                                                  |
| -r               | Kerberos realm of the database. By default, the default realm parameter of the<br>krb5.conf file is used. |

#### **iManager**

- **1** In Novell iManager, click the *Roles and Tasks* button  $\Box$
- **2** Click *Kerberos Management* > *Delete Realm*.

Refer to the iManager online help for more information.

## **3.3.5 Listing Realms**

Use the following syntax to list realms:

```
kdb5 ldap util [-D user dn [-w passwd]] [-H ldap uri]
                [-t trusted_cert]
```
list

For example:

kdb5\_ldap\_util -D cn=admin,o=org|-H ldaps://ldap-server1.mit.edu list

#### Output of the above command:

```
Password for "cn=admin, o=org":
NOVELL.COM
ATHENA.MIT.EDU
MEDIA-LAB.MIT.EDU
```
## **3.4 Managing Services**

You can manage the KDC, Administration, and Password services by using the kdb5 ldap util command. This section provides information about the following:

- [Section 3.4.1, "Creating a Service," on page 38](#page-37-0)
- [Section 3.4.2, "Modifying a Service," on page 39](#page-38-0)
- [Section 3.4.3, "Viewing a Service," on page 40](#page-39-0)
- [Section 3.4.4, "Listing Services," on page 41](#page-40-0)
- [Section 3.4.5, "Destroying a Service," on page 42](#page-41-0)
- [Section 3.4.6, "Setting a Password for Service Objects," on page 43](#page-42-0)
- [Section 3.4.7, "Setting the Server Certificate," on page 43](#page-42-1)

### <span id="page-37-0"></span>**3.4.1 Creating a Service**

You can use one of the following methods to create a service:

- ["Command Line" on page 38](#page-37-1)
- ["iManager" on page 39](#page-38-1)

#### <span id="page-37-1"></span>**Command Line**

Use the following syntax to create a service using kdb5 ldap util:

```
kdb5 ldap util [-D user dn [-w passwd]] [-H ldap uri]
                [-t trusted_cert]
```

```
create service {-kdc|-admin|-pwd} [-servicehost service host list]
        [-realm realm_list][-randpw|-fileonly] [-f filename] service_dn
```
The service is created in eDirectory and appropriate rights are assigned over the realm, subtrees and principal container.

For example:

```
kdb5_ldap_util -D cn=admin,o=org -H ldaps://ldap-server1.mit.edu 
create service -kdc -randpw -f /home/andrew/conf keyfile cn=service-
kdc,o=org
```
Output of the above command is similar to the following:

```
Password for "cn=admin, o=org":
File does not exist. Creating the file /home/andrew/conf keyfile...
```
The following table describes the configuration parameters of create\_service option of the kdb5 ldap util command:

*Table 3-10 create\_service Parameters*

| Parameter | <b>Description</b> |
|-----------|--------------------|
| -kdc      | KDC service.       |

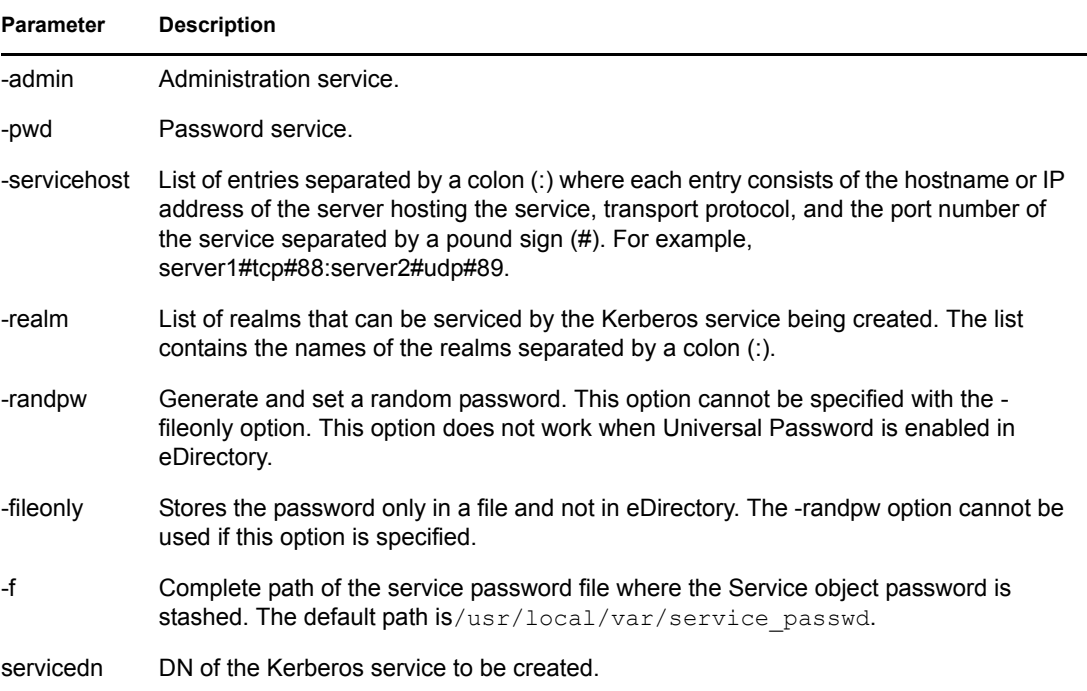

#### <span id="page-38-1"></span>**iManager**

- **1** In Novell iManager, click the *Roles and Tasks* button  $\boxed{\mathbf{G}}$
- **2** Select *Kerberos Management* > *New Service*.

Refer to the iManager online help for more information.

**NOTE:** A service object must always be associated to a realm. During realm association, the service object is assigned the necessary rights to access the realm. A service can be associated to a realm either during Realm creation or modification, or Service creation or modification.

## <span id="page-38-0"></span>**3.4.2 Modifying a Service**

You can use one of the following methods to modify a service:

- ["Command Line" on page 39](#page-38-2)
- ["iManager" on page 40](#page-39-1)

#### <span id="page-38-2"></span>**Command Line**

Use the following syntax to modify a service:

```
kdb5 ldap util [-D user dn [-w passwd]] [-H ldap uri]
                [-t trusted_cert]
modify_service [-servicehost service_host_list |
         [-clearservicehost service_host_list]
        [-addservicehost service host list]]
        [-realm realm_list | [-clearrealm realm_list]
         [-addrealm realm_list]] service_dn
```
This command modifies the attributes of a service and assigns appropriate rights over the realm, subtrees and principal container.

For example:

```
kdb5 ldap util -D cn=admin, o=org -H ldaps://ldap-server1.mit.edu -w
passwd modify service -realm ATHENA.MIT.EDU cn=service-kdc,o=org
```
Output of the above command is similar to the following:

```
Password for "cn=admin, o=org":
Changing rights for the service object. Please wait ... done
```
The following table describes the modify\_service parameters:

| <b>Parameter</b>  | <b>Description</b>                                                                                                    |
|-------------------|----------------------------------------------------------------------------------------------------|
| -servicehost      | List of entries separated by a colon (:) where each entry consists of host name<br>or IP address of the server hosting the service, the transport protocol, and the<br>port number of the service separated by a pound sign (#). For example,<br>server1#tcp#88:server2#udp#89. This service configuration parameter is not<br>supported in this release.              |
| -clearservicehost | List of servicehost entries to be removed from the existing list. The entries are<br>separated by colon, where each entry consists of host name or IP address of<br>the server hosting service, the transport protocol, and the port number of the<br>service separated by a pound sign (#). This service configuration parameter is<br>not supported in this release. |
| -addservicehost   | List of servicehost entries to be added to the existing list. The entries are<br>separated by colon, where each entry consists of host name or IP address of<br>the server hosting service, the transport protocol, and the port number of the<br>service separated by a pound sign (#). This service configuration parameter is<br>not supported in this release.     |
| -realm            | List of realms that are associated with this service. The list contains the names<br>of the realms separated by a colon (:). This list replaces the existing list.                                                                                                    |
| -clearrealm       | List of realms to be removed from the existing list. The list contains the names<br>of the realms separated by a colon (:).                                                                                                    |
| -addrealm         | List of realms to be added to the existing list. The list contains the names of the<br>realms separated by a colon (:).                                                                                                    |
| servicedn         | DN of the Kerberos service to be modified.                                                                                                    |

*Table 3-11 modify\_service Parameters*

#### <span id="page-39-1"></span>**iManager**

- **1** In Novell iManager, click the *Roles and Tasks* button  $\boxed{\mathbf{G}}$
- **2** Select *Kerberos Management* > *Edit Service*.

Refer to the iManager online help for more information.

### <span id="page-39-0"></span>**3.4.3 Viewing a Service**

Use the following syntax to view a service:

```
kdb5 ldap util [-D user_dn [-w passwd]] [-H ldap_uri]
                [-t trusted_cert]
```

```
view service service dn
```
#### For example:

```
kdb5 ldap util -D cn=admin, o=org -H ldaps://ldap-server1.mit.edu
view_service cn=kdc-service1,o=org
```
Output of the above command is similar to the following:

```
Password for "cn=admin, o=org":
Service dn: cn=service-kdc,o=org
Service type: kdc
Service host list:
Realm DN list: cn=NOVELL.COM,cn=kerberos,o=novell
```
*Table 3-12 view\_service Parameters*

| Parameter | <b>Description</b>                       |
|-----------|------------------------------------------|
| servicedn | DN of the Kerberos service to be viewed. |

## <span id="page-40-0"></span>**3.4.4 Listing Services**

Use the following syntax to list the services:

```
kdb5 ldap util [-D user dn [-w passwd]] [-H ldap uri]
                [-t trusted_cert]
```

```
list service [-basedn base dn]
```
*Table 3-13 list\_service Parameters*

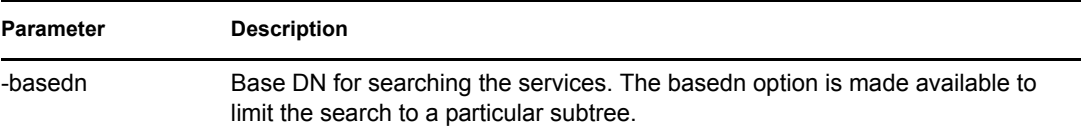

This command lists the name of all existing services.

```
For example:
kdb5 ldap util -D cn=admin, o=org -H ldaps://ldap-server1.mit.edu
list_service
```
The output of the above command is similar to the following:

```
Password for "cn=admin, o=org":
cn=service-kdc,o=org
cn=service-adm,o=org
cn=service-pwd,o=org
```
### <span id="page-41-0"></span>**3.4.5 Destroying a Service**

You can use one of the following methods to destroy a service:

- ["Command Line" on page 42](#page-41-1)
- ["iManager" on page 42](#page-41-2)

#### <span id="page-41-1"></span>**Command Line**

Use the following syntax to destroy a service:

```
kdb5 ldap util [-D user dn [-w passwd]] [-H ldap uri]
                [-t trusted_cert]
destroy service [-force] [-f stashfilename] service dn
```
*Table 3-14 destroy\_service Parameters*

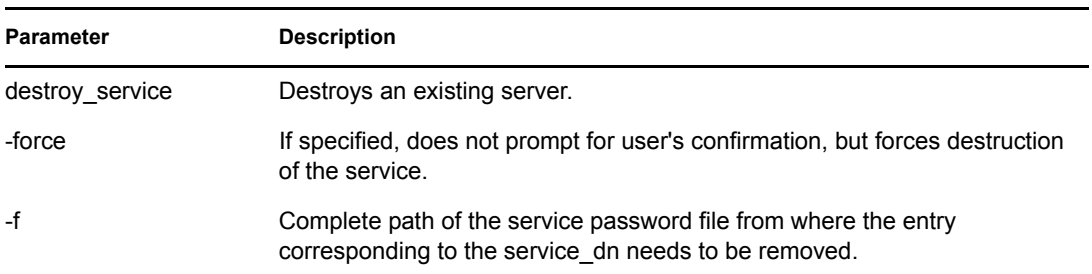

The -f option becomes necessary if you have chosen to use a stash file of your choice while creating the service or setting the password for it. If this option is not provided, the entry for the service to be destroyed is looked up in the default stash file. Therefore, the service object is destroyed, but the entry might remain in the stash file of your choice.

For example:

```
kdb5 ldap util -D cn=admin,o=org -H ldaps://ldap-server1.mit.edu
destroy service cn=service-kdc, o=org
```
Output of the above command is similar to the following:

```
Password for "cn=admin, o=org":
This will delete the service object 'cn=service-kdc, o=org', are you
sure?
(type 'yes' to confirm)? yes
** service object 'cn=service-kdc,o=org' deleted.
```
#### <span id="page-41-2"></span>**iManager**

- **1** In Novell iManager, click the *Roles and Tasks* button  $\boxed{\blacksquare}$
- **2** Click *Kerberos Management* > *Delete Service*.

Refer to the iManager online help for more information.

## <span id="page-42-0"></span>**3.4.6 Setting a Password for Service Objects**

You can set a password for service objects such as the KDC, Administration, and Password server and store it in a file. The -fileonly option stores the password in a file and not in the eDirectory object.

```
kdb5 ldap util [-D user dn [-w passwd]] [-H ldap uri]
                [-t trusted_cert]
```
setsrvpw [-randpw|-fileonly] [-f filename] service dn

For example:

kdb5\_ldap\_util setsrvpw -fileonly -f /home/andrew/conf\_keyfile cn=service-kdc,o=org

If you do not specify a filename, the default path  $/\text{usr}/\text{local}/\text{var}/\text{service}$  passwd is used. When you set the service object password for the first time, the service object DN and the encrypted password are stored in the service password filename. During subsequent setting of the password for the same service object, the entry corresponding to the service object is located by comparing case insensitivity in the file, and it is replaced with the new password.

kdb5 ldap util does not store the password in plain text format in the file. It is encrypted by using a unique machine-dependent key and then stored in the file.

**IMPORTANT:** The password file should not be edited manually. It must be modified using only the kdb5 ldap util utility.Also, because passwords in this file are encrypted with a unique machinedependent key, the password file becomes unusable if it is moved to a different machine.

The following table describes the configuration parameters:

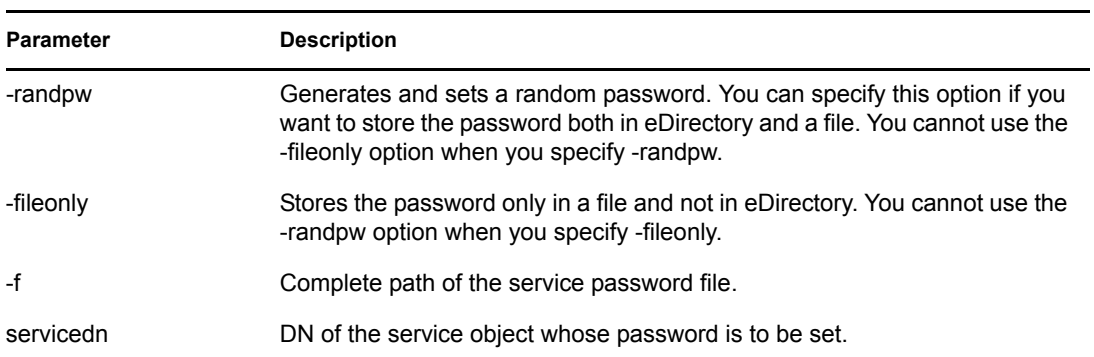

#### *Table 3-15 setsrvpw Parameters*

## <span id="page-42-1"></span>**3.4.7 Setting the Server Certificate**

This section describes the steps to configure the Kerberos services (KDC, Administration and Password servers) for authenticating to eDirectory using LDAP SASL EXTERNAL (CertMutual) authentication.

To set up certificate-based authentication:

- **1** Create a new directory. For example, kerbcert.
- **2** Change directory:

```
cd kerbcert/
```
**3** Create a file called openssl.cnf in the kerbcert directory with the following contents:

```
[ req ] 
distinguished name = req distinguished name
prompt = no
```

```
[ req distinguished name ]
CN=service-kdc.O=org
```
Replace CN=service-kdc.O=org with the FDN of the service object in eDirectory.

**NOTE:** The attribute names CN, OU, O must be in uppercase. The components of the FDN must be separated by "." (dot) and not by "," (comma).

- **4** Create a private key and certificate signing request (CSR):
	- **4a** Enter the following command:

```
openssl req -newkey rsa:1024 -keyout key.pem -out req.pem -
config openssl.cnf
```
The private key is written to key.pem and the certificate signing request to req.pem. For more information, refer to the [OpenSSL Web site](http://www.openssl.org/docs/apps/openssl.html) (http://www.openssl.org/docs/apps/ openssl.html).

<span id="page-43-0"></span>**4b** Specify the password at the prompt.

This password protects the private key.

**5** Use iManager to connect to the eDirectory tree and issue a certificate as described in the *[Novell](http://www.novell.com/documentation/crt221ad/index.html)  [Certificate Server 2.21 Administration Guide](http://www.novell.com/documentation/crt221ad/index.html)* (http://www.novell.com/documentation/ crt221ad/index.html).

When prompted for the certificate signing request, specify the req. pem file path.

Export the issued certificate in Base 64 format  $(.b64)$  into a file called cert.b64 in the new directory (kerbcert in our example).

**6** Concatenate the files key, pem and cert.b64 into a single cert-key, pem file as follows:

cat key.pem cert.b64 > cert-key.pem

**7** Configure the service to use the issued certificate for authentication instead of the password as follows:

```
kdb5 ldap util setsrvcert -f path of the password stash file -cert
cert-key.pem service_dn
```
service dn should be the FDN specified in the openssl.cnf file (CN=service-kdc.O=org as per our example). The components of the FDN must be separated by a comma.

Enter the password, when you are prompted to do so. This password is same as the one you created in [Step 4b](#page-43-0).

The service is now configured to use certificate-based authentication instead of password-based authentication.

Before starting the service, configure eDirectory to accept certificate-based authentication as follows:

**1** Use iManager to modify the LDAP server SSL/TLS configuration.

Change *Client Certificate* from Not requested to Requested as described in Section 14.6 Authentication and Security in the *[Novell eDirectory 8.8 Administration Guide](http://www.novell.com/documentation/edir88/index.html)* (http:// www.novell.com/documentation/edir88/index.html).

**2** Check whether the SASL EXTERNAL mechanism is installed as follows:

ldapsearch -x -h ldaphost -b "" -s base | grep 'supportedSASLMechanisms'

The SASL mechanisms supported by eDirectory are listed. Check if the EXTERNAL mechanism is in the list. If not, the mechanism must be installed as described in Section 14.6 Authentication and Security in *[Novell eDirectory 8.8 Administration Guide](http://www.novell.com/documentation/edir88/index.html)*(http:// www.novell.com/documentation/edir88/index.html).

## **3.5 Managing Ticket Policies**

The ticket policy objects stored in eDirectory can be attached to Kerberos principals. Policy-related attributes can also be associated directly with the principals or realms but are not explained here.

- [Section 3.5.1, "Creating a Ticket Policy," on page 45](#page-44-0)
- [Section 3.5.2, "Modifying a Ticket Policy," on page 47](#page-46-0)
- [Section 3.5.3, "Destroying a Ticket Policy," on page 47](#page-46-1)
- [Section 3.5.4, "Viewing a Ticket Policy," on page 48](#page-47-0)
- [Section 3.5.5, "Listing Ticket Policies," on page 48](#page-47-1)

### <span id="page-44-0"></span>**3.5.1 Creating a Ticket Policy**

You can use one of the following methods to add a Ticket policy:

- ["Command Line" on page 45](#page-44-1)
- ["iManager" on page 46](#page-45-0)

#### <span id="page-44-1"></span>**Command Line**

Use the following command to add a ticket policy:

```
kdb5 ldap util [-D user dn [-w passwd]] [-H ldap uri]
          [-t trusted_cert]
create policy [-maxtktlife max ticket life] [-maxrenewlife
max renewable ticket life] [ticket flags] [-r realm] policy name
```
For example:

```
kdb5_ldap_util -D cn=admin,o=org -H ldaps://ldap-server1.mit.edu
create_policy 
-r ATHENA.MIT.EDU -maxtktlife "1 day" -maxrenewlife "1 week" 
-allow postdated +needchange -allow forwardable usertktpolicy
```
Refer to the following table for the description of the parameters:

<span id="page-45-1"></span>*Table 3-16 create\_policy Parameters*

| <b>Parameter</b> | <b>Description</b>                                                                                                    |                                                                                                    |  |
|------------------|----------------------------------------------------------------------------------------------------|----------------------------------------------------------------------------------------------------|--|
| -maxtklife       | Maximum ticket life for principals.                                                                                                    |                                                                                                    |  |
| -maxrenewlife    | Maximum renewable life of tickets for principals.                                                                                                    |                                                                                                    |  |
| ticket_flags     | Specifies the ticket flags. If this option is not specified, by default, none of the flags are<br>set. This means that all the ticket options are allowed and no restrictions is set. |                                                                                                    |  |
|                  | The various flags are:                                                                                                    |                                                                                                    |  |
|                  | {- +}allow_postdated                                                                                                    | Allows or prohibits principals from obtaining postdated tickets.                                                                                                    |  |
|                  | {- +}allow_forwardable                                                                                                    | Allows or prohibits principals from obtaining forwardable<br>tickets.                                                                                                    |  |
|                  | {- +}allow_renewable                                                                                                    | Allows or prohibits principals from obtaining renewable<br>tickets.                                                                                                    |  |
|                  | {- +}allow_proxiable                                                                                                    | Allows or prohibits principals from obtaining proxiable tickets.                                                                                                    |  |
|                  | {- +}allow_dup_skey                                                                                                    | Disables or enables user-to-user authentication for principals,<br>by prohibiting or allowing obtaining of a session key for<br>another user.                                                                                                    |  |
|                  | {- +}requires_preauth                                                                                                    | Makes principals require or not require pre-authentication<br>before being allowed to kinit.                                                                                                    |  |
|                  | {- +}requires_hwauth                                                                                                    | Makes principals require or not require pre-authentication by<br>using a hardware device before being allowed to kinit.                                                                                                    |  |
|                  | {- +}allow_svr                                                                                                    | Allows or prohibits issuance of service tickets for this<br>principal.                                                                                                    |  |
|                  | {- +}allow_tgs_req                                                                                                    | (-)allow_tgs_req specifies that a Ticket-Granting Service<br>(TGS) request for a service ticket for this principal is not<br>permitted. (+) allow_tgs_req clears this flag. The default is (+)<br>allow_tgs_req. In effect, (-)allow_tgs_req sets the<br>KRB5 KDB DISALLOW TGT BASED flag on the principal<br>in the database. |  |
|                  | {- +}allow_tix                                                                                                    | Allows or prohibits issuance of any tickets for principals. The<br>default is "+allow_tix".                                                                                                    |  |
|                  | {- +}needchange                                                                                                    | Makes principals require or not require a password change.                                                                                                    |  |
|                  | {- +}password_<br>changing service                                                                                                    | Used to set or unset principals as password changing<br>services.                                                                                                    |  |
| -r               | Realm to which the ticket policy belongs. By default, the default_realm parameter of the<br>krb5.conf file is used.                                                                   |                                                                                                    |  |
| policy name      | Name of the policy.                                                                                                    |                                                                                                    |  |

#### <span id="page-45-0"></span>**iManager**

- **1** In Novell iManager, click the *Roles and Tasks* button  $\boxed{\text{ } \text{ } \text{ } \text{ } \text{ } \text{ } \text{ } \text{ } }$
- **2** Select *Kerberos Management* > *New Policy*.

Refer to the iManager online help for more information.

## <span id="page-46-0"></span>**3.5.2 Modifying a Ticket Policy**

You can use one of the following methods to modify a ticket policy:

- ["Command Line" on page 47](#page-46-2)
- ["iManager" on page 47](#page-46-3)

#### <span id="page-46-2"></span>**Command Line**

Use the following command to modify a ticket policy:

```
kdb5 ldap util [-D user dn] [-w passwd]] [-H ldap uri]
            [-t trusted_cert]
modify policy [-maxtktlife max ticket life] [-maxrenewlife
max renewable ticket life] [ticket flags] [-r realm] policy name
```
For more information on the parameters, refer to [Table 3-16 on page 46](#page-45-1).

#### For example:

```
kdb5_ldap_util -D cn=admin,o=org -H ldaps://ldap-server1.mit.edu 
modify policy -maxtktlife "1 day" -maxrenewlife "1 week"
+allow_postdated -requires_preauth usertktpolicy
```
#### <span id="page-46-3"></span>**iManager**

- **1** In Novell iManager, click the *Roles and Tasks* button  $\boxed{\blacksquare}$
- **2** Select *Kerberos Management* > *Edit Policy*.

Refer to the iManager online help for more information.

## <span id="page-46-1"></span>**3.5.3 Destroying a Ticket Policy**

You can use one of the following methods to destroy a ticket policy:

- ["Command Line" on page 47](#page-46-4)
- ["iManager" on page 48](#page-47-2)

#### <span id="page-46-4"></span>**Command Line**

Use the following command to destroy a ticket policy:

```
kdb5 ldap util [-D user dn [-w passwd]] [-H ldap uri]
           [-t trusted_cert]
destroy_policy [-force] [-r realm] policy_name
```
For example:

```
kdb5_ldap_util -D cn=admin,o=org -H ldaps://ldap-server1.mit.edu
destroy policy -r ATHENA.MIT.EDU usertktpolicy
This will delete the policy object 'usertktpolicy', are you sure?
(type 'yes' to confirm)? Yes
* policy object 'usertktpolicy' deleted.
```
*Table 3-17 destroy\_policy Parameters* 

| <b>Parameter</b> | <b>Description</b>                                                                                                    |
|------------------|----------------------------------------------------------------------------------------------------|
| -force           | Forces the deletion of the policy object. If you do not specify this option, you are<br>prompted for confirmation while deleting the policy. Enter YES to confirm the<br>deletion. |
| -r               | Realm to which the ticket policy belongs. By default, the default_realm parameters of<br>the krb5, conf file is used.                                                              |
| policy name      | Name of the policy.                                                                                                    |

#### <span id="page-47-2"></span>**iManager**

- **1** In Novell iManager, click the *Roles and Tasks* button  $\Box$
- **2** Select *Kerberos Management* > *Delete Policy*.

Refer to the iManager online help for more information.

### <span id="page-47-0"></span>**3.5.4 Viewing a Ticket Policy**

Use the following command to view a ticket policy:

```
kdb5 ldap util [-D user dn [-w passwd]] [-H ldap uri]
           [-t trusted_cert]
view policy [-r realm] policy name
```
#### For example:

```
kdb5 ldap util -D cn=admin, o=org -H ldaps://ldap-server1.mit.edu
view policy -r ATHENA.MIT.EDU usertktpolicy
```
#### The expected output is:

```
Ticket Policy: usertktpolicy
Maximum ticket life: 0 days 01:00:00
Maximum renewable life: 0 days 10:00:00
Ticket flags: DISALLOW_FORWARDABLE REQUIRES_PWCHANGE
```
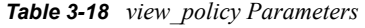

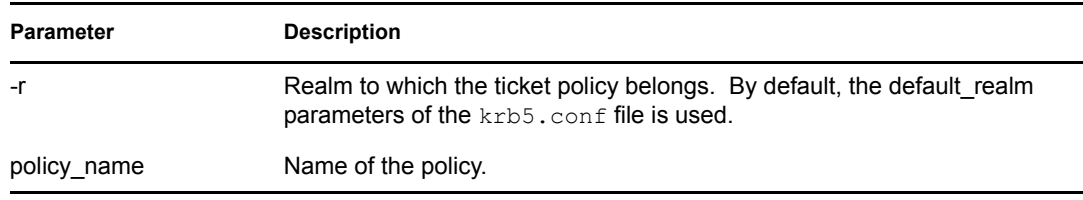

### <span id="page-47-1"></span>**3.5.5 Listing Ticket Policies**

Use the following command to list policies:

```
kdb5 ldap util [-D user dn [-w passwd]] [-H ldap uri]
           [-t trusted_cert]
list policy [-r realm]
```
For example: kdb5\_ldap\_util -D cn=admin,o=org -H ldaps://ldap-server1.mit.edu list\_policy

The expected output is as follows:

usertktpolicy tempusertktpolicy krbtktpolicy

*Table 3-19 view\_policy Parameters* 

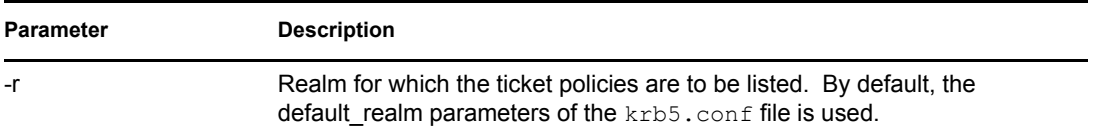

## **3.6 Updating Kerberos LDAP Extension Information**

You can use the kdb5\_ldap\_util utility to update the ldapExtensionInfo attribute on the LDAP server object as follows:

```
kdb5 ldap util [-D user dn [-w passwd]] [-H ldap uri]
           [-t trusted_cert]
ldapxtn_info -add|-clear
```
For example:

```
kdb5 ldap util -D cn=admin, o=org -H ldaps://ldap-server1.mit.edu
ldapxtn_info -add
```
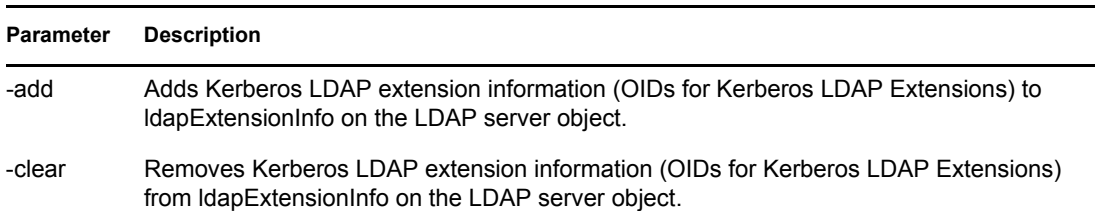

#### *Table 3-20 ldapxtn\_info Parameters*

## **3.7 Setting the Master Key**

If the master key of a realm in eDirectory is corrupted, you can use kdb 5 ldap util to reset it. Ensure that the master key is reset with the same master password and key type, which was provided while creating the realm. Otherwise, all the principals in the realm will be unusable.

If you change the master key of a realm, then the existing principals cannot access any Kerberos services in the network, because their secret keys were encrypted with the old master key. If you want to change the master key, you must delete and reset the keys for all the principals in the realm.

You can reset the master key as follows:

```
kdb5 ldap util [-D user dn [-w passwd]] [-H ldap uri]
           [-t trusted_cert]
setmasterkey [-k mkeytype] [-m|-P password] [-r realm]
```
#### For example:

```
kdb5 ldap util -D cn=admin, o=org -H ldaps://ldap-server1.mit.edu
setmasterkey -r ATHENA.MIT.EDU
```
#### *Table 3-21 setmasterkey Parameters*

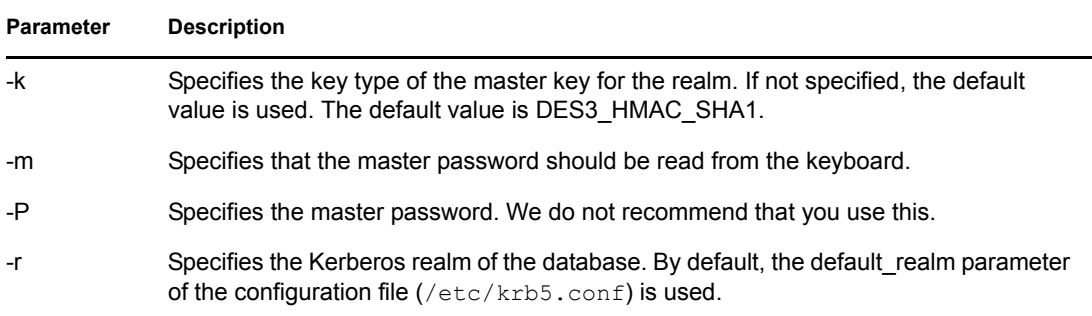

#### **iManager**

- **1** In Novell iManager, click the *Roles and Tasks* button  $\boxed{\blacksquare}$
- **2** Select *Kerberos Management* > *Set Master Key*.

Refer to the iManager online help for more information.

**NOTE:** Enter the same master password that was provided during creation of the realm.

## <span id="page-49-0"></span>**3.8 Managing Principals**

You can manage principals through kadmin. This section explains the following:

- [Section 3.8.1, "Adding a Principal," on page 51](#page-50-0)
- [Section 3.8.2, "Modifying a Principal," on page 55](#page-54-0)
- [Section 3.8.3, "Deleting a Principal," on page 55](#page-54-1)
- [Section 3.8.4, "Listing Principals," on page 56](#page-55-0)
- [Section 3.8.5, "Getting Principal Information," on page 56](#page-55-1)
- [Section 3.8.6, "Setting Principal Password," on page 57](#page-56-0)
- [Section 3.8.7, "Extracting a Principal Key to a Keytab File," on page 58](#page-57-0)
- [Section 3.8.8, "Removing a Keytab Entry," on page 58](#page-57-1)

## <span id="page-50-0"></span>**3.8.1 Adding a Principal**

Principals can be created under the realm subtrees, principal container, or realm container. Prinicipals can be created in any of the following ways:

- Attached to an existing LDAP object. The LDAP object should exist within the subtree or principal container.
- Created as a separate principal object, which can be optionally linked to an LDAP object. The principal can be created under a specific container by providing the option during principal creation. Otherwise, it is created under principal container (if it is configured) or the realm container. If a container is provided, it must be within the subtree or principal container.

You can use one of the following methods to add a principal :

- ["Command Line" on page 51](#page-50-1)
- ["iManager" on page 54](#page-53-0)

#### <span id="page-50-1"></span>**Command Line**

To create a principal, enter the following at the kadmin prompt: add principal [options] principal

#### options are:

```
[-x db_princ_args] [-expire expdate] [-pwexpire pwexpdate] [-maxlife
maxlife] [-maxrenewlife maxrenewlife] [-kvno kvno] [-policy policy] 
[+|-}attribute]
```
#### attributes are:

```
allow postdated allow forwardable allow tgs req allow renewable
allow proxiable allow dup skey allow tix requires preauth
requires hwauth needchange allow svr password changing service
```
<span id="page-51-0"></span>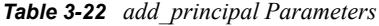

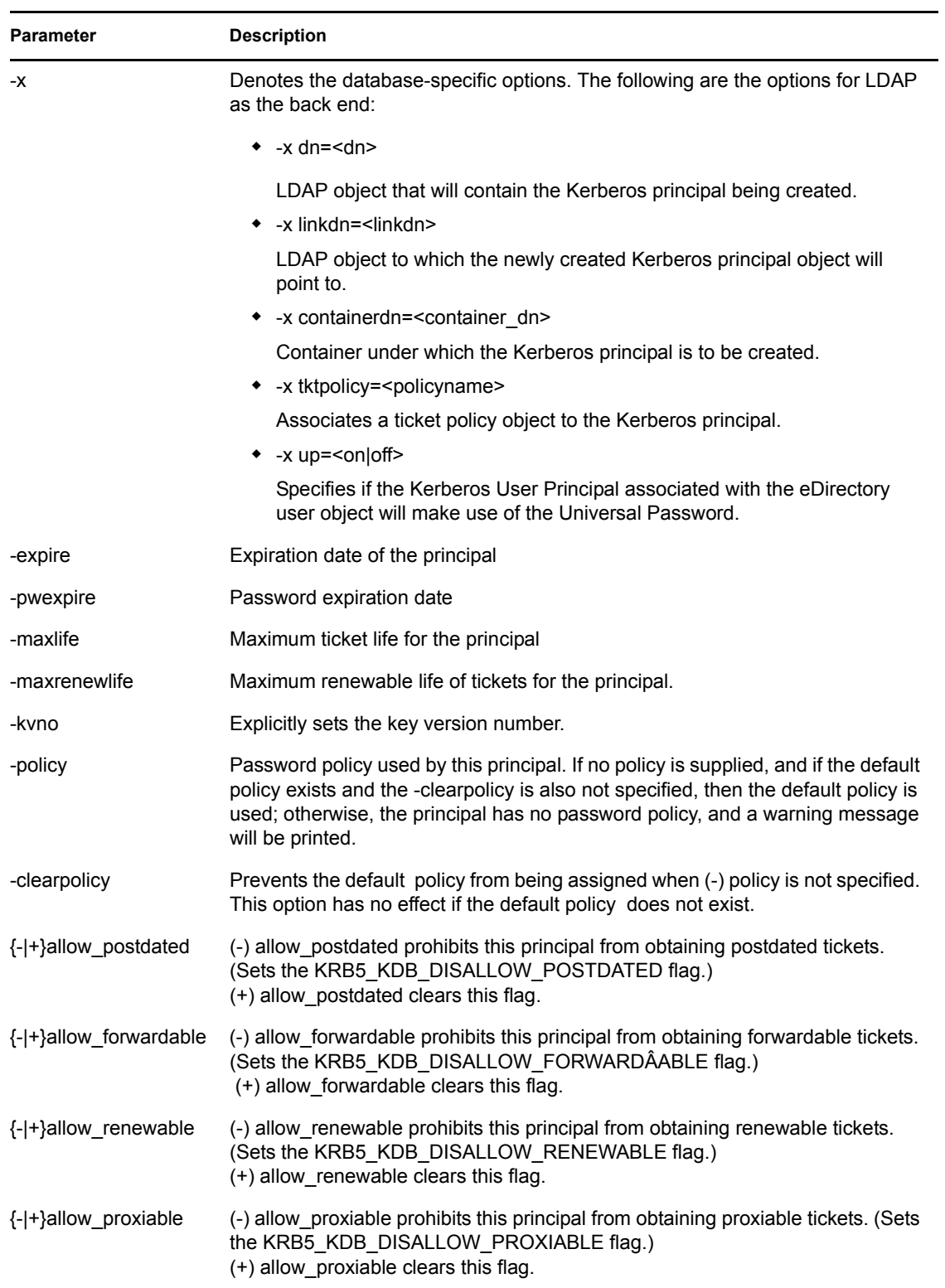

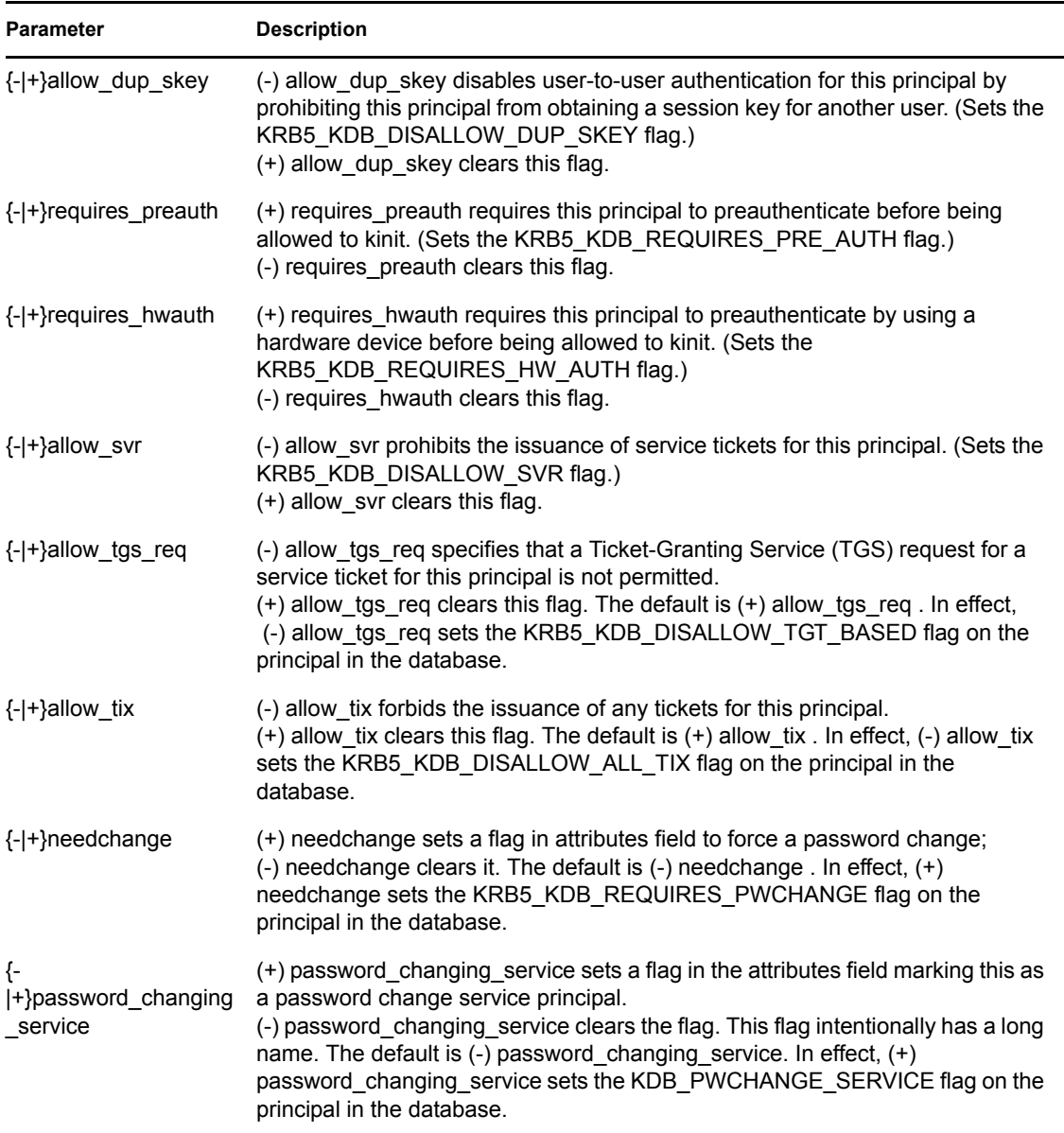

#### **Creating a Principal**

again.

To create a user principal with default values, enter the following at the kadmin prompt:

```
kadmin: addprinc jennifer
```
The output of the above command is similar to the following:

```
WARNING: no policy specified for "jennifer@ATHENA.MIT.EDU"; 
defaulting to no policy.
Enter password for principal jennifer@ATHENA.MIT.EDU: <= Type the 
password.
Re-enter password for principal jennifer@ATHENA.MIT.EDU: <=Type it
```
Principal "jennifer@ATHENA.MIT.EDU" created.

kadmin:

To create a principal that is contained by an LDAP object, enter the following at the kadmin prompt:

kadmin: addprinc -x dn=cn=jennifer,o=mit jennifer.

The object cn=jennifer,o=mit must exist in the directory.

The output of the above command is similar to the following:

WARNING: no policy specified for "jennifer@ATHENA.MIT.EDU";defaulting to no policy.

Enter password for principal jennifer@ATHENA.MIT.EDU: <= Type the password.

Re-enter password for principal jennifer@ATHENA.MIT.EDU: <=Type it again.

Principal "jennifer@ATHENA.MIT.EDU" created.

kadmin:

To create a principal under a specific LDAP container and link to an existing LDAP object, enter the following at the kadmin prompt:

```
kadmin: addprinc -x containerdn=o=mit -x linkdn=cn=david,o=mit 
david
```
The output of the above command is similar to the following:

```
WARNING: no policy specified for "david@ATHENA.MIT.EDU"; defaulting 
to no policy.
```
Enter password for principal david@ATHENA.MIT.EDU: <= Type the password.

Re-enter password for principal david@ATHENA.MIT.EDU: <=Type it again.

Principal "david@ATHENA.MIT.EDU" created.

kadmin:

#### <span id="page-53-0"></span>**iManager**

- **1** In Novell iManager, click the *Roles and Tasks* button  $\boxed{\mathbf{G}}$
- **2** Select *Kerberos Management* > *New Principal*.

Refer to the iManager online help for more information.

## <span id="page-54-0"></span>**3.8.2 Modifying a Principal**

You can use one of the following methods to modify a principal:

- ["Command Line" on page 55](#page-54-3)
- ["iManager" on page 55](#page-54-4)

#### <span id="page-54-3"></span>**Command Line**

To modify principals, enter the following at the kadmin command prompt:

```
modify_principal [options] principal
```
options are:

```
 [-x db_princ_args]* [-expire expdate] [-pwexpire pwexpdate] 
[-maxlife maxtixlife] [-maxrenewlife maxrenewlife] [-kvno kvno] 
[-policy policy] [-clearpolicy] [{+|-}attribute]
```
attributes are:

```
allow postdated allow forwardable allow tgs req allow renewable
allow proxiable allow dup skey allow tix requires preauth
requires hwauth needchange allow svr password changing service
```
For details about the parameters, refer to [Table 3-22 on page 52.](#page-51-0)

#### For example:

```
modify_principal -x up=off -x tktpolicy=usertktpolicy -policy 
pwdpolicy +requires_preauth Jennifer
```
The output of the above command is similar to the following: Principal "Jennifer@MYREALM" modified.

#### <span id="page-54-4"></span>**iManager**

- **1** In Novell iManager, click the *Roles and Tasks* button  $\boxed{\blacksquare}$
- **2** Select *Kerberos Management* > *Edit Principal*.

Refer to the iManager online help for more information.

### <span id="page-54-1"></span>**3.8.3 Deleting a Principal**

You can use one of the following methods to delete a principal:

- ["Command Line" on page 55](#page-54-2)
- ["iManager" on page 56](#page-55-2)

#### <span id="page-54-2"></span>**Command Line**

To delete a principal, enter the following at the kadmin command prompt: delete principal [-force] principal

If the -force option is not specified, you are prompted to confirm the deletion. If the Kerberos principal is attached to the LDAP object, the delete\_principal command does not delete the LDAP object but only deletes the Kerberos attributes.

For example:

delete principal David

The output of the above command is similar to the following:

```
Are you sure you want to delete the principal "David@MYREALM"? (yes/
no): yes
Principal "David@MYREALM" deleted.
Make sure that you have removed this principal from all ACLs before 
reusing.
```
#### <span id="page-55-2"></span>**iManager**

- **1** In Novell iManager, click the *Roles and Tasks* button  $\boxed{\mathbf{G}}$ .
- **2** Select *Kerberos Management* > *Delete Principal*.

Refer to the iManager online help for more information.

## <span id="page-55-0"></span>**3.8.4 Listing Principals**

To list principals, enter the following at the kadmin prompt:

list principals [expression]

Expression is a shell-style glob expression that can contain the characters \*, ?, [, and ]. All policy names matching the expression are displayed. The list principals command has the aliases listprincs, get principals, and getprincs.

For example:

list principals princ\*

The output of the above command is similar to the following:

princ@MYREALM princ1@MYREALM princ2@MYREALM

### <span id="page-55-1"></span>**3.8.5 Getting Principal Information**

To get the attributes of a principal, enter the following at the kadmin command prompt: get principal [-terse] principal

For example:

get principal jennifer/root

```
The output of the above command is similar to the following:
Principal: jennifer/root@ATHENA.MIT.EDU
Expiration date: [never]
Last password change: Mon Jan 31 02:06:40 EDT 2002
Password Expiration date: [none]
Maximum ticket life: 0 days 10:00:00
```

```
Maximum renewable life: 7 days 00:00:00
Last modified: Wed Jul 24 14:46:25 EDT 2002 (joeadmin/
admin@ATHENA.MIT.EDU)
Last successful authentication: Mon Jul 29 18:20:17 EDT 2002
Last failed authentication: Mon Jul 29 18:18:54 EDT 2002
Failed password attempts: 3
Number of keys: 2
Key: vno 2, Triple DES cbc mode with HMAC/sha1, no salt
Key: vno 2, DES cbc mode with CRC-32, no salt
Attributes: DISALLOW_FORWARDABLE, DISALLOW_PROXIABLE
Policy: [none]
kadmin:
```
### <span id="page-56-0"></span>**3.8.6 Setting Principal Password**

You can use one of the following methods to set principal password:

- ["Command Line" on page 57](#page-56-1)
- ["iManager" on page 58](#page-57-2)

#### <span id="page-56-1"></span>**Command Line**

To change the password of a principal, enter the following at the kadmin prompt:

```
change password [-randkey] [-keepold] [-e keysaltlist] [-pw password]
principal
```
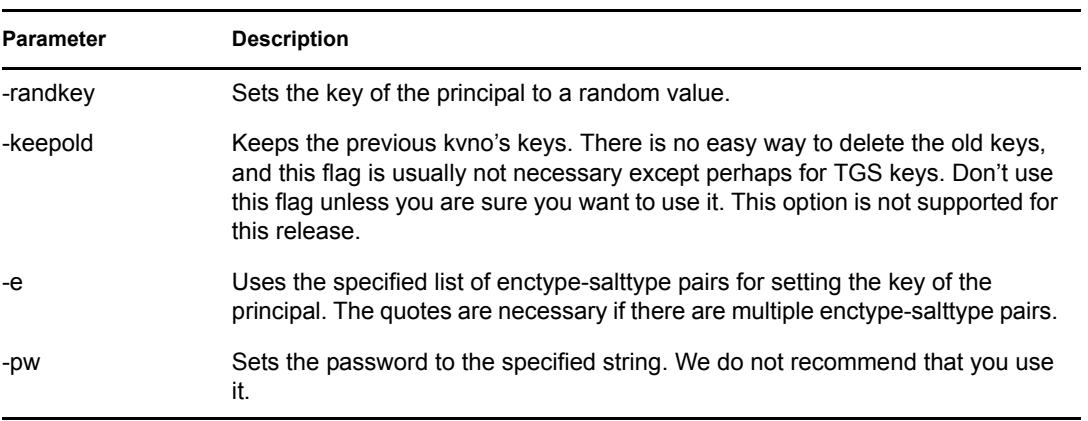

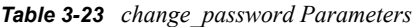

For example:

change\_password Jennifer

The output of the above command is similar to the following:

```
Enter password for principal "Jennifer":
Re-enter password for principal "Jennifer":
Password for "Jennifer@MYREALM" changed.
```

```
change password -pw secret Jennifer
```
The output of the above command is similar to the following: Password for "Jennifer@MYREALM" changed.

#### <span id="page-57-2"></span>**iManager**

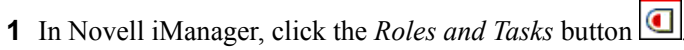

**2** Select *Kerberos Management* > *Set Principal Password*.

Refer to the iManager online help for more information.

## <span id="page-57-0"></span>**3.8.7 Extracting a Principal Key to a Keytab File**

To extract the principal key to a keytab file, enter the following command at the kadmin prompt: ktadd [-k[eytab] keytab] [-q] [-e keysaltlist] principal | -glob princ-exp [...]

#### *Table 3-24 ktadd Parameters*

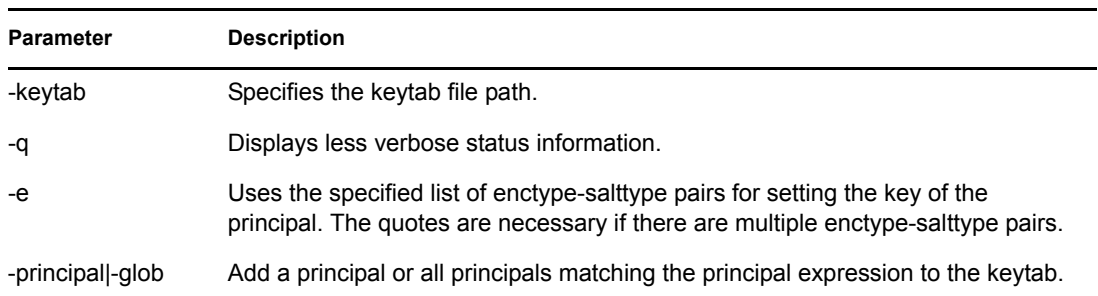

For example:

ktadd -k /etc/key-tab David

The output of the above command is similar to the following:

```
Entry for principal David with kvno 2, encryption type Triple DES cbc 
mode with HMAC/sha1 added to keytab WRFILE:/etc/key-tab.
```
## <span id="page-57-1"></span>**3.8.8 Removing a Keytab Entry**

To remove entries from a keytab, enter the following command at the kadmin prompt: ktremove [-keytab keytab] [-q] principal [kvno|"all"|"old"]

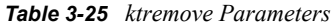

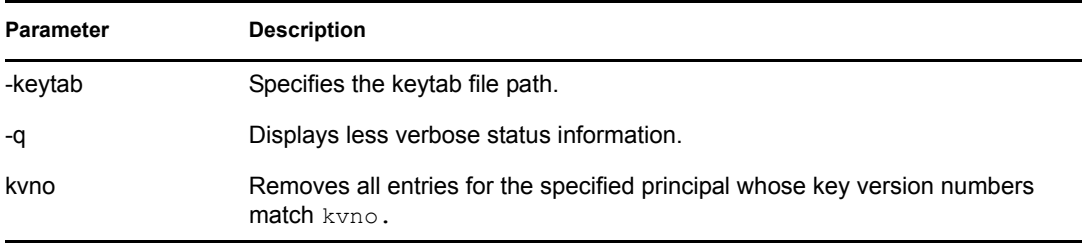

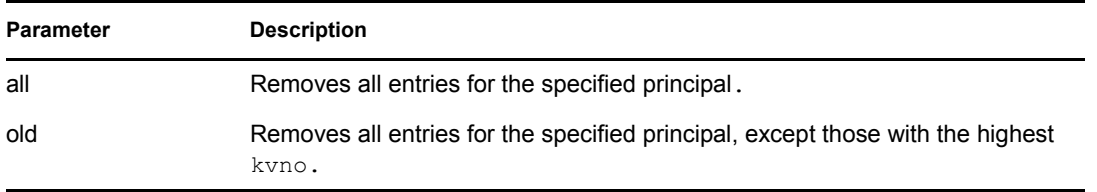

For example:

ktremove -k /etc/key-tab user Davud all

The output of the above command is similar to the following:

```
Entry for principal user_David with kvno 2 removed from keytab WRFILE:/
etc/key-tab.
```
## **3.9 Managing Password Policies**

The policy management commands in the MIT kadmin utility were modified to work with an LDAP directory. The policies control the password of the Kerberos principals. The Kerberos password policies come into effect only when the Kerberos passwords of the principals are different from the eDirectory user passwords. When the Kerberos passwords are the same as the user's passwords, the NSPM password policy is effective.

- [Section 3.9.1, "Adding a Password Policy," on page 59](#page-58-0)
- [Section 3.9.2, "Modifying a Password Policy," on page 60](#page-59-0)
- [Section 3.9.3, "Deleting a Password Policy," on page 60](#page-59-1)
- [Section 3.9.4, "Viewing Policy Values," on page 61](#page-60-0)
- [Section 3.9.5, "Listing Policies," on page 61](#page-60-1)

## <span id="page-58-0"></span>**3.9.1 Adding a Password Policy**

You can use one of the following methods to add a password policy:

- ["Command Line" on page 59](#page-58-1)
- ["iManager" on page 60](#page-59-2)

#### <span id="page-58-1"></span>**Command Line**

This command creates a password policy object, in the directory.

```
add policy [-maxlife time] [-minlife time] [-minlength length] [-
minclasses number] [-history number] policy
```
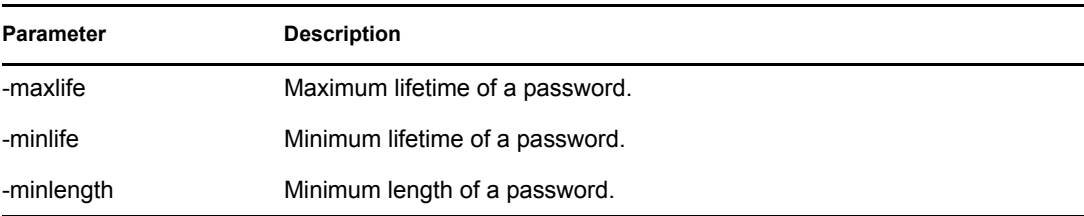

<span id="page-58-2"></span>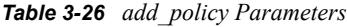

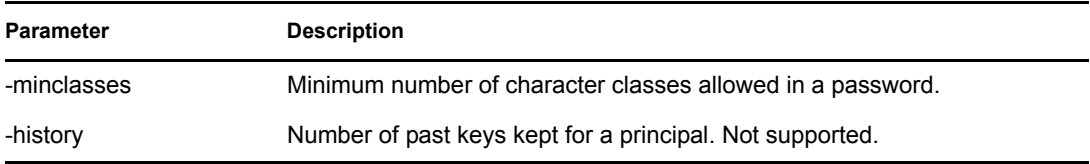

For example, enter the following at the kadmin prompt: add policy -maxlife "2 days" -minlength 5 guestpolicy

#### <span id="page-59-2"></span>**iManager**

- **1** In Novell iManager, click the *Roles and Tasks* button  $\boxed{\mathbb{C}}$
- **2** Select *Kerberos Management* > *New Password Policy*.

Refer to the iManager online help for more information.

## <span id="page-59-0"></span>**3.9.2 Modifying a Password Policy**

You can use one of the following methods to modify the password policy:

- ["Command Line" on page 60](#page-59-3)
- ["iManager" on page 60](#page-59-4)

#### <span id="page-59-3"></span>**Command Line**

To modify a policy, enter the following at the kadmin prompt:

```
modify policy [-maxlife time] [-minlife time] [-minlength length] [-
minclasses number] [-history number] policy
```
For more information on the options, refer to [Table 3-26 on page 59](#page-58-2).

For example, enter the following at the kadmin prompt: modify policy -minlife "1 day" -minclasses 2 guestpolicy

#### <span id="page-59-4"></span>**iManager**

- **1** In Novell iManager, click the *Roles and Tasks* button  $\boxed{\mathbf{G}}$
- **2** Select *Kerberos Management* > *Edit Password Policy*.

Refer to the iManager online help for more information.

## <span id="page-59-1"></span>**3.9.3 Deleting a Password Policy**

You can use one of the following methods to delete a password policy:

- ["Command Line" on page 60](#page-59-5)
- ["iManager" on page 61](#page-60-2)

#### <span id="page-59-5"></span>**Command Line**

This command deletes the specified policy from the directory. It fails if the policy is in use by any principal.

To delete a policy, enter the following at the kadmin prompt: delete policy [-force] policy

For example, enter the following at the kadmin prompt: delete policy guestpolicy

You are prompted to confirm the deletion as follows: Are you sure you want to delete the policy "guestpolicy"? (yes/no):

Enter yes to proceed with the deletion.

#### <span id="page-60-2"></span>**iManager**

**1** In Novell iManager, click the *Roles and Tasks* button  $\Box$ 

**2** Select *Kerberos Management* > *Delete Password Policy*.

Refer to the iManager online help for more information.

## <span id="page-60-0"></span>**3.9.4 Viewing Policy Values**

You can view the values of the specified policy as follows: get policy [-terse] policy

The -terse flag outputs the fields as quoted strings separated by tabs.

For example:

```
get policy guestpolicy
```
#### This gives the following output:

```
Policy: guestpolicy
Maximum password life: 172800
Minimum password life: 86400
Minimum password length: 5
Minimum number of password character classes: 2
Number of old keys kept: 1
Reference count: 0
```
## <span id="page-60-1"></span>**3.9.5 Listing Policies**

You can list all the password policies as follows: list\_policies This gives the following output:

```
kadmin: listpols
test-pol
dict-only
once-a-min
test-pol-nopw
kadmin: listpols t*
test-pol
test-pol-nopw
```
kadmin:

# <sup>4</sup> **Integrating Universal Password**

Universal Password is a single password to eDirectory<sup>™</sup>. It allows synchronization of passwords from eDirectory to other systems. For more information about Universal Passwords, refer to *[Novell](http://www.novell.com/documentation/password_management/index.html)  [Modular Authentication Services \(NMAS\) 3.2 Administration Guide](http://www.novell.com/documentation/password_management/index.html)* (http://www.novell.com/ documentation/password\_management/index.html).

## **4.1 Configuring Universal Passwords**

Novell® Kerberos KDC can be integrated with Universal Password so that there is a single password to authenticate to eDirectory and Kerberos. The eDirectory and Kerberos passwords are synchronized by using the Kerberos Password Agent.

## **4.1.1 Prerequisites**

□ Enable Universal Password in eDirectory.

You can enable Universal Password at the tree, container, or user level.

For more information, refer the Deploying Universal Password section in *[Novell Password](http://www.novell.com/documentation/nmas32/admin/index.html?page=/documentation/nmas32/admin/data/a20gkue.html)  [Management Administration Guide](http://www.novell.com/documentation/nmas32/admin/index.html?page=/documentation/nmas32/admin/data/a20gkue.html)* (http://www.novell.com/documentation/nmas32/admin/ index.html?page=/documentation/nmas32/admin/data/a20gkue.html)

 Ensure that the *Synchronize Distribution Password while setting Universal Password* option is enabled in the password policy at the level (tree, container, or user) that is in effect.

## **4.1.2 Integrating Universal Password with the Novell Kerberos KDC**

To enable Universal Password, first enable it at the realm or user level, then set or modify the password as follows.

- ["Enabling Universal Passwords at the Realm Level" on page 63](#page-62-1)
- ["Enabling Universal Password at the User Level" on page 64](#page-63-1)
- ["Setting or Modifying the Universal Password" on page 65](#page-64-0)

#### <span id="page-62-1"></span>**Enabling Universal Passwords at the Realm Level**

Enable Universal Password at the time of creating the realm. Alternatively, after the realm is created, you can enable universal passwords by editing the realm.

You can use any of the methods to enable Universal Passwords:

- ["Command Line" on page 63](#page-62-0)
- ["iManager" on page 64](#page-63-0)

#### <span id="page-62-0"></span>Command Line

```
kdb5 ldap util -H ldaps://ldap-server1.mit.edu -D cn=admin,o=org -r
ATHENA.MIT.EDU create -subtrees o=org -up
```

```
kdb5 ldap util -H ldaps://ldap-server1.mit.edu -D cn=admin,o=org -r
ATHENA.MIT.EDU modify -up
```
**NOTE:** To disable Universal Password, use the above command with the -clearup option.

#### <span id="page-63-0"></span>iManager

- **1** In Novell iManager, click the *Roles and Tasks* button  $\boxed{\mathbf{G}}$
- **2** Click *Kerberos Management* > *New Realm*.

If you are modifying the realm, click *Kerberos Management* > *Edit Realm*.

Refer to the iManager online help for more information.

**NOTE:** If the Universal Password is configured for a principal, this configuration takes precedence over the realm level configuration.

#### <span id="page-63-1"></span>**Enabling Universal Password at the User Level**

You can enable Universal Password for the principal at the time of creating the principal. Alternatively, after the principal is created, you can edit the principal.

- ["Command Line" on page 64](#page-63-2)
- ["iManager" on page 64](#page-63-3)

#### <span id="page-63-2"></span>Command Line

```
add principal -x up=on -x dn=cn=alice, o=org alice
modify_principal -x up=on alice
```
**NOTE:** To disable Universal Password, use the above commands with up=off or up=clr options. To use the realm level configuration when the Universal Password option is enabled for the principal, use the above command with up=clr option.

#### <span id="page-63-3"></span>iManager

- **1** In Novell iManager, click the *Roles and Tasks* button  $\Box$
- **2** Select *Kerberos Management* > *New Principal*.

If you are modifying the realm, click *Kerberos Management* > *Edit Principal*.

Refer to the iManager online help for more information.

Use the following table to check if Universal Password has been enabled for a user.

*Table 4-1 Checking if Universal Password Is Enabled or Disabled*

| <b>Universal Password Configuration Level</b> |           | <b>Is Universal Password Enabled?</b> |
|-----------------------------------------------|-----------|---------------------------------------|
| Realm                                         | Principal |                                       |
| True                                          | True      | Yes                                   |
| True                                          | False     | No                                    |

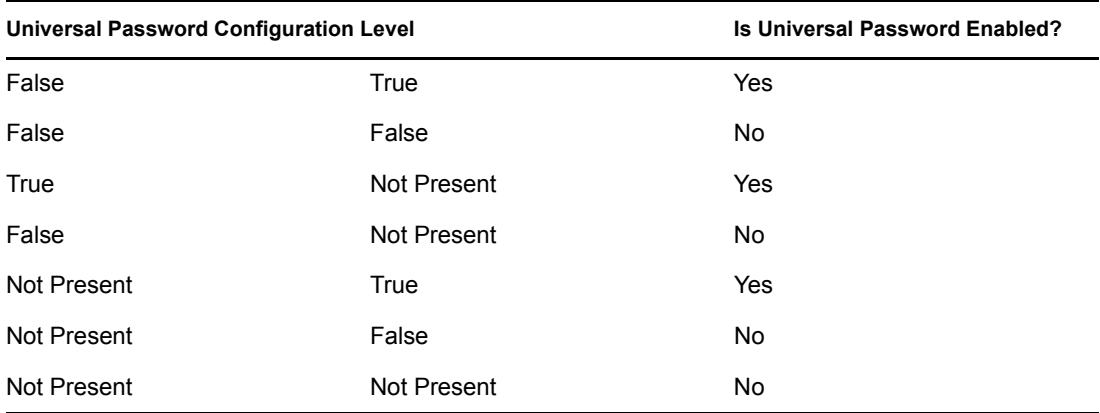

Ensure that the Kerberos Password Agent is loaded when Universal Password is enabled in Kerberos and eDirectory. If the Kerberos Password Agent is not running, the passwords are not synchronized when the Universal Password is changed in eDirectory. Additionally, when the password is changed by using cpw or kpasswd in Kerberos, the principal's Kerberos key version might not be consistent.

#### <span id="page-64-0"></span>**Setting or Modifying the Universal Password**

When a new principal is added, Kerberos password and Universal Password are not synchronized. The Kerberos keys are generated from the password specified while adding the principal. For the Kerberos password to be the same as the Universal Password, the Universal Password of the user must be modified after the principal is created. You can set or modify the Universal Password either in eDirectory or Kerberos.

In Kerberos, if the principal is Universal password enabled and if kpasswd or cpw is used to change the Kerberos password, it modifies the Universal Password of the user with which the principal is associated. This also leads to synchronization of passwords for all the principals that are associated with that user and that have Universal Password enabled.

## **4.2 Kerberos Password Agent**

The Kerberos Password Agent (KPA) synchronizes the Kerberos password with Universal Password based on the configuration at the realm and user. It is sufficient to install the KPA on one of the eDirectory servers with the writable replica of the Kerberos data.

To start the KPA, enter the following:

kpa -l

To stop the KPA, enter the following:

kpa -u

The messsages logged by the Password Agent are displayed when the Misc tag is enabled in the ndstrace. The messages are also logged in the log file that is configured for the eDirectory server.

**IMPORTANT:** The Kerberos Password Agent is not loaded automatically when the machine or eDirectory is restarted. It msut be loaded manually.

#### **Key Generation**

The encryption types and salt type used by the Kerberos Password Agent to generate the Kerberos keys from the Universal Password are based on the following:

- If the principal has Kerberos keys, the encryption and salt types used in generating the existing keys are used to generate the new keys from the Universal Password.
- If the principal does not have the Kerberos password set, the default encryption salt types configured for the realm are used for the key generation.

If the default key types are not configured for the realm, the key types used are DES3-HMAC-SHAI:NORMAL and DES-CBC-CRC:NORMAL.

For more information on the supported encryption and salt types, refer to [Appendix B, "Supported](#page-92-0)  [Encryption Types and Salt Types," on page 93](#page-92-0).

## **4.3 Universal Password Considerations**

- If the Universal Password is enabled, the randkey option cannot be used for setting Universal Password while changing the password of a principal.
- Setting the password for a principal associated with a user object sets Universal Password as the Kerberos password for all the principals that are Universal Password enabled and associated with that user object.
- If Universal Password is enabled, the Kerberos Password Agent module should be loaded whenever the machine or eDirectory is restarted.
- The Novell Kerberos KDC does not support extended characters in a password. If the Kerberos password is integrated with Universal Password, the Universal Password also cannot have extended characters.

# <sup>5</sup>**Enforcing Login Restrictions**

The Enforce Login Restrictions feature of the Novell® Kerberos KDC allows you to do the following:

- $\bullet$  Enforce the login restrictions of the eDirectory<sup>TM</sup> users for Kerberos authentications. For every authentication request by a Kerberos principal, the Novell Kerberos KDC checks for the associated eDirectory user's various login based restrictions, such as address restrictions, time restrictions, intruder detection, account disabled, login expiration, password expiration, and grace logins expiration.
- Update the login statistics for both successful and failed authentication attempts to enforce the login restrictions configured. For example, the account is locked when the configured number of bad password attempts is exceeded.

## **5.1 Configuring Enforce Login Restrictions**

This section provides information about the following:

- $\triangleleft$  [Section 5.1.1, "Prerequisites," on page 67](#page-66-0)
- [Section 5.1.2, "Enabling Login Restrictions," on page 67](#page-66-1)

## <span id="page-66-0"></span>**5.1.1 Prerequisites**

- $\Box$  Install NMAS<sup>TM</sup> Server 3.1.
- $\Box$  Set up intruder detection for all users in the subtrees configured for the realm.
- $\Box$  Set up extra login security for a user.

For more information, refer to the [Managing User Accounts](http://www.novell.com/documentation/edir88/index.html) (http://www.novell.com/ documentation/edir88/index.html) section in the *Novell eDirectory 8.8 Administration Guide*.

 $\Box$  (Conditional) If Universal Password is used as the Kerberos Password, then create and assign a password policy for users.

Ensure that the *Enable the Advanced Password Rules* option in Novell iManager is enabled in the password policy at the tree, container, or user level. For more information, refer to the [Managing Passwords by Using Password Policies](http://www.novell.com/documentation/password_management/index.html) (http://www.novell.com/documentation/ password\_management/index.html) section in the *Novell Password Administration Guide*.

- $\Box$  Enable pre-authentication for Kerberos principals. You can enable pre-authentication at the realm or principal level. For more information, refer to the following sections:
	- [Section 3.3, "Managing Realms," on page 32](#page-31-0)
	- [Section 3.8, "Managing Principals," on page 50](#page-49-0)

## <span id="page-66-1"></span>**5.1.2 Enabling Login Restrictions**

You can use either of the following methods to enable the Enforce Login Restrictions feature:

- ["Command Line" on page 68](#page-67-0)
- ["iManager" on page 68](#page-67-1)

#### <span id="page-67-0"></span>**Command Line**

Use the following syntax to enable this feature:

```
kdb5 ldap util -D cn=admin, o=org -H ldaps://ldap-server1.mit.edu -r
ATHENA.MIT.EDU create -subtrees o=org -lp
kdb5 ldap util -D cn=admin, o=org -H ldaps://ldap-server1.mit.edu -r
ATHENA.MIT.EDU modify -lp
```
To disable login restrictions, use the above command with the  $-c \nleq r \nleq c$  option.

#### <span id="page-67-1"></span>**iManager**

- **1** In Novell iManager, click the *Roles and Tasks* button  $\boxed{\mathbf{0}}$
- **2** Click *Kerberos Management* > *New Realm*.

If you are modifying the realm, click *Kerberos Management* > *Edit Realm*.

Refer to the iManager online help for more information.

## **5.2 Login Restrictions Considerations**

- The performance of KDC is affected when users request for Ticket Granting Tickets.
- If the eDirectory user has grace logins, they are used for Kerberos authentications, and principals are not allowed to change their passwords after the grace logins are exhausted.
- Login restrictions are applicable only while the users acquire Ticket Granting Tickets, and are not applicable for subsequent service ticket requests.
- The KDC service object is granted Write rights for the ACL attribute on the subtrees of the realm.

# <sup>6</sup>**Kerberzing eDirectory Users**

This section provides information on enabling existing eDirectory<sup>TM</sup> users to use the Novell<sup>®</sup> Kerberos KDC.

Existing eDirectory users are typically created and managed by the kadmin or kadmin.local utility or through the Kerberos iManager plug-in. In these methods, the administrator manually kerberizes every user object.

However, you can use the kerberize tool to kerberize one or more eDirectory user objects at a time.

## **6.1 Prerequisites**

• Install and configure Novell Kerberos KDC 1.5

For more information on installing and configuring the Novell KDC, refer to the [Novell](http://www.novell.com/documentation/kdc15/quickst/index.html?page=/documentation/kdc15/quickst/data/bookinfo.html)  [Kerberos KDC Quick Start Guide](http://www.novell.com/documentation/kdc15/quickst/index.html?page=/documentation/kdc15/quickst/data/bookinfo.html) (http://www.novell.com/documentation/kdc15/quickst/ index.html?page=/documentation/kdc15/quickst/data/bookinfo.html)

Ensure that the Novell Kerberos KDC LDAP Extension (libkrbpwd) is loaded on eDirectory.

## **6.2 Using the Kerberize Tool to Kerberize User Objects**

The kerberize tool creates the krbPrincipalName attribute for eDirectory user objects, either with a default password (set in the configuration file) or it reads the Universal Password and sets the Kerberos key.

The syntax for using the tool is as follows:

kerberize -t trustedcert -D userdn [-w passwd | -W] [-H ldapuri] [-f config-file] [-l logfile] [-c]

| <b>Parameter</b> | <b>Description</b>                                                                                                    |
|------------------|----------------------------------------------------------------------------------------------------|
| -t               | Trusted root certificate of the LDAP Server<br>specified in DER or B64 format, for binding to it<br>over SSL/TLS. If the extension is missing or<br>different from these formats, then the file will be<br>encoded in B64 format. |
| -D               | DN of the administrator who have sufficient rights to<br>modify the matching DNs and to associate the<br>newly created principals to them.                                                                                        |
| -W               | Password of the admindn for binding to LDAP<br>Server. Usage of this option is not recommended.                                                                                                    |
| -W               | Prompt for the password.                                                                                                    |

*Table 6-1 Syntax for Kerberize tool*

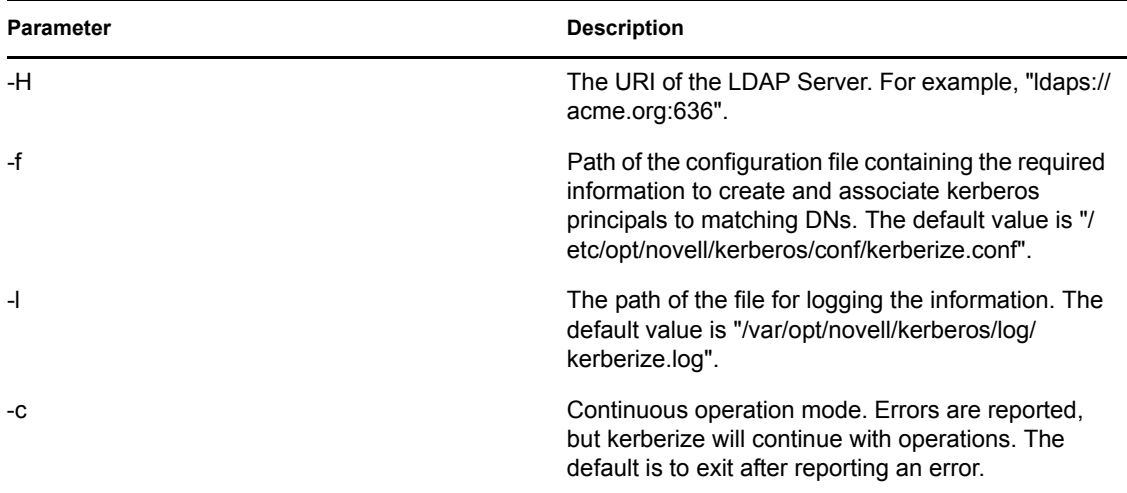

The binary is located at /opt/novell/kerberos/sbin.

- **1** Edit the kerberize.conf configuration file and specify the following details. The file is located at /etc/opt/novell/kerberos/conf/kerberize.conf.
	- Kerberos realm
	- Subtree
	- Kerberos principal and key creation rules
	- (optional) Overrides
- **2** Execute the kerberize tool with the configuration file as an input along with other required information to connect to LDAP server.

For example:

```
kerberize -D cn=eDir_administrator,o=org -H ldaps:// 
ldapserver.org:636 -t TurstedRootCert.der -f /etc/opt/novell/
kerberos/conf kerberos.conf
```
## **6.3 Configuration Parameters**

This section provides information on the parameters in the kerberize.conf configuration file. You can use the file to set principal names and their Kerberos passwords. For a sample configuration file, refer to [Section 6.4, "Sample kerberize.conf File," on page 73.](#page-72-0)

The kerberize.conf file parameters are listed below:

| <b>Parameter</b> | <b>Description</b>                                                                                                    |
|------------------|----------------------------------------------------------------------------------------------------|
| general          |                                                                                                    |
| noofoperations   | Specifies the number of operation(s) to be<br>performed by the kerberize tool, where each<br>operation is defined under [operation-n] section.<br>For example: |
|                  | $noof operations = 2$                                                                                                    |

*Table 6-2 Kerberize.conf Parameters*

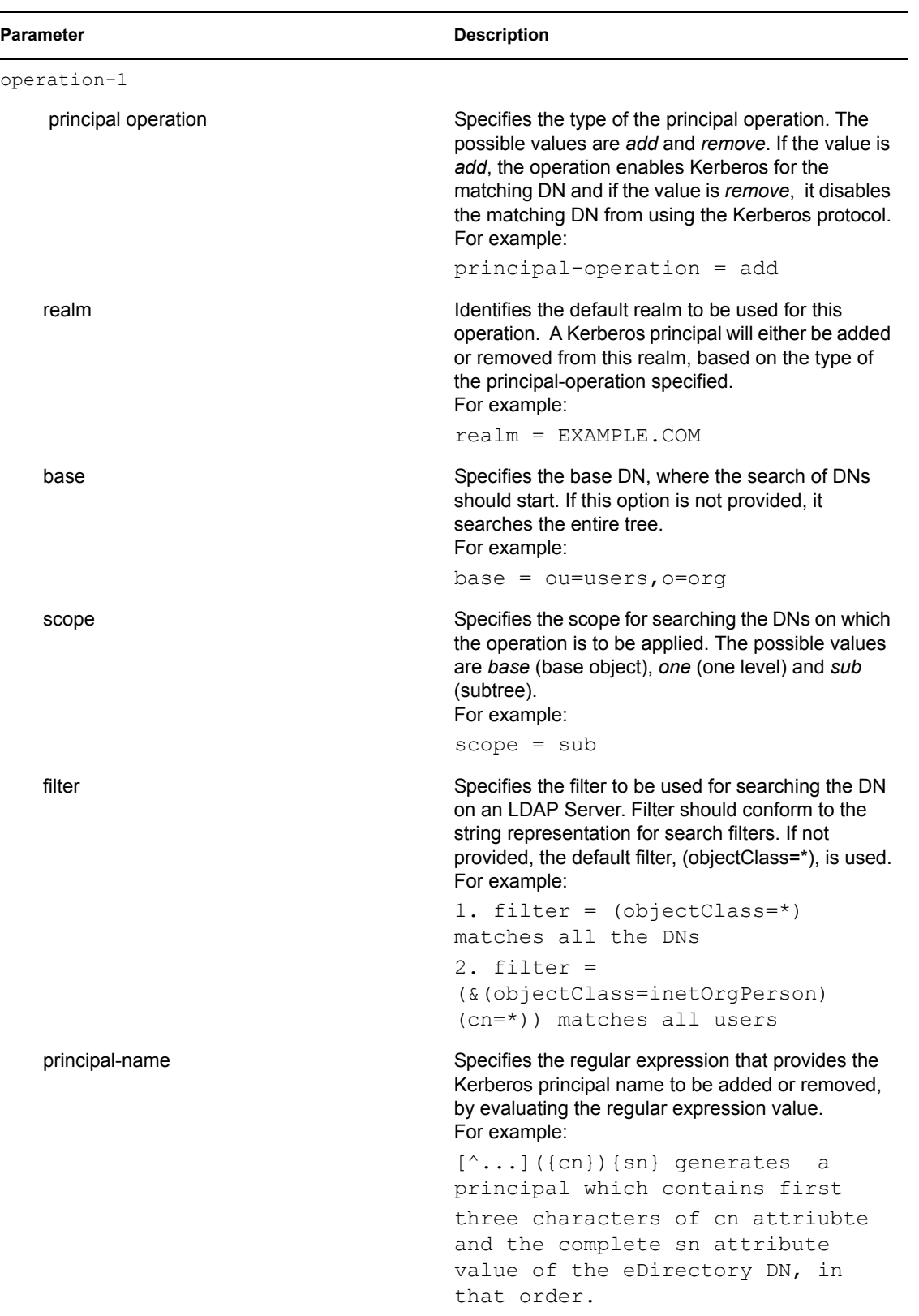

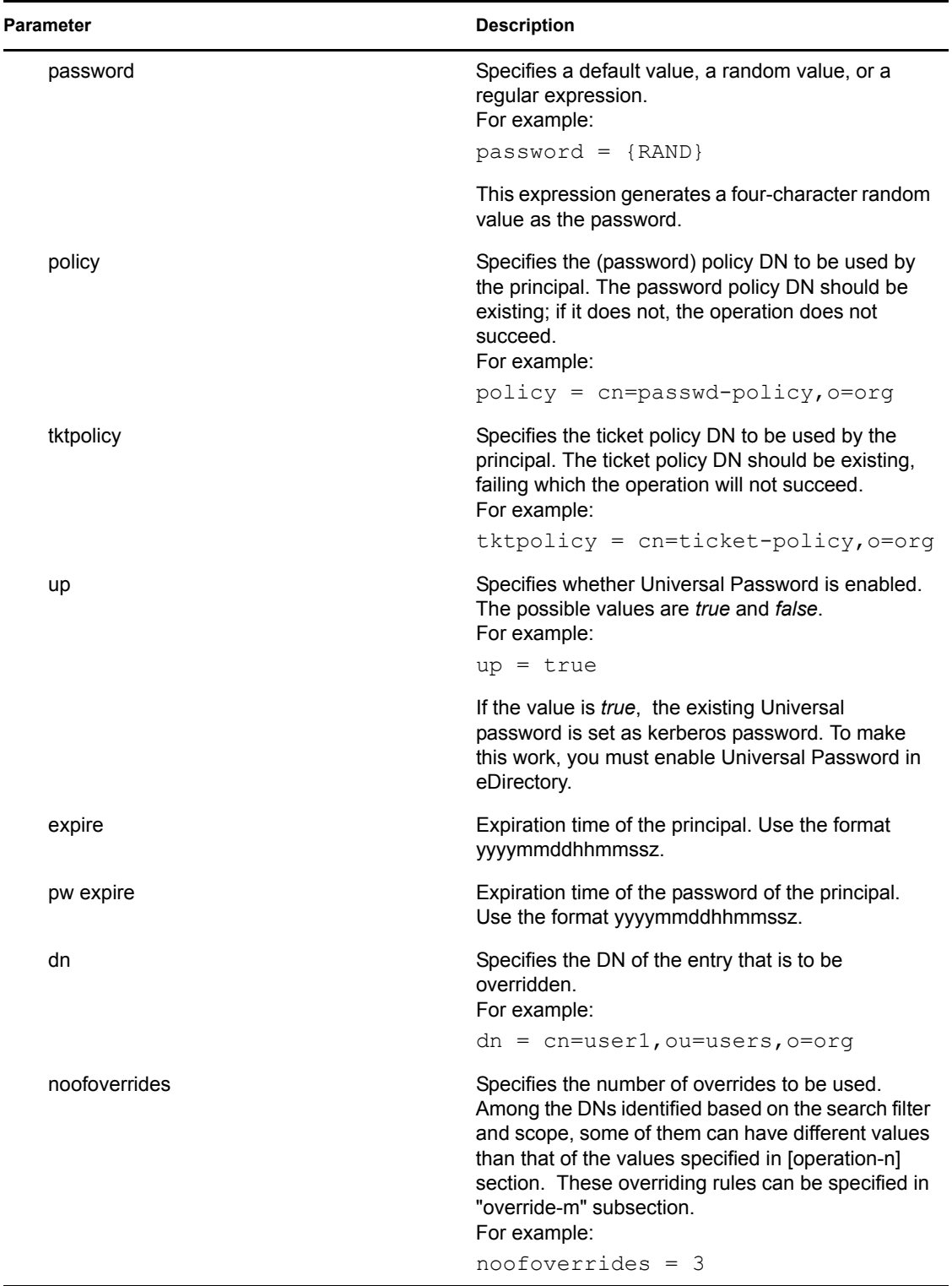
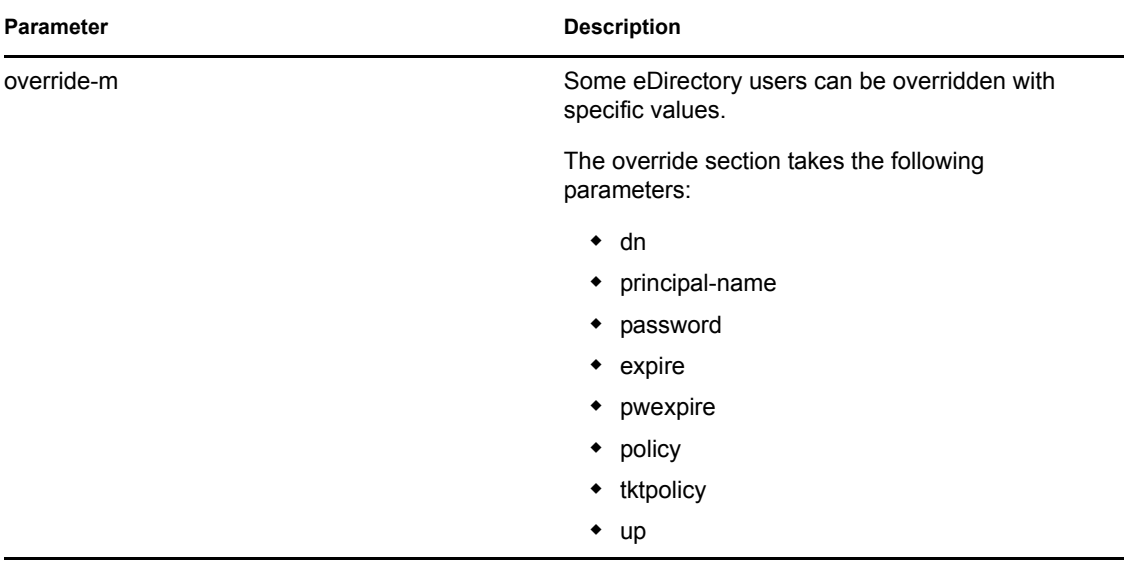

## **6.4 Sample kerberize.conf File**

A sample kerberize.conf file is provided in the /etc/opt/novell/kerberos/conf directory. You can use this configuration file to set the principal names and Kerberos passwords for eDirectory users.

**NOTE:** You can perform only add principal operation or remove principal operation at a time. You cannot perform both operations at the same time. If both operation types need to be performed, run the kerberize tool twice specifying add and then remove as the operation type in the configuration file.

```
[general]
   noofoperations = 1
[operation-1]
   principal-operation = add
   realm = EXAMPLE.COM
   base = ou=users,o=org
   scope = sub
   filter = (&(objectClass=inetOrgPerson)(cn=*))
   principal-name = [^{\wedge}.]({cn}){sn}
   password = {RAND}
# password = "mypasswd"
   expire = 20080523110527Z
```

```
pwexpire = 20080124075345Z
# up = true
   up = false# policy = "cn=my-password-policy,o=org"
# tktpolicy = "cn=my-ticket-policy,o=org"
# set the following to 3 to process all the 3 overrides, set it to 
2 for processing first 2 of them, etc.
   noofoverrides = 0
   override-1 = \{ dn = cn=jsmith,ou=engineering,o=acme
         principal-name = jsmith
         password = secret1
         }
   override-2={
         dn = cn=scarl,ou=kerberos,ou=finance,o=acme
         principal-name = scarl
        password = secret2
        }
   override-3={
         dn = cn=john,u=kerberos,ou=engg,o=acme
         principal-name = john
        password = secret3
        }
[operation-2]
# principal-operation = remove
# realm = EXAMPLE.COM
# base = ou=users,o=org
# scope = sub
# filter = (cn=*)# principal-name = [^{\wedge},] ({cn}) {sn}
```
[operation-n]

- # principal-operation = add
- # realm = TESTREALM
- # base = ou=engr-unit,o=org
- # scope = base
- # filter = (&(objectClass=inetOrgPerson)(cn=\*))
- # principal-name = {sn}
- # password = {RAND}

# <sup>7</sup>**Deployment Notes**

Use the following information when you deploy the Novell® Kerberos KDC:

- [Section 7.1, "Optimizing the Performance," on page 77](#page-76-0)
- [Section 7.2, "LDAP Server Failover," on page 77](#page-76-1)
- [Section 7.3, "Bulkloading Principals," on page 78](#page-77-0)
- [Section 7.4, "Configuring Subtrees for a Realm," on page 79](#page-78-0)

## <span id="page-76-0"></span>**7.1 Optimizing the Performance**

The LDAP search performance on principal name attributes impacts the authentication performance of the Novell Kerberos KDC.

Before deploying the Novell Kerberos KDC, review and consider the following guidelines to optimize the LDAP search:

 **Create a DS replica indexed on the krbPrincipalName attribute:** Kerberos authentication by the Novell Kerberos KDC searches for the principal name attribute within the specified subtree containers. The search is faster when the container is small and flat. The search time increases as the size and nesting increase.

To increase the search performance, create separate DS replicas and implement value indexing on the krbPrincipalName attribute. Use this replica server as the LDAP server for KDC, Administration, and Password server access. This indexing on the principal name improves the speed of the search.

◆ **Create aliases for identities in large trees:** If a large eDirectory<sup>™</sup> tree has users with Kerberos identities spread all over the tree, we recommend creating Kerberos alias objects for those eDirectory users and keeping all the Kerberos alias objects under the realm container. This simplifies the search and increases the speed of the Kerberos authentication performance.

## <span id="page-76-1"></span>**7.2 LDAP Server Failover**

The Novell Kerberos KDC uses LDAP to access eDirectory. This means that whenever the eDirectory or LDAP services are down or are restarted for maintenance purposes, the Novell Kerberos KDC services are affected. Additionally, the Novell Kerberos KDC services need to be restarted manually whenever the eDirectory or LDAP services are restored.

The Novell Kerberos KDC provides a mechanism to overcome this problem. It establishes LDAP connections with multiple LDAP servers. If any of the servers are not responding, the LDAP connections with the other servers are utilized. If all the LDAP servers are down, the Novell Kerberos KDC services do not abort, but handle the requests appropriately by returning an error. The LDAP module attempts to reconnect with all the LDAP servers until it gets a connection.

The list of LDAP servers can be set in the /etc/krb5.conf file.

7

## **7.2.1 Configuring Multiple Servers for Failover**

The Novell Kerberos KDC services read the database-specific parameters from the  $/etc/$ krb5.conf configuration file, or you can provide these parameters at the command line. Using the command line helps you avoid frequent modification of the configuration file, and you can modify the options even without Write permissions for the configuration file. Additionally, many server requests with different parameter values on a single machine are also possible.

#### **Setting the LDAP Servers List**

You can use any of the following methods to set up the LDAP servers:

The list of the LDAP servers that the Novell Kerberos KDC server tries to connect is defined by the ldap\_servers parameter in the /etc/krb5.conf file.

**Configuration File** 

```
Use the Idap servers parameter in the /etc/krb5.conf file as follows:
ldap_servers = ldaps://ldap-server1.mit.edu ldaps://ldap-
server2.mit.edu:1636
```
**Command Line** 

Use the following command line option to set the list of LDAP servers that the Kerberos service (KDC, Administration, and Password) should connect to.

-x host=ldaps://hostname:port

If you have specified multiple LDAP servers, you must configure Kerberos LDAP extensions on all the LDAP servers. The Password Agent needs to be configured only on a single LDAP server, which has a writeable replica.

## <span id="page-77-0"></span>**7.3 Bulkloading Principals**

While bulkloading user principals with LDIF files, include  $krbPrincipalAux$  and krbTicketPolicyAux in the objectClass.

For example:

version: 1

```
dn: cn=jsmith,ou=engineering,o=acme
changetype: add
objectclass: User
objectclass: krbPrincipalAux
objectclass: krbTicketPolicyAux
cn: jsmith
Surname: smith
krbPrincipalName: jsmith@ACME.COM
```
Although none of the attributes in the krbTicketPolicyAux object class are specified in the LDIF file for the creation of the user principals, failing to include this object class makes the Kerberos administration utilities fail, because they refer to this class.

## <span id="page-78-0"></span>**7.4 Configuring Subtrees for a Realm**

If subtrees configured for the realm span across partitions, and if the search scope for the realm is set to subtree, do one of the following:

- Set the referral option to *Enabling Chaining* on the LDAP server configured for Kerberos services.
- Make sure that all the partitions holding the subtree data are present on the LDAP server.

# <sup>8</sup> **Interoperability with MIT and Microsoft KDCs**

This section describes how to achieve interoperability with the MIT and the Microsoft KDC crossrealm setup:

- [Section 8.1, "Interoperability with the MIT KDC," on page 81](#page-80-0)
- [Section 8.2, "Interoperability with the Microsoft KDC," on page 82](#page-81-0)
- [Section 8.3, "How Cross-Realm Setup Works," on page 83](#page-82-0)

The procedures use the following terminology:

- MIT realm: mitrealm
- Win2K domain: w2kdomain
- ◆ Novell<sup>®</sup> Kerberos KDC realm: novlrealm

Replace the realm names specified above with the names chosen by the Kerberos administrator.

## <span id="page-80-0"></span>**8.1 Interoperability with the MIT KDC**

- ["Accessing Services in mitrealm from novlrealm" on page 81](#page-80-1)
- ["Accessing Services in novlrealm from mitrealm" on page 81](#page-80-2)

## <span id="page-80-1"></span>**8.1.1 Accessing Services in mitrealm from novlrealm**

To access services, set up a cross-realm authentication between novlrealm and mitrealm as follows:

- **1** In novlrealm, create a principal named krbtgt/mitrealm@novlrealm.
- **2** In mitrealm, create a principal named krbtgt/mitrealm@novlrealm.
- **3** In the appropriate Kerberos configuration file (/etc/krb5.conf), create entries for novlrealm and mitrealm.

**IMPORTANT:** Make sure that in both realms the password or key for krbtgt/mitrealm@novlrealm is the same.

## <span id="page-80-2"></span>**8.1.2 Accessing Services in novlrealm from mitrealm**

To access services, set up cross-realm authentication between novlrealm and mitrealm:

- **1** In mitrealm, create a principal named krbtgt/novlrealm@mitrealm.
- **2** In novlrealm, create a principal named krbtgt/novlrealm@mitrealm.
- **3** In the appropriate Kerberos configuration file (/etc/krb5.conf), create entries for novlrealm and mitrealm.

**IMPORTANT:** Make sure that in both realms the password or key for krbtgt/novlrealm@mitrealm is same.

## <span id="page-81-0"></span>**8.2 Interoperability with the Microsoft KDC**

To set up cross-realm authentication between novlrealm and w2kdomain:

**1** (Conditional) If a user object does not already exist for a user in Active Directory, create a user object.

User creation is required in order to get tickets containing PAC (authorization data honored by application services in w2kdomain) from Microsoft Active Directory or KDC.

- **2** Map the user's principal in novlrealm to this user object:
	- **2a** Click *Start* > *Programs* > *Administrative Tools* > *Active Directory Users* and *Computers*.
	- **2b** Right-click the user object > *Name Mappings*.
	- **2c** Click *Kerberos Names* > *Add*.
	- **2d** Specify the user's principal name.
- **3** Set up a trust between w2kdomain and novlrealm:
	- **3a** Click *Start* > *Programs* > *Administrative Tools* > *Active Directory Domains and Trusts*.
	- **3b** Click *win2kdomain* > *Properties* > *Trusts*.
	- **3c** Click *Add* in the *Domains trusted by this domain* section to display the *Add Trusted Domain* dialog box.

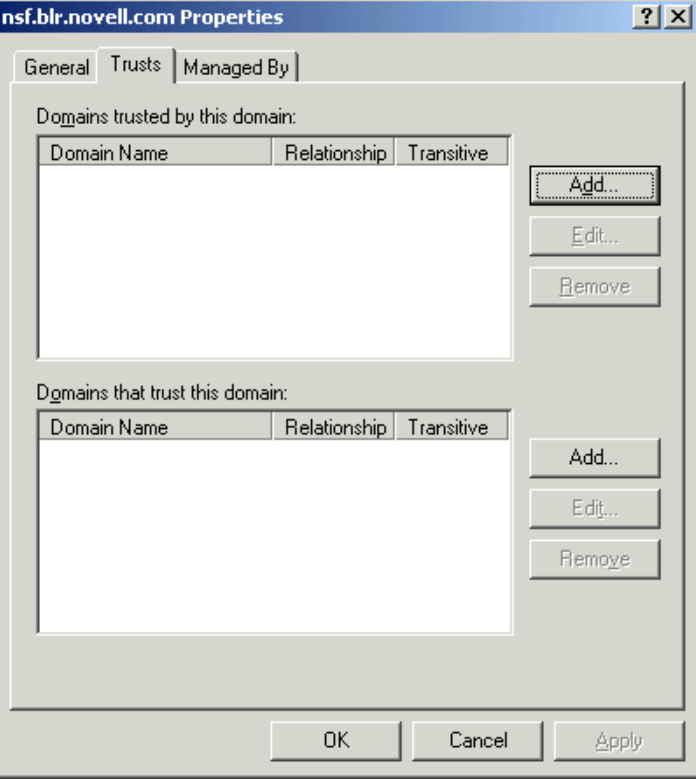

**3d** In the *Add Trusted Domain* dialog box, specify novlrealm as the trusted domain.

*Figure 8-1 Adding Trusted Domain*

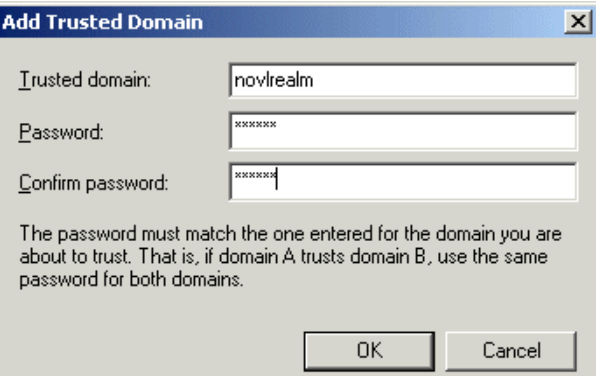

**3e** Enter the password and re-enter it to confirm the password.

**IMPORTANT:** Make sure that in both realms the password or key of krbtgt/w2kdomain@novlrealm is the same.

- **3f** Click *OK* to ignore the warning message about non-Windows Kerberos realms.
- **4** In novlrealm, create a principal named krbtgt/w2kdomain@novlrealm.
- **5** In the appropriate Kerberos configuration file (/etc/krb5.conf), create entries for novlrealm and mitrealm.

## <span id="page-82-0"></span>**8.3 How Cross-Realm Setup Works**

Figure 5 uses the example of accessing a service in the MIT KDC realm from a Novell KDC realm.

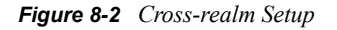

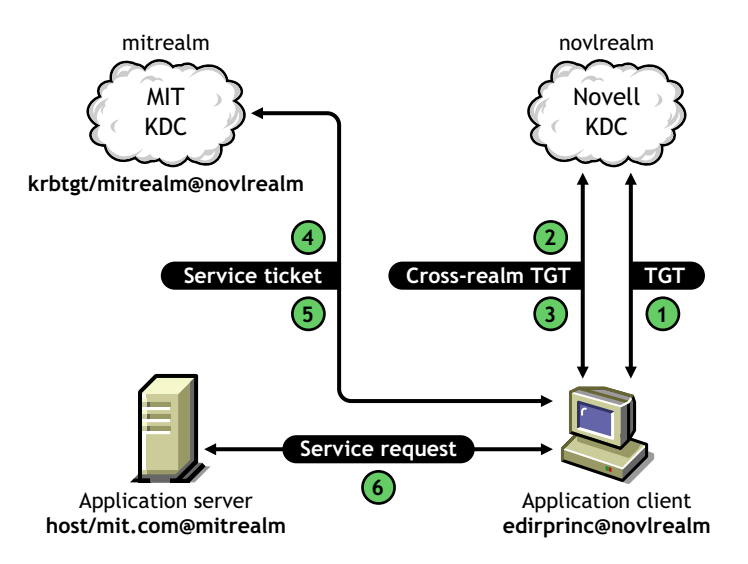

The activity listed below uses the following terminology:

eDirectory user:ediruser.novell

User principal:edirprinc@novlrealm

Service principal: host/mit.com@mitrealm

The background activity in a cross-realm setup is explained below:

- 1. An eDirectory<sup>™</sup> user authenticates to novlrealm as edirprinc@novlrealm.
- 2. The application client requests a service ticket for the principal, host/mit.com@mitrealm, from KDC server hosting novlrealm.
- 3. The KDC server sends a service ticket for the principal, krbtgt/mitrealm@novlrealm, to the client.
- 4. The client sends this cross-realm ticket to MIT KDC hosting mitrealm, along with a request for a service ticket for the principal, host/mit.com@mitrealm.
- 5. MIT KDC sends the service ticket for host/mit.com@mitrealm to the application client.
- 6. The client sends this service ticket to the application server.

# <sup>9</sup>**Security Considerations**

This section provides information on the security considerations for Novell<sup>®</sup> Kerberos KDC:

- Use [SSL mutual authentication](#page-42-0) or [SASL EXTERNAL bind](#page-42-1) for authenticating the Kerberos services.
- Secure the connection between your Web browser and the iManager server with SSL and the connection between iManager and Novell eDirectory<sup>TM</sup>. Failing to do so causes the Kerberos sensitive data, such as the master key and principal key, to be sniffed during the creation of the realm and principals.
- Protect the following files with appropriate file system rights:
	- Configuration file (/etc/krb5.conf)
	- $\bullet$  Service password stash file (specified with the ldap service password file parameter in / etc/krb5.conf)
	- $\bullet$  ACL file for administration (specified with the acl file parameter in /etc/krb5.conf)
	- Password dictionary file (specified with the dict file parameter in /etc/krb5.conf)
	- Certificate files for the Kerberos service.
	- Trusted root certificates for the LDAP servers (specified with the ldap\_root\_certificate\_file parameter in /etc/krb5.conf)
	- Log files of the KDC, Administration, and Password servers, because they contain auditing information.
	- Kerberos keytab files (the default location is /etc/krb5.keytab)
	- Configuration and log files of the Kerberization utility.
- All of these files must be stored only on the local storage device and not on remotely mounted devices. The recommended file permissions for these files are RW for root. Additionally, protect these files during backup and restore operations.
- Use the strongest cryptographic algorithm for the master and principal keys. Use DES and RC4 only for interoperability with other Kerberos distributions.
- Keep the Kerberos servers in a physically secure location with the access only to the authorized personnel.
- The TGS (krbtgt/REALM@REALM), Administration service (kadmin/admin@REALM), and Password service (kadmin/changepw@REALM) principal keys must be randomly generated and periodically reset.

**IMPORTANT:** We do not recommend the use of an Administration server, because it needs almost supervisor rights. Instead, we recommend using kadmin.local directly to communicate with eDirectory using LDAP over SSL. We also recommend that you use the Novell Kerberos KDC iManager plug-ins.

# **Troubleshooting Kerberos KDC**

# 10

This section provides troubleshooting information that you can use to resolve some of the common problems with the Novell® Kerberos KDC.

- [Section 10.1, "Starting the Services," on page 87](#page-86-0)
- [Section 10.2, "KDC," on page 88](#page-87-0)
- Section 10.3, "kdb5 ldap util," on page 88
- [Section 10.4, "kadmin," on page 89](#page-88-0)
- [Section 10.5, "Kadmin.local," on page 89](#page-88-1)
- [Section 10.6, "iManager Plug-in," on page 89](#page-88-2)

## <span id="page-86-0"></span>**10.1 Starting the Services**

- ["The Server stops functioning, with the error message "File Size Exceeded"" on page 87](#page-86-1)
- "The Server fails to start, with the error message "master key read failed : [-603] while [fetching master key K/M for realm"" on page 87](#page-86-2)
- ["Server fails to start, with the error message "Invalid credentials"" on page 87](#page-86-3)

#### <span id="page-86-1"></span>**The Server stops functioning, with the error message "File Size Exceeded"**

Possible Cause: The log file size cannot exceed 2 GB.

Action: To restart KDC, delete the log file manually. To avoid this situation, we recommend that you back up and delete the log file on a regular basis.

#### <span id="page-86-2"></span>**The Server fails to start, with the error message "master key read failed : [-603] while fetching master key K/M for realm"**

Possible Cause: The Service object is not assigned rights to the realm container.

Action: Modify the realm or service by specifying that the corresponding Service object pertains to this realm as follows:

> kdb5 ldap util -D cn=admin, o=org modify service realm ATHENA.MIT.EDU cn=service-kdc,o=org

For more information, refer to [Section 3.4.2, "Modifying a Service," on](#page-38-0)  [page 39.](#page-38-0)

#### <span id="page-86-3"></span>**Server fails to start, with the error message "Invalid credentials"**

Possible Cause: Problem in stashing service passwords.

Action: Check to see if the entry corresponding to the service object is correct in the stash file. If there are multiple entries, delete all entries except the last one, then restart the server.

## <span id="page-87-0"></span>**10.2 KDC**

["KDC fails to start, with the error message "krb5kdc: master key type mismatch"" on page 88](#page-87-2)

#### <span id="page-87-2"></span>**KDC fails to start, with the error message "krb5kdc: master key type mismatch"**

- Possible Cause: The master key type specified with the -k command line option does not match the one in eDirectory<sup>™</sup>.
- Possible Cause: The realm was created with the default value for the master key type but the -k command line option with appropriate type was not specified while invoking the KDC.
	- Action: Specify the correct master key type with the -k option. If you have created the realm with the default master key type, specify DES3-HMAC-SHA1 as the value for the -k option.

## <span id="page-87-1"></span>**10.3 kdb5\_ldap\_util**

- ["On creating a realm, the error message displayed is create: Realm creation FAILED:\[2\] Set](#page-87-3)  [Master key failed while creating realm 'ATHENA.MIT.EDU'" on page 88](#page-87-3)
- "create service or setsrypw commands fail to set the service object password, with the error [message, "FAILED: DSA is unwilling to perform. Failed to set password for service object""](#page-87-4)  [on page 88](#page-87-4)

#### <span id="page-87-3"></span>**On creating a realm, the error message displayed is create: Realm creation FAILED:[2] Set Master key failed while creating realm 'ATHENA.MIT.EDU'**

Possible Cause: The LDAP extension was not added

Action: Using kdb5 ldap util to add LDAP extension. For example,

kdb5 ldap util -D cn=admin, o=org -w secret ldapxtn\_info -add

- Possible Cause: The LDAP extension was not loaded
	- Action: Load the LDAP extension by restarting the LDAP server

#### <span id="page-87-4"></span>**create\_service or setsrvpw commands fail to set the service object password, with the error message, "FAILED: DSA is unwilling to perform. Failed to set password for service object"**

- Possible Cause: The password might be violating the password policy configured for the container in the which the service object is created.
	- Action: If the password is specified manually, ensure that the password adheres to the policy that is configured.

If -randpw option is used, ensure that the password policy allows a password of 128 characters.

#### **destroy: Realm Delete FAILED: Operation not allowed on nonleaf deleting database of 'ATHENA.MIT.EDU'**

- Possible Cause: The realm name is case sensitive. Specify the realm name in the same case that was specified during its creation. The destroy realm operation deletes all the principals in the realm before the realm is deleted. If the realm name case specified during the destroy operation is different from that specified during creation, the principals under the realm are not deleted because the principal names includes the realm names, which are case sensitive. If the principals under the realm object are not deleted, the realm destroy operation fails.
	- Action: Make sure you specify the realm name in the same case as specified during creation.

## <span id="page-88-0"></span>**10.4 kadmin**

 ["Change password operation fails, with the error message "change\\_password: Password](#page-88-4)  [history principal key version mismatch while changing password for](#page-88-4)  ["systest@ATHENA.MIT.EDU""." on page 89](#page-88-4)

<span id="page-88-4"></span>**Change password operation fails, with the error message "change\_password: Password history principal key version mismatch while changing password for "systest@ATHENA.MIT.EDU"".**

- Possible Cause: The history value is greater than 1 in the password policy associated with the principal.
	- Action: The History option is not supported in this release. Modify the password policy and set the history value to 1.

## <span id="page-88-1"></span>**10.5 Kadmin.local**

 ["Unable to load requested database module 'kldap': plug-in symbol 'kdb\\_function\\_table' not](#page-88-3)  [found while initializing kadmin.local interface" on page 89](#page-88-3)

#### <span id="page-88-3"></span>**Unable to load requested database module 'kldap': plug-in symbol 'kdb\_function\_table' not found while initializing kadmin.local interface**

Possible Cause: Not able to locate the kldap LDAP plug-in.

Action: Add the path where the plug-in is located under [dbmodules] section of the Kerberos krb5.conf configuration file.

[dbmodules]

db module  $dir = /opt/novell/kerberos/lib$ 

## <span id="page-88-2"></span>**10.6 iManager Plug-in**

["Failure to extend schema or create realm" on page 89](#page-88-5)

#### <span id="page-88-5"></span>**Failure to extend schema or create realm**

Possible Cause: A trusted root certificate was not imported into the keystore.

Action: Import the trusted root certificate from the LDAP server into the keystore and restart the Tomcat server.

# **Sample krb5.conf File**

```
A
```

```
A sample krb5.conf file is provided in the /opt/novell/kerberos/ directory. You can use 
the /etc/krb5. conf configuration file to set the default values. If you do not specify any of the
mandatory parameters while managing the Novell<sup>®</sup> Kerberos KDC, the values are taken from the /
etc/krb5.conf file. This file looks similar to the following:
```

```
[libdefaults]
      default_realm = ATHENA.MIT.EDU
[realms]
         ATHENA.MIT.EDU = {
                 max_life = 10h 0m 0s
                 max_renewable_life = 7d 0h 0m 0s
                 acl_file = /opt/novell/kerberos/kadm5.acl
                 dict_file = /opt/novell/kerberos/kadm5.dict
                 kdc = kerberos.mit.edu
                 admin_server = kerberos-1.mit.edu
                 kpasswd_server = kerberos-1.mit.edu
                database module = ldapconf
 }
[domain_realm]
      .mit.edu = ATHENA.MIT.EDU
      mit.edu = ATHENA.MIT.EDU
[logging]
      kdc = FILE:/var/log/krb5kdc.log
      admin server = FILE:/var/log/kadmind.log
      kpasswd_server = FILE:/var/log/kpasswdd.log
[dbdefaults]
      database module = ldapconf
[dbmodules]
      db module dir = /opt/novell/kerberos/libldapconf = {
                 db_library = kldap
                ldap kdc dn = "cn=KDC Server - kerberos.mit.edu,o=mit"
                ldap kadmind dn = "cn=Admin Server -
kerberos.mit.edu,o=mit"
                 ldap_kpasswdd_dn = "cn=Passwd Server - 
kerberos.mit.edu,o=mit"
                 ldap_root_certificate_file = /opt/novell/kerberos/
TrustedRoot-ldap-server1.mit.edu.der 
                ldap service password file = /opt/novell/kerberos/
keyfile
                 ldap_servers = ldaps://dap-server1.mit.edu ldaps://
ldap-server2.mit.edu:1636
                ldap conns per server = 5
 }
```
# <sup>B</sup> **Supported Encryption Types and Salt Types**

This section lists the supported encryption and salt types supported in the Novell® Kerberos KDC.

## **B.1 Supported Encryption Types**

The following encryption types are supported by the Novell Kerberos KDC components:

- des-cbc-crc: DES cbc mode with CRC-32
- des-cbc-md4: DES cbc mode with RSA-MD4
- des-cbc-md5: DES cbc mode with RSA-MD5
- des3-cbc-sha1
- des3-hmac-sha1
- des3-cbc-sha1-kd: triple DES cbc mode with HMAC/sha1
- aes256-cts-hmac-sha1-96
- aes256-cts: AES-256 CTS mode with 96-bit SHA-1 HMAC
- aes128-cts-hmac-sha1-96
- aes128-cts: AES-128 CTS mode with 96-bit SHA-1 HMAC
- arcfour-hmac
- $\cdot$  rc4-hmac
- arcfour-hmac-md5: RC4 with HMAC/MD5

## **B.2 Supported Salt Types**

Your Kerberos key is derived from your password. To ensure that users who happen to have the same password do not have the same key, Kerberos 5 incorporates more information into the key using something called a salt. The supported values for salts are as follows.

- normal: The default for Kerberos Version 5
- v4: The only type used by Kerberos Version 4, no salt
- norealm: The same as the default, without using realm information
- onlyrealm: Uses only realm information as the salt
- special: Only used in very special cases; not fully supported

# **Administrative Privileges for the Kerberos Database**

You need to set administrative privileges for the Kerberos database in the kadm5.acl file.

#### The format of the file is as follows:

Kerberos\_principal permissions [target\_principal][restrictions]

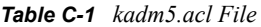

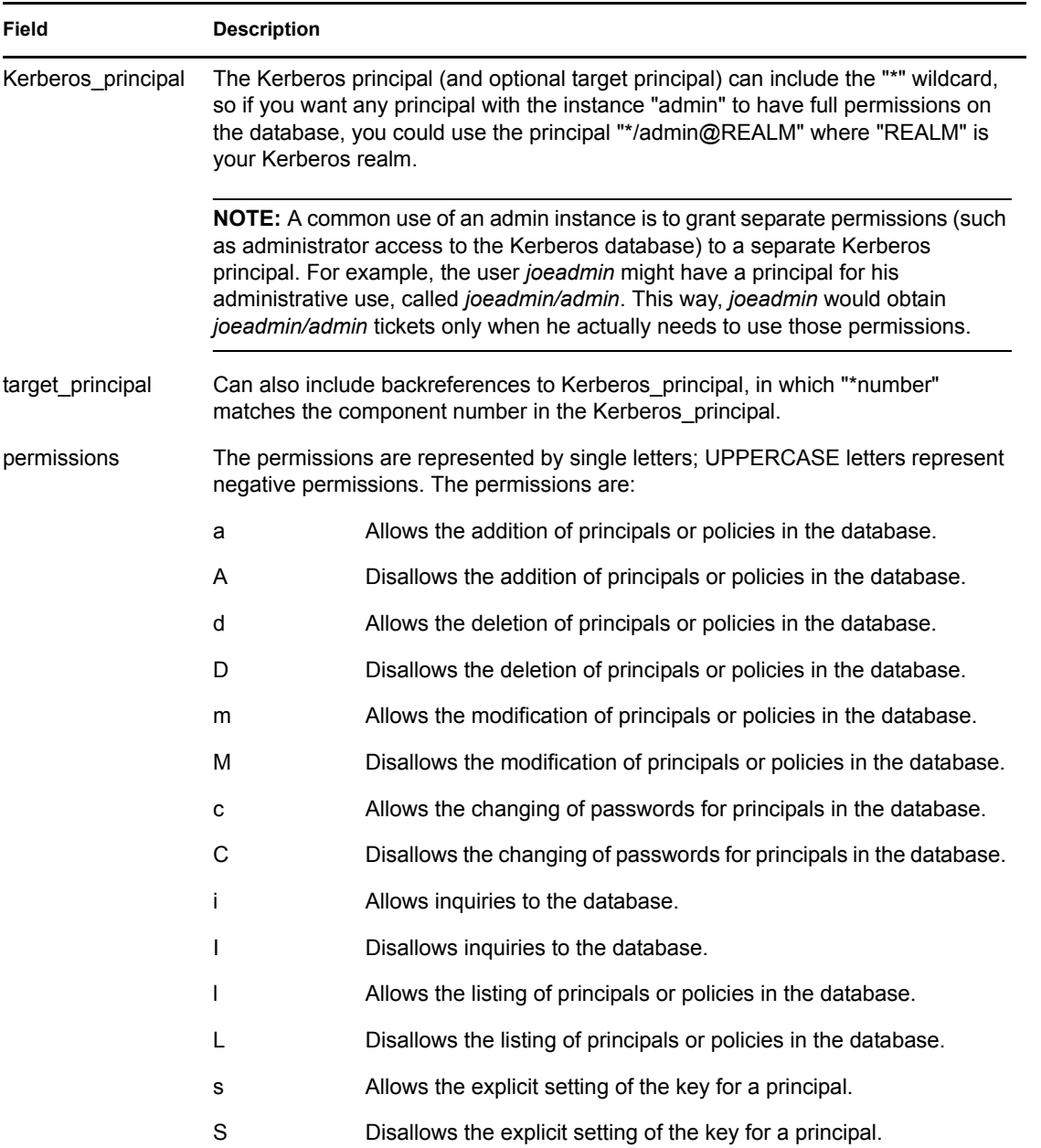

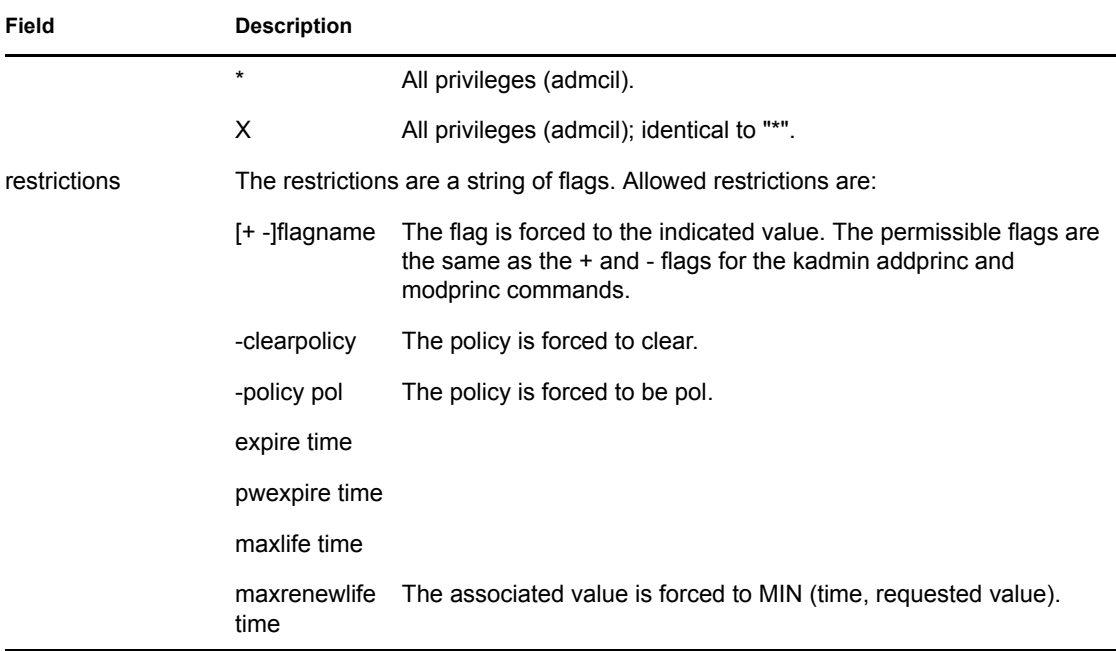

The above flags act as restrictions on any add or modify operation that is allowed because of that ACL line.

An example of a kadm5.acl file is as follows:

**NOTE:** Order is important; permissions are determined by the first matching entry.

```
*/admin@ATHENA.MIT.EDU *
joeadmin@ATHENA.MIT.EDU ADMCIL
joeadmin/*@ATHENA.MIT.EDU il */root@ATHENA.MIT.EDU
*@ATHENA.MIT.EDU cil *1/admin@ATHENA.MIT.EDU
*/*@ATHENA.MIT.EDU i
*/admin@EXAMPLE.COM * -maxlife 9h -postdateable
```
In the above file, any principal in the ATHENA.MIT.EDU realm with an admin instance has all administrative privileges.

The user joeadmin has all permissions with his admin instance, joeadmin/ admin@ATHENA.MIT.EDU (matches the first line).

He has no permissions at all with his null instance, joeadmin@ATHENA.MIT.EDU (matches the second line). His root instance has inquire and list permissions with any other principal that has the instance root.

Any principal in ATHENA.MIT.EDU can inquire, list, or change the password of his or her admin instance, but not any other admin instance. Any principal in the realm ATHENA.MIT.EDU (except for joeadmin@ATHENA.MIT.EDU, as mentioned above) has inquire privileges.

Finally, any principal with an admin instance in EXAMPLE.COM has all permissions, but any principal that he or she creates or modifies cannot get postdateable tickets or tickets with a life of longer than 9 hours.